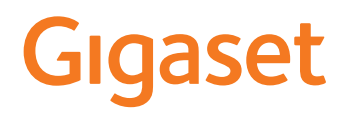

# E720 – E720 A

Le mode d'emploi actuel est accessible sous [www.gigaset.com/manuals](https://www.gigaset.com/manuals)

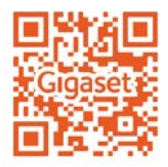

## <span id="page-2-0"></span>**Présentation dans le manuel d'utilisation**

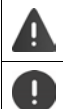

Avertissements dont le non-respect peut provoquer des blessures ou endommager les appareils.

Informations importantes sur la fonction et l'utilisation correcte ou les fonctions pouvant être à l'origine de coûts.

Conditions requises pour pouvoir effectuer l'action suivante.

Nombreuses informations utiles.

#### **Touches**

i

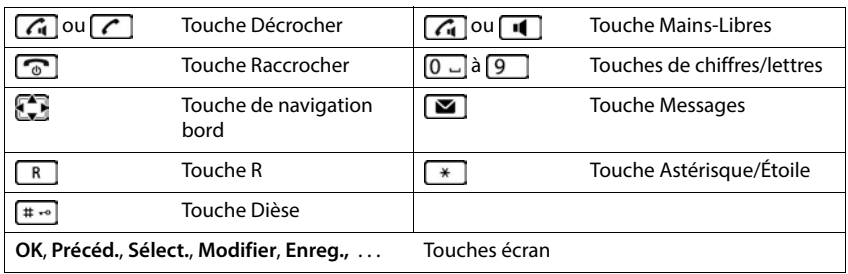

#### **Procédures**

**Exemple :** activer/désactiver le décroché automatique

```
P F F F Paramètres DOK P Téléphonie DOK P Décroché auto.
Modifier (\overline{M} = activé)
```
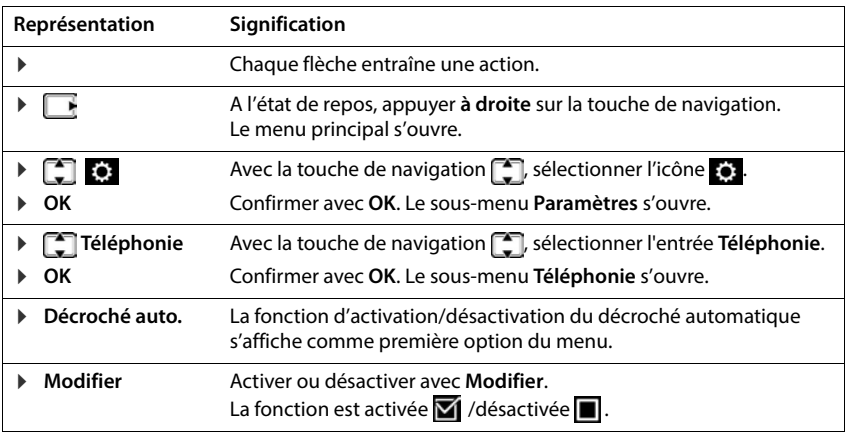

 $\sim$ 

## Contenu

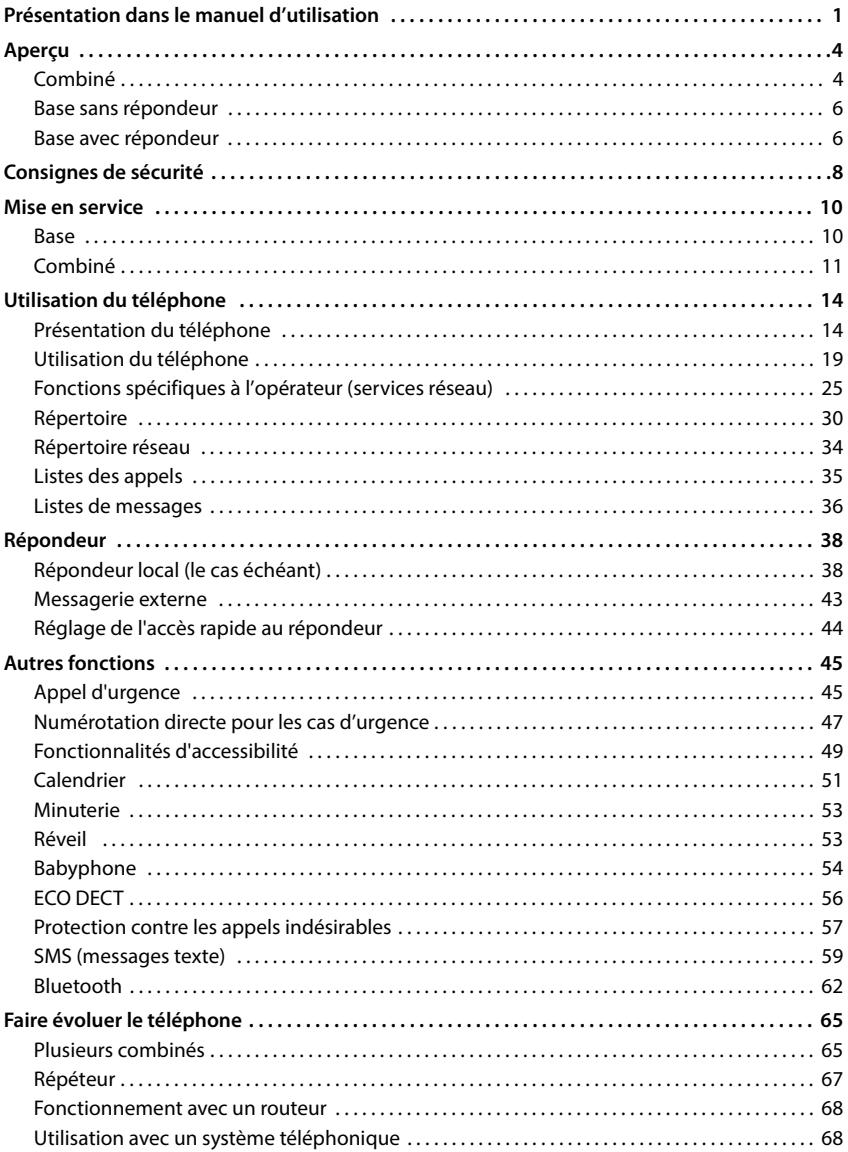

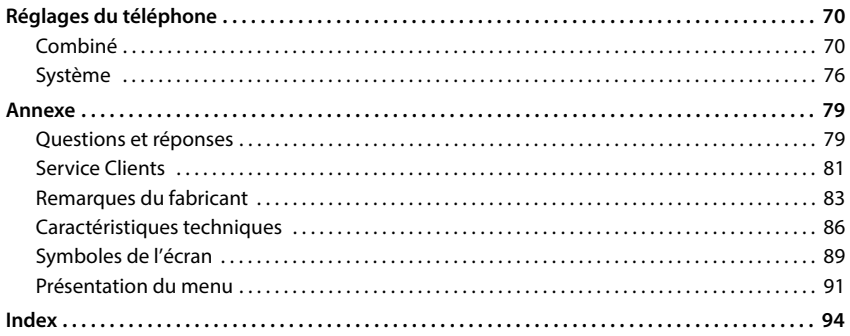

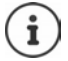

Toutes les fonctions décrites dans le mode d'emploi ne sont pas nécessairement disponibles dans tous les pays, ni auprès de tous les fournisseurs.

## **Aperçu**

<span id="page-5-1"></span><span id="page-5-0"></span>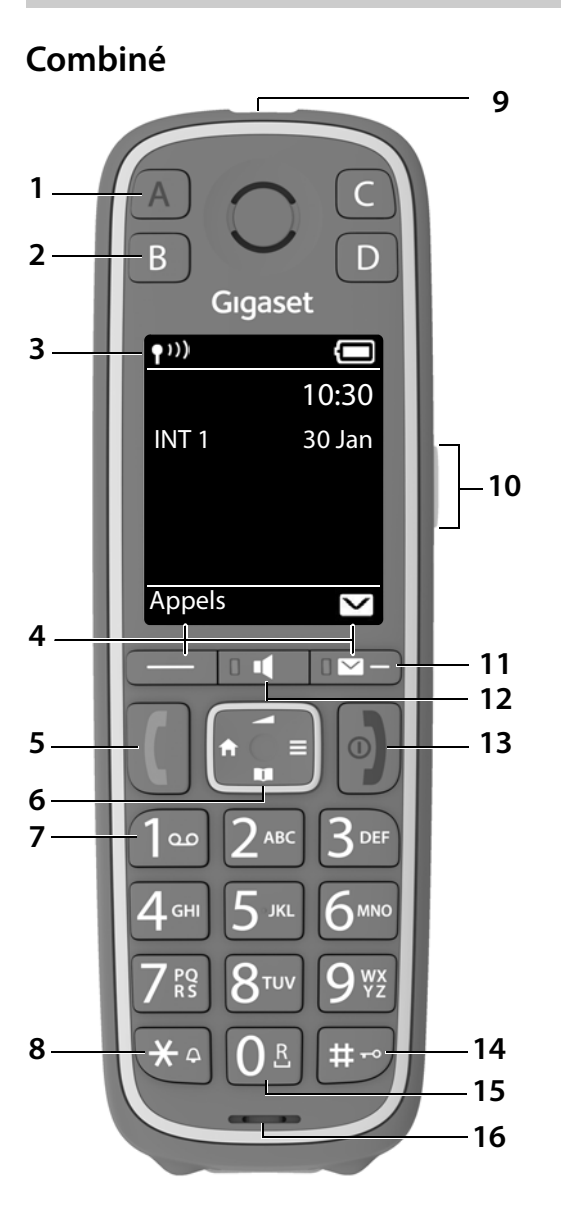

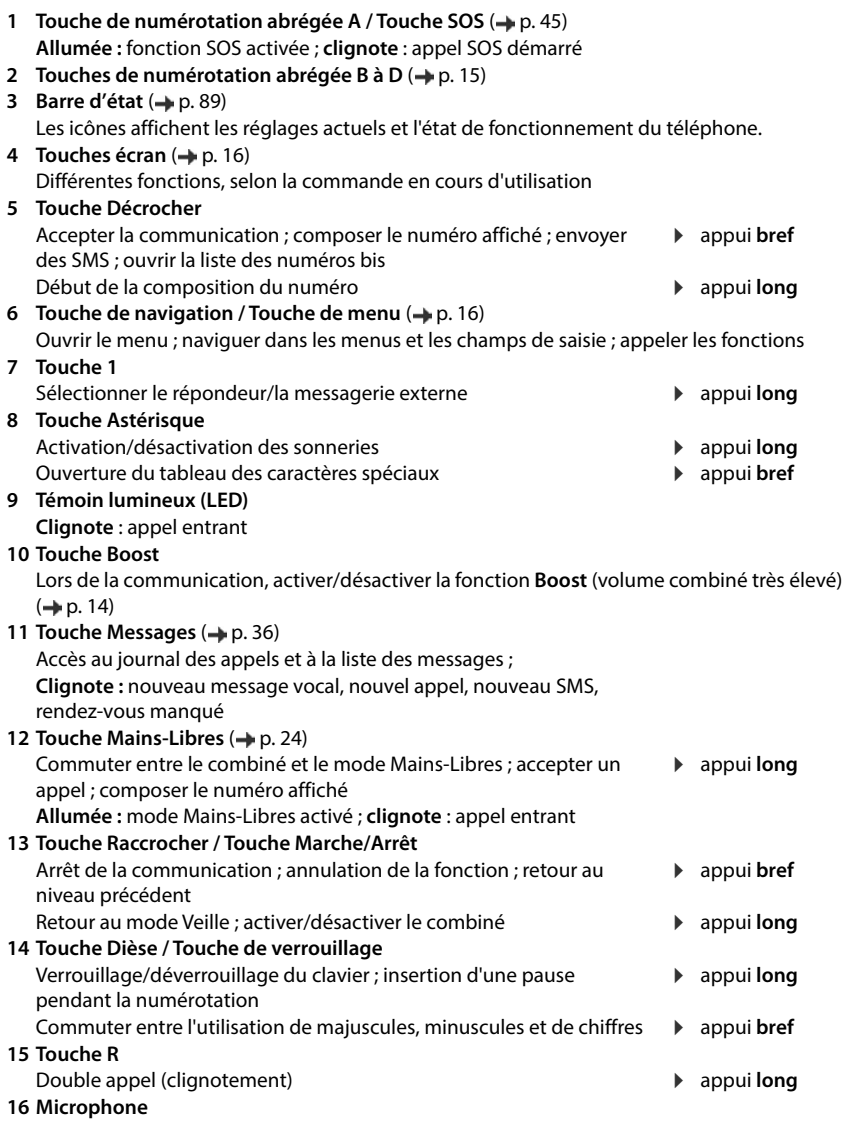

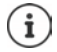

Lorsque plusieurs fonctions sont listées, la fonction des touches dépend de la situation.

Votre appareil peut différer de la représentation par sa forme et sa couleur.

## <span id="page-7-0"></span>**Base sans répondeur**

#### **A Touche Inscription/Paging**

Recherche des combinés (Paging) : Inscrire des combinés et d'autres appareils DECT (répéteur par exemple) :

appui **long**

appui **bref**

 $\mathbf{f}$ 

La forme et la couleur de votre appareil peuvent être différentes de celles repré sentées.

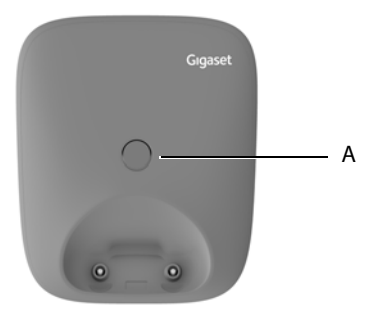

## <span id="page-7-1"></span>**Base avec répondeur**

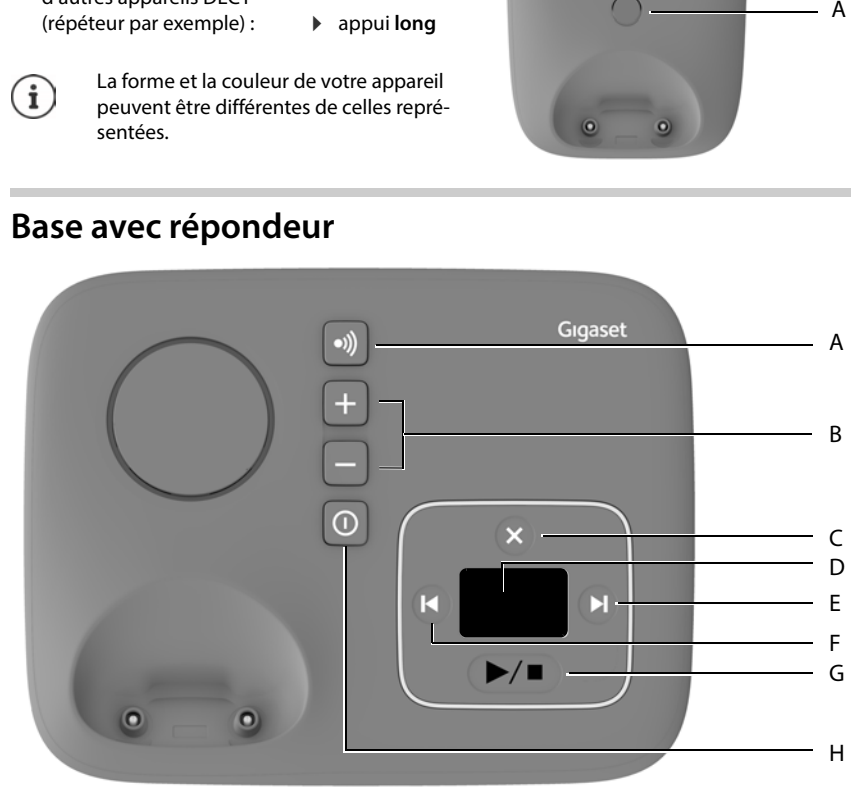

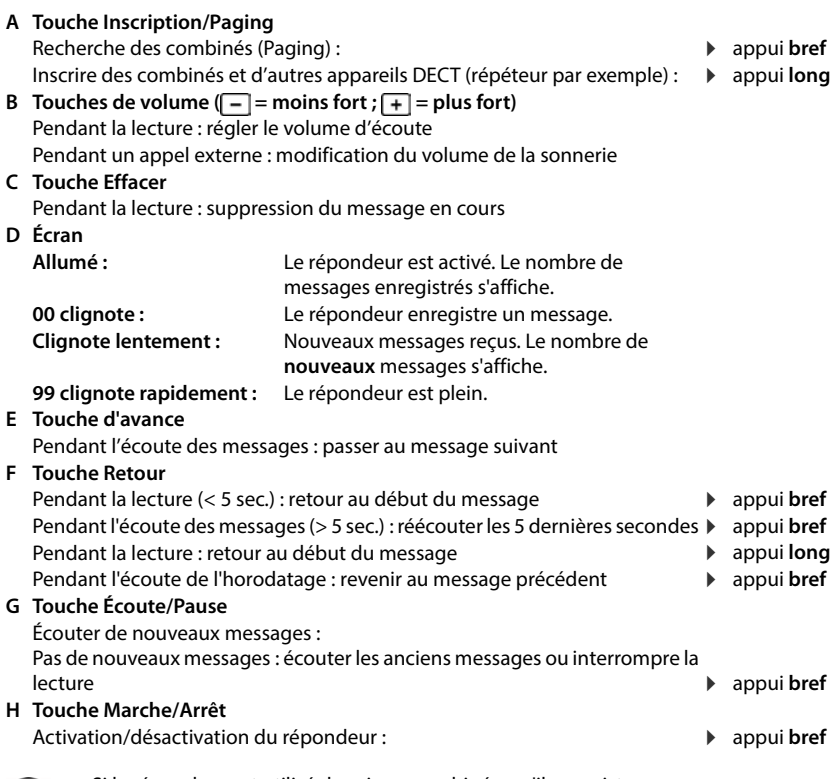

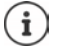

Si le répondeur est utilisé depuis un combiné ou s'il enregistre un message (00 clignote), il ne peut pas être simultanément utilisé à partir de la base.

# **Consignes de sécurité**

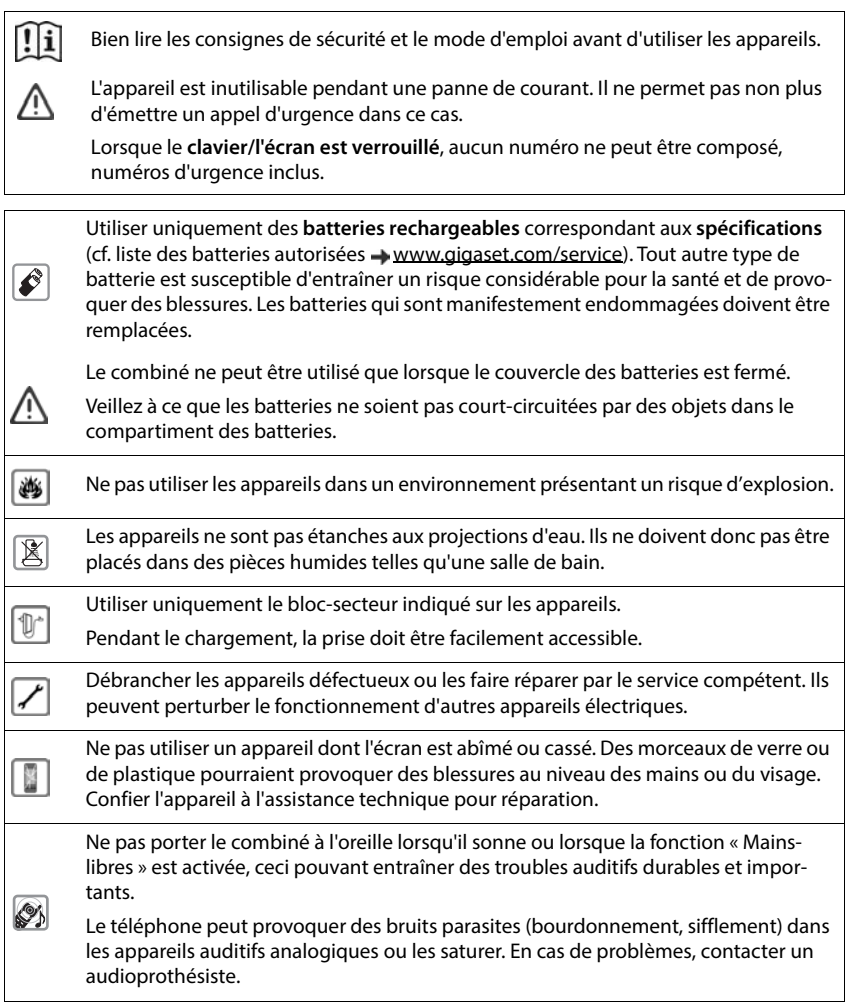

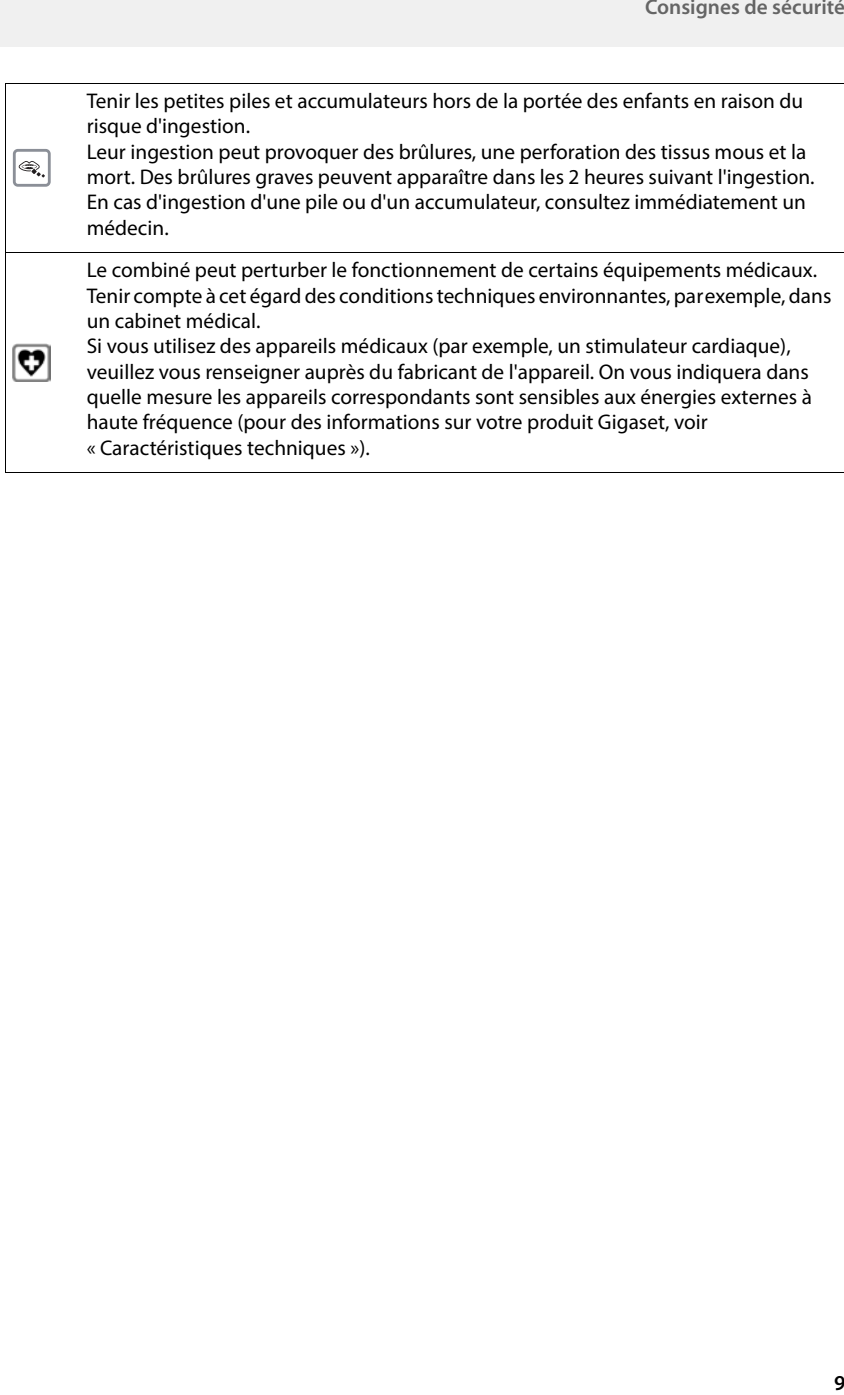

## **Mise en service**

## <span id="page-11-0"></span>**Contenu de l'emballage**

- une **base**,
- un bloc secteur pour la base.
- un cordon téléphonique,
- un **combiné**,
- un couvercle des batteries,
- deux batteries.
- un mode d'emploi

La base et le chargeur sont prévus pour fonctionner dans des locaux fermés et secs, dans une plage de température comprise entre +5 °C et +45 °C.

Installer la base à un endroit central de l'appartement ou de la maison, sur une surface plane et antidérapante. Le support de l'appareil ne laissent en principe pas de traces sur les surfaces. En raison de la diversité des peintures et vernis utilisés sur les meubles, il est cependant impossible d'exclure des traces sur la zone de contact.

Ne jamais exposer le téléphone à des sources de chaleur, à la lumière directe du soleil, ni à d'autres appareils électriques.

Protéger le téléphone contre l'humidité, la poussière ainsi que les vapeurs et liquides corrosifs.

Cet appareil convient uniquement pour le montage à une hauteur max. de 2 m.

## <span id="page-11-1"></span>**Base**

L'écran de la base avec répondeur est protégé par un film. **I Veuillez retirer le film de protection !**

- Brancher le câble téléphonique au bas de la base dans la prise **1** jusqu'à ce qu'il s'enclenche.
- **Brancher le câble électrique du bloc secteur dans la prise** 2.
- **Brancher le bloc-secteur**  $\boxed{3}$  et la fiche du téléphone  $\boxed{4}$ .

Appareil sans répondeur de la comme de la pareil avec répondeur

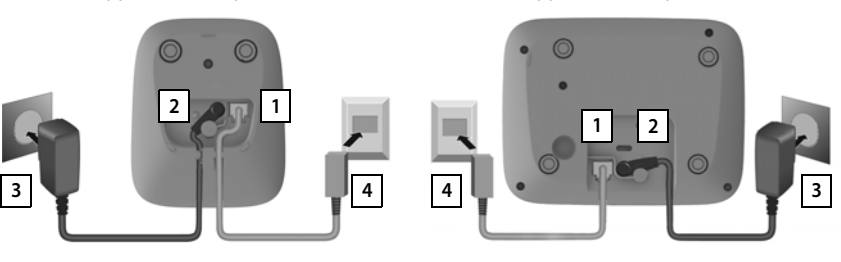

Lors du raccordement à un routeur :

- Brancher le câble téléphonique dans la prise téléphone du routeur 5.
	-

Appareil sans répondeur de la comme de la pays de la pays de la pays de la pays de la pays de la pays de la pa

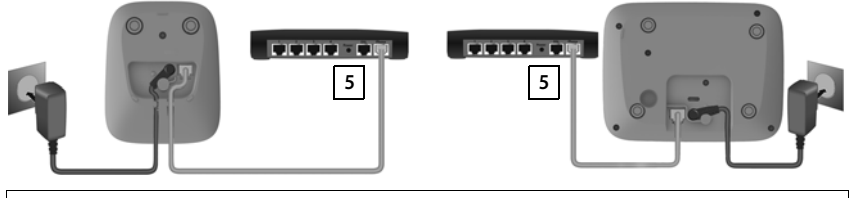

Le cordon électrique doit **toujours être branché** car le téléphone a besoin de l'alimentation électrique pour fonctionner.

## <span id="page-12-0"></span>**Combiné**

## **Raccorder le chargeur (s'il est fourni)**

- **Brancher le connecteur plat du bloc-secteur** 1.
- Brancher le bloc-secteur dans la prise de courant 2.

Retirer à nouveau le connecteur du chargeur :

- Débrancher le bloc-secteur.
- Appuyer sur le bouton de déverrouillage 3.
- **Débrancher le connecteur plat 4.**

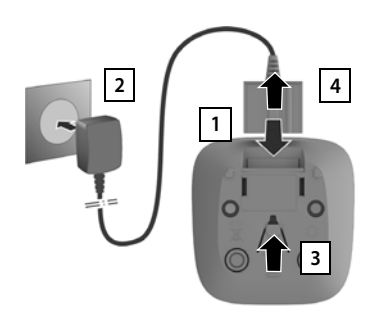

## **Mise en service du combiné**

L'écran est protégé par un film. **In Prière de retirer le film de protection** !

#### **Insertion des batteries**

N'utilisez que les batteries rechargeables. Tout autre type de batterie pourrait endommager le combiné, représenter un risque pour la santé ou occasionner des blessures. Par exemple, l'enveloppe des batteries pourrait se désagréger ou les batteries exploser. En outre, l'appareil pourrait être endommagé ou présenter des dysfonctionnements.

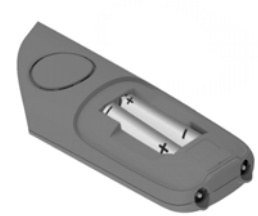

 Placer les batteries (voir l'image pour le sens  $d'$ insertion  $+/-$ )

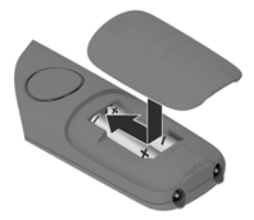

- Insérer le couvercle des piles par le haut.
- Fermer ensuite le couvercle jusqu'à ce qu'il s'enclenche.

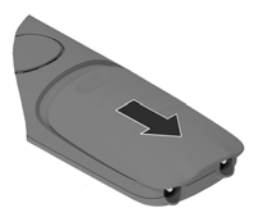

Ouvrir à nouveau le couvercle de batterie :

 Insérer un ongle dans l'encoche en haut au niveau du couvercle et pousser le couvercle vers le bas.

#### **Charger les batteries**

 Charger complètement les batteries dans le chargeur avant le premier emploi.

Les batteries sont complètement chargées lorsque l'icône représentant un éclair s'éteint sur l'écran.

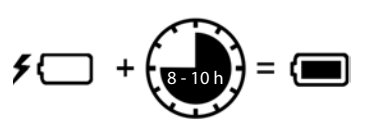

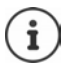

Les batteries peuvent chauffer pendant la charge. Ce phénomène n'est pas dangereux.

Pour des raisons techniques, la capacité de charge des batteries diminue au bout d'un certain temps.

Si vous n'utilisez pas le combiné pendant plusieurs jours, désactivez-le.

Si vous n'utilisez pas le combiné pendant plusieurs semaines, désactivez-le et retirez les piles.

Les combinés contenus dans l'emballage sont déjà inscrits sur la base. Si toutefois un combiné n'était pas inscrit (affichage **Enregistrez combiné SVP**), inscrire le combiné manuellement.

#### **Modification de la langue d'affichage**

Si une langue que l'utilisateur ne comprend pas est réglée, modifier la langue de l'écran.

- Appuyer sur la touche de navigation droite
- $\triangleright$  Appuyer **lentement** et successivement sur les touches  $\boxed{8}$  et  $\boxed{4}$ ... l'écran de réglage de la langue s'affiche, la langue paramétrée (dans le cas présent : **English**) est marquée  $\overline{O}$  = sélectionnée).
- ▶ Choix d'une autre langue : ▶ Actionner la touche de navigation igusqu'à ce que la langue souhaitée soit marquée à l'écran, par exemple **Francais**  $\blacktriangleright$  appuyer sur la touche droite directement sous l'écran pour activer la langue. Francais
- **Retour à l'état de repos : > Appuyer sur la touche Raccrocher**  $\begin{array}{|c|c|c|c|}\n\hline\n\text{P} & \text{de manière prolongée}\n\hline\n\end{array}$

#### **Régler la date et l'heure**

Régler la date et l'heure pour que l'horodatage des appels entrants puisse être correct et pour pouvoir utiliser la fonction réveil.

Appuyer sur la touche écran **Dat./Hre**

ou, lorsque la date et l'heure sont déjà réglées :

#### **Paramètres OK Date/Heure OK**

La position active de saisie clignote.

Modifier la position de saisie :  $\blacktriangleright$   $\blacktriangleright$ 

Commuter entre les champs de saisie :  $\blacktriangleright \lceil \frac{2}{3} \rceil$ 

Entrer la date :

 $\triangleright$  avec  $\mathbb{H}$  saisir le jour, le mois et l'année (8 chiffres).

#### Entrer l'heure :

 $\triangleright$  avec  $\lVert \cdot \rVert$  saisir les heures et les minutes (4 chiffres).

Enregistrer les paramètres :

 Appuyer sur la touche écran **Enreg.**. . . . l'écran affiche **Enregistré** et un signal acoustique de confirmation est émis

#### Retour à l'état de repos :

**Appuyer sur la touche Raccrocher a de manière prolongée** 

**Le téléphone est maintenant prêt à fonctionner.** 

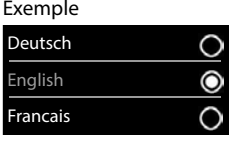

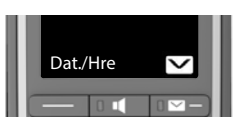

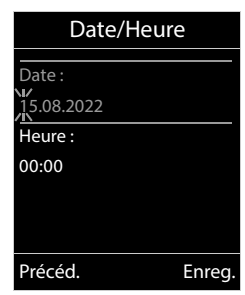

## **Utilisation du téléphone**

## <span id="page-15-1"></span><span id="page-15-0"></span>**Présentation du téléphone**

## **Activation/désactivation du combiné**

- Activation : **IDENT Appuyer longuement** sur la touche Raccrocher **du** du combiné désactivé
- Désactivation : Lorsque le combiné est en mode veille, appuyer **longuement** sur la touche Raccrocher  $\sqrt{a}$ .

Lorsque vous placez un combiné éteint sur la base ou sur le chargeur, il est automatiquement mis en marche.

## **Verrouillage/déverrouillage du clavier**

Le verrouillage du clavier empêche l'utilisation involontaire du téléphone.

Activer ou désactiver le verrouillage du clavier : **a** appuyer **longuement** sur la touche  $\left| \cdot \right|$ 

Verrouillage du clavier activé : l'écran affiche le symbole  $\bullet$ .

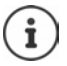

Si un appel est signalé sur le combiné, le verrouillage des touches est automatiquement désactivé. Vous pouvez ainsi accepter l'appel. A la fin de l'appel, le verrouillage se réactive.

Lorsque le verrouillage du clavier est activé, les numéros d'appel d'urgence ne sont pas accessibles.

La touche SOS fonctionne même lorsque le clavier est verrouillé.

## <span id="page-15-2"></span>**Touche Boost**

Pendant une communication, régler le volume du **combiné** ou du **haut-parleur** au maximum (Boost).

Activation/désactivation du Boost

Appuyer sur la touche Boost du combiné . . . un symbole à l'écran affiche le statut

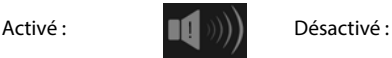

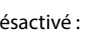

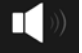

Le réglage Boost n'est valable que pour la durée de la conversation.

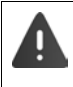

Ce réglage peut nuire à la santé des personnes aux capacités auditives normales ; il est uniquement destiné aux personnes malentendantes.

Il peut amplifier les bruits parasites de la ligne téléphonique.

## <span id="page-16-0"></span>**Touches de numérotation abrégée A à D**

Vous pouvez enregistrer des numéros d'appel importants sur les quatre **touches de numérota**tion abrégée **A** à D.

Vous sélectionnez le numéro enregistré en appuyant sur la touche de numérotation abrégée correspondante.

La fonction SOS peut également être attribuée à la **touche de numérotation abrégée**   $(4p. 45)$  $(4p. 45)$ .

#### **Affecter un numéro d'appel aux touches de numérotation abrégée**

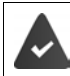

Aucune fonction n'a encore été attribuée à la touche de numérotation abrégée.

En mode veille, appuyer sur la touche de numérotation abrégée  $(\overline{A} \rvert \rvert a \rvert \overline{D})$  à laquelle vous souhaitez attribuer une fonction

Utiliser la touche  $\overline{A}$  comme touche de numérotation abrégée :  $\blacktriangleright \overline{\Box}$  Modifier entrée  $\blacktriangleright$  OK

Touche  $\boxed{A}$   $\boxed{D}$ :

Avec **Reparatorie de numéro**  $\bullet$  **avec Reparatorie de la prénom / le nom**  $\bullet$  Enreg.

ou sélectionner dans le répertoire :

Appuyer sur la touche écran **avec , sélectionner l'entrée** avec , sélectionner le numéro le cas échéant **OK** . . . le numéro d'appel, le prénom et le nom sont repris du répertoire **Enreg.**

#### **Modification/suppression de l'attribution des touches de numérotation abrégée**

**Accessibilité**  $\bullet$  OK  $\bullet$  **Touches d'appel direct**  $\bullet$  OK  $\bullet$  avec  $\Box$ sélectionner la touche de numérotation abrégée  $(\overline{A} | \overline{a} \overline{D})$  ... l'affectation actuelle des

touches s'affiche, par exemple :

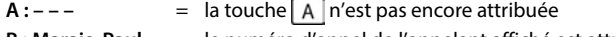

**B** : Marais, Paul = le numéro d'appel de l'appelant affiché est attribué à la touche | B **C : 12345678** = le numéro d'appel affiché est affecté à la touche  $\boxed{\subset}$ , le nom n'est pas

connu

#### **Modification de l'affectation**

- **Avec Guide Selectionner la touche**  $\bullet$  **Guide options**  $\bullet$  **Modifier entrée**  $\bullet$  **OK** 
	- $\blacktriangleright$  Avec  $\lceil \frac{2}{3} \rceil$ , commuter entre les champs de saisie
	- Avec < c, effacer les caractères présents
	- Avec **: entrer un nouveau nom ou un nouveau numéro d'appel**
	- **Enreg.**

#### **Effacer l'affectation actuelle de la touche**

▶ Avec <sup>2</sup>, sélectionner la touche ▶ <sup>2</sup> Options ▶ 2 Effacer entrée ▶ OK

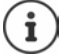

Uniquement la touche  $\boxed{A}$ : attribuer la fonction SOS à une touche  $\rightarrow$  [p. 45](#page-46-2)

## **Touche de navigation**

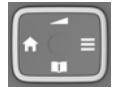

La touche de navigation sert à naviguer dans les menus et les champs de saisie et à appeler certaines fonctions, en fonction de la situation.

Dans ce mode d'emploi, le côté de la touche de navigation sur lequel vous devez appuyer pour exécuter une commande est repéré en noir (en haut, en bas, à droite, à gauche) par exemple pour « appuyer à droite sur la touche de navigation ».

#### **En veille**

Ouvrir le menu principal Ouverture du répertoire Ouverture de la liste des combinés Réglage du volume du combiné et du dispositif Mains-Libres

#### **En communication**

Ouverture du répertoire Désactivation du microphone

Activation d'un double appel interne

Modifier le volume d'écoute pour le mode Écouteur/Mains-Libres

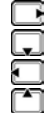

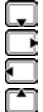

## **Touches écran**

Les touches écran proposent différentes fonctions selon le contexte.

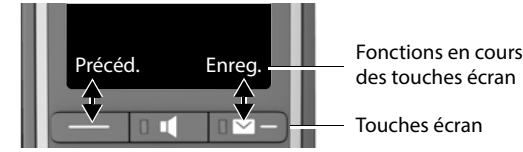

Icônes des touches écran → [p. 89](#page-90-2)

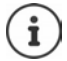

La fonction messages est toujours prédéfinie pour la touche écran de droite en mode veille. Vous pouvez modifier l'affectation de la touche écran gauche.

## **Navigation par menu**

Les fonctions de votre téléphone sont proposées dans un menu composé de plusieurs niveaux.

#### **Sélectionner/valider les fonctions**

Confirmer la sélection avec **OK**

Retour au niveau de menu précédent avec **Précéd.**

Passer en mode veille avec (appui **long**)

Activation/désactivation de la fonction avec **Modifier** activé **1** / désactivé **1** 

Activation/désactivation de l'option avec **Sélect.** sélectionné O / non sélectionné O

## **Menu principal**

En mode veille :  $\blacktriangleright$  Appuyez sur la touche de navigation

droite **a** vec la touche de navigation **[1**], sélectionner le sous-menu **OK**

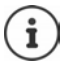

Vous pouvez définir les sous-menus devant être  $affichés$  ( $\rightarrow$  [p. 50](#page-51-0)).

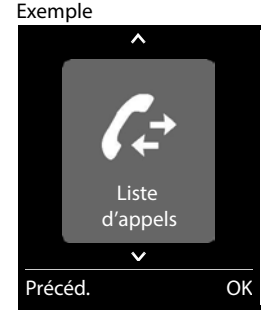

#### **Sous-menus**

Les fonctions des sous-menus sont affichées sous forme de listes. La sélection courante est représentée en grand sur fond orange.

Accéder à une fonction :  $\blacktriangleright$  avec la touche de navigation  $\lceil \cdot \rceil$ , sélectionner la fonction **OK**

Retour au niveau de menu précédent :

Appuyer sur la touche écran **Précéd.**.

ou

**Appuyer brièvement** sur la touche Raccrocher

#### **Retour au mode veille**

**Appuyer sur la touche Raccrocher a de manière prolongée** 

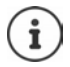

Si aucune touche n'est actionnée, l'affichage passe **automatiquement** en mode veille au bout de 2 minutes.

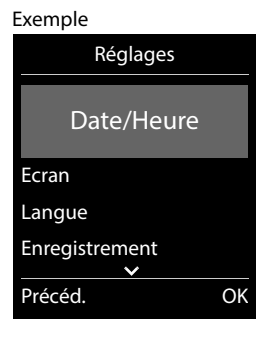

## **Saisir du texte**

#### **Position de saisie**

- $\triangleright$  Sélectionner le champ de saisie avec  $\lceil \cdot \rceil$ . Dans le champ de saisie actif, le curseur clignote, le titre et le texte entré sont affichés en orange et en grand.
- $\triangleright$  Déplacer la position du curseur avec  $\blacksquare$ .

#### **Correction des erreurs de saisie**

Effacer un **caractère** avant le curseur :  $\rightarrow$  **C** (appui **bref**) Effacer des **mots** avant le curseur : **In the Computer** (appui **long**)

#### **Saisie des lettres/caractères**

Plusieurs lettres et chiffres sont attribués à chaque touche entre  $\boxed{2}$  et  $\boxed{9}$  et à la touche  $\boxed{0}$ . Dès qu'une touche est actionnée, les caractères possibles s'affichent au bas de l'écran.

Le caractère sélectionné s'affiche.

- Sélectionner des lettres/chiffres : Appuyer plusieurs fois consécutivement et **brièvement** sur la touche
- Passer des majuscules aux minuscules et aux chiffres :  $\blacktriangleright$  Appuyer sur la touche Dièse  $\ket{\mathfrak{p}\mathfrak{m}}$ Lorsque vous éditez une entrée du répertoire, la première lettre et chaque lettre après un espace sont inscrites automatiquement en majuscules.
- Saisie de caractères spéciaux : Appuyer sur la touche Astérisque avec , naviguer jusqu'au caractère souhaité **Insérer**

La disponibilité des caractères spéciaux dépend de la langue réglée.

#### Exemple

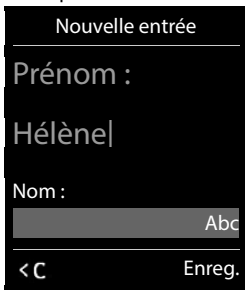

## <span id="page-20-0"></span>**Utilisation du téléphone**

## **Appeler**

Avec **: entrer le numéro > appuyer brièvement** sur la touche Décrocher

ou

appuyer **longuement** sur la touche Décrocher **au de la vec <sup>pe</sup>l entrer le numéro** 

Interrompre la composition :  $\blacktriangleright$  appuyer sur la touche Raccrocher  $\lceil \cdot \cdot \cdot \rceil$ 

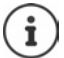

Informations sur la présentation du numéro :  $\rightarrow$  p. 25

Si l'écran n'est pas éclairé, il suffit d'appuyer une fois sur n'importe quelle touche pour l'allumer. Les **touches numérotées** sont affichées à l'écran pour la numérotation, les **autres touches** n'ont pas d'autre fonction dans ce contexte.

#### **Composer un numéro à partir du répertoire**

Avec , ouvrir le répertoire  $\blacktriangleright$  avec  $\Box$ , sélectionner la saisie  $\blacktriangleright$  appuyer sur la touche Décrocher  $\sim$ 

Si plusieurs numéros sont répertoriés :

Avec , sélectionner le numéro  $\blacktriangleright$  appuyer sur la touche Décrocher  $\lceil \cdot \rceil$  ... le numéro est composé

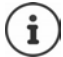

Pour un accès rapide (numérotation abrégée) : Attribuer des numéros du répertoire aux touches écran ou numérotées.

#### **Composer un numéro à partir de la liste de numéros bis**

La liste des numéros bis contient les 20 derniers numéros composés.

Appuyer **brièvement** sur la touche Décrocher **[A]**... la liste des numéros bis s'ouvre avec , sélectionner l'entrée  $\blacktriangleright$  appuyer sur la touche Décrocher

Si un nom s'affiche :

**Afficher** . . . le numéro s'affiche  $\blacktriangleright$  le cas échéant, parcourir les numéros avec  $\blacktriangleright$  pour le numéro d'appel souhaité, appuyer sur la touche Décrocher

#### **Gestion de la liste des numéros bis**

Appuyer **brièvement** sur la touche Décrocher **[1000 | 1000 | 1000 | 1000** | Appuyer **b** avec  $\Box$ , sélectionner l'entrée **> Options** ... options possibles :

Copier l'entrée dans le répertoire :

**Copier vers répert. OK**

Copier un numéro affiché :

**Afficher le numéro**  $\bullet$  OK  $\bullet$  avec  $\lt C$  modifier ou compléter le cas échéant  $\bullet$ enregistrer comme nouvelle entrée dans le répertoire

Supprimer l'entrée sélectionnée :

**Effacer entrée OK**

Supprimer toutes les entrées :

**Effacer liste OK**

#### **Numérotation à partir d'une liste d'appels**

Les listes d'appels  $($ + p. [35](#page-36-1)) contiennent les derniers appels reçus, sortant et manqués.

 $\blacktriangleright$   $\blacksquare$   $\blacktriangleright$   $\blacksquare$   $\blacktriangleright$  **Liste d'appels**  $\blacktriangleright$  OK  $\blacktriangleright$  avec  $\blacksquare$ , sélectionner la liste  $\blacktriangleright$  OK  $\blacktriangleright$  avec  $\blacksquare$ sélectionner l'entrée  $\blacktriangleright$  appuyer sur la touche Décrocher  $\lceil \cdot \rceil$ 

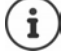

Les listes d'appels peuvent être ouvertes directement à l'aide de la touche écran **Appels** lorsque cette touche est occupée en conséquence.

La Liste **Appels manqués** peut également être ouverte à l'aide de la touche Messages  $\boxed{\blacksquare}$ .

## **Appel direct**

Appuyer sur la touche **de votre choix** pour composer le numéro enregistré. Les enfants, par exemple, qui ne savent pas encore saisir un numéro complet, peuvent ainsi appeler un numéro spécifique.

Exemple

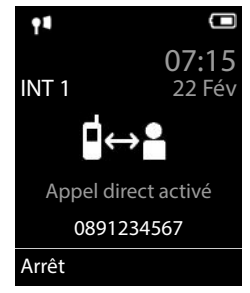

Activer le mode appel direct :

**F**  $\begin{bmatrix} \bullet \\ \bullet \end{bmatrix}$  **Fonctions suppl. ▶ OK ▶**  $\begin{bmatrix} \bullet \\ \bullet \end{bmatrix}$  Appel direct ▶ **OK**  $\blacktriangleright$  avec  $\blacktriangleright$  activer **Activation**  $\blacktriangleright$  **Destinataire**  $\blacktriangleright$ avec , saisir le numéro **Enreg.** . . . en mode veille, l'appel direct activé s'affiche

Effectuer un appel direct :  $\blacktriangleright$  Appuyer sur une touche quelconque . . . le numéro enregistré est sélectionné

Interruption de la numérotation :  $\blacktriangleright$  Appuyer sur la touche  $Raccrocher$  .

Quitter le mode d'appel direct : **Appuyer sur la touche Dièse du source de manière prolongée** 

#### **Entrer une pause interchiffre pendant la composition d'un numéro**

Appuyer sur la touche Dièse **de manière prolongée** . . . l'écran affiche un **<sup>P</sup>**

## **Appels entrants**

Un appel entrant est signalé par la sonnerie, une indication à l'écran et le clignotement de la touche Décrocher/Mains-Libres (7/11).

En cas d'activation, le témoin lumineux (LED) clignote également en haut sur le combiné. Prise d'appel :

- Appuyer sur la touche Décrocher
- Si Décroché auto. est activé : **|** Retirer le combiné du chargeur
- Sur un système avec répondeur : Transférer au répondeur :  $\rightarrow \infty$

Désactiver la sonnerie : **Bilence** ... l'appel ne peut être accepté qu'aussi longtemps qu'il est affiché à l'écran

#### **Informations sur l'appelant**

Le numéro de l'appelant est transmis  $($   $\rightarrow$  [p. 25](#page-26-1)).

Le numéro de l'appelant est affiché à l'écran.

Si le numéro de l'appelant est enregistré dans le répertoire local, son nom s'affiche.

#### **Accepter/refuser un signal d'appel**

Un signal d'appel indique un appel pendant une conversation externe. Le numéro ou le nom de l'appelant s'affiche si le numéro d'appel est transmis.

- Refus d'appel : **Options Rejeter appel atten. OK**
- Prise d'appel :  **Accept.** parler avec le nouvel appelant. La communication qui était en cours est mise en attente.
- Terminer la communication, reprendre une communication en attente  $\blacktriangleright$  Appuyer sur la touche Raccrocher  $\boxed{\bigcirc}$ .

## **Appel interne**

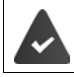

Plusieurs combinés sont inscrits sur la base  $($   $\rightarrow$  [p. 65\)](#page-66-2).

Appuyer **brièvement** sur la touche **.** . . . la liste des combinés s'ouvre, le propre combiné est identifié par < b avec sin sélectionner le combiné ou Appel génér. (appel général) b appuyer sur la touche Décrocher

Accès rapide pour appel général :

- Appuyer **brièvement** sur la touche
- ou **b** appuyer **longuement** sur la touche

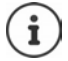

Les communications internes avec d'autres combinés inscrits sur la même base sont gratuites.

Vous entendez la tonalité « occupé » si :

- une connexion interne est déjà occupée,
- le combiné appelé n'est pas disponible (désactivé, hors de portée),
- la communication interne n'est pas prise dans un délai de 3 minutes.

#### **Double appel interne / Transfert interne**

Téléphoner avec un correspondant **externe** et appeler simultanément un correspondant **interne** ou réaliser un double appel :

**1.** . . la liste des combinés s'affiche  $\blacktriangleright$  avec  $\Box$ , sélectionner le combiné ou **Appel génér.**  $\blacktriangleright$ **OK** . . . les participants internes/externes sont appelés . . . options possibles :

Réaliser un double appel :

Etre en communication avec le correspondant interne

Revenir au correspondant externe :

**▶** Options ▶  $\begin{bmatrix} \bullet \\ \bullet \end{bmatrix}$  Fin comm. active ▶ OK

Transférer une conversation externe avant que le correspondant interne ne réponde :

Annoncer la communication externe  $\blacktriangleright$  appuyer sur la touche Raccrocher  $\lceil \frac{1}{\ell} \rceil$ 

Transférer une conversation externe avant que le correspondant interne ne réponde :

Appuyer sur la touche Raccrocher  $\lceil \cdot \cdot \rceil$ ... la communication externe est immédiatement renvoyée. Si le correspondant interne ne répond pas ou si sa ligne est occupée, l'appel externe vous est automatiquement renvoyé.

Terminer l'appel interne lorsque le correspondant interne ne répond **pas** ou est occupé :

**Fin** . Vous revenez à la conversation externe

#### **Mise en place d'un va-et-vient/d'une conférence**

Vous êtes en communication et une autre communication est mise en attente. Les deux correspondants sont affichés à l'écran.

- Va-et-vient : Avec la touche , basculer entre les deux correspondants
- Conférence à trois : **Confér.**
- Fin de la conférence : **Fin conf.** . . . vous êtes à nouveau en communication avec le participant externe  $\blacktriangleright$  avec la touche  $\lceil \cdot \rceil$ , permuter entre les deux participants Les autres interlocuteurs terminent la participation à la conférence avec la touche Raccrocher  $\sqrt{\pi}$ .

#### **Accepter/refuser un signal d'appel**

Un appel externe pendant une conversation interne est signalé par un signal d'appel. Si le numéro a été transmis, le numéro ou le nom de l'appelant s'affiche à l'écran.

- Refus d'appel : **Refuser** Le signal d'appel est désactivé. L'appel est signalé sur les autres combinés inscrits.
- Prise d'appel : **Accept.** . . . Vous parlez avec le nouveau correspondant, la conversation précédente est mise en attente.

#### **Signal d'appel interne pendant une communication externe**

Si un abonné interne essaie de vous appeler pendant une communication interne ou externe, cet appel s'affiche à l'écran (**Appel en attente**).

- Terminer l'affichage : Appuyer sur une touche de votre choix.
- Prise d'un appel interne :  $\blacktriangleright$  Terminer la communication en cours. L'appel interne est signalé comme d'habitude. Vous pouvez l'accepter.

#### **Participation à une communication externe**

Vous êtes en communication avec un correspondant externe. Un correspondant interne peut intégrer cette communication et participer à la conversation (conférence).

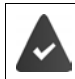

La fonction **Intrusion INT** est activée.

#### **Activation/Désactivation de l'intrusion interne**

**Paramètres • OK • Conference • OK • Conference • OK • Conference Intrusion INT • Modifier** ( $\blacksquare$  = activé)

#### **Intrusion interne**

La ligne est occupée par une communication externe. Un message vous l'indique à l'écran. Vous pouvez participer à la communication externe en cours.

Appuyer **longuement** sur la touche  $\sqrt{\cdot}$  ... tous les correspondants entendent par le biais du second combiné un signal sonore

#### **Fin de l'intrusion**

Appuyer sur la touche  $\lceil \cdot \cdot \rceil$ ... Tous les participants entendent un bip sonore

#### **En communication**

#### <span id="page-25-0"></span>**Mode Mains-Libres**

Activer ou désactiver le mode Mains-Libres pendant une communication, l'établissement de la connexion et l'écoute du répondeur (dans le cas d'un système avec répondeur local) :

 $\triangleright$  Appuyer sur la touche Mains-Libres

Placer le combiné sur le chargeur pendant une communication :

Appuyer sur la touche Mains-Libres  $\Box$  et la maintenir enfoncée  $\Box$  placer le combiné sur le chargeur  $\blacktriangleright$  maintenir la touche Mains-Libres  $\blacksquare$  enfoncée pendant 2 secondes supplémentaires

#### **Volume de la communication**

Valable pour le mode actuellement utilisé (Mains-Libres, combiné ou micro-casque) :

Appuyer sur la touche de navigation **Augustian** avec **Augustian** régler le volume **Enreg.** 

Fonction Boost (très élevé) :  $\blacktriangleright$  Appuyer sur la touche Boost sur le côté droit du combiné

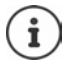

Le réglage est enregistré automatiquement au bout de 3 secondes environ, même si **Enreg.** n'est pas actionné. Le réglage Boost n'est valable que pour la durée de la conversation.

#### **Désactivation du microphone**

Lorsque le microphone est désactivé, les interlocuteurs ne vous entendent plus. Activer/désactiver le microphone durant un appel :  $\triangleright$  appuyer sur la touche de navigation [

## <span id="page-26-0"></span>**Fonctions spécifiques à l'opérateur (services réseau)**

Les services réseau dépendent de votre opérateur (Service-Provider ou installation téléphonique) et doivent être souscrits auprès de celui-ci.

Vous trouverez une description des caractéristiques sur le site Internet ou dans les filiales de votre opérateur.

En cas de problème, contacter l'opérateur.

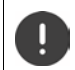

Pour les services réseau, des **coûts supplémentaires** peuvent vous être facturés. Renseignez-vous auprès de votre fournisseur réseau.

Il existe deux types de services réseau :

- Les services activés en mode veille pour l'appel suivant ou pour tous les appels suivants (« Appels masqués » par exemple). Ils sont activés/désactivés via le menu **Sélectionner Services**.
- Services réseau qui s'activent durant une conversation externe (par exemple : double appel, va-et-vient avec deux interlocuteurs, mise en place d'une conférence). Ils sont disponibles durant une conversation externe comme option ou via une touche écran (par exemple **Dble app.**, **Conférence**).

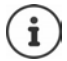

Pour activer/désactiver les caractéristiques un code est envoyé sur le réseau téléphonique.

 Après avoir entendu une tonalité de confirmation du réseau téléphonique, appuyer sur la touche  $\Box$ 

Une reprogrammation de ces services est impossible.

## <span id="page-26-1"></span>**Présentation du numéro**

Lors d'un appel, le numéro de l'appelant est présenté (CLI = Calling Line Identification) et peut être affiché sur l'écran de l'appelé (CLIP = CLI Presentation). Si la présentation du numéro est supprimée, le numéro ne s'affiche pas chez l'appelant. L'appel est anonyme (CLIR = CLI Restriction).

#### **Affichage du numéro d'appels entrants**

#### **Avec présentation du numéro**

Le numéro de l'appelant est affiché à l'écran. Si le numéro de l'appelant est enregistré dans le répertoire, son nom s'affiche.

#### **Sans présentation du numéro**

L'affichage du nom et du numéro est remplacé par :

- **Externe** : aucun numéro n'est transféré.
- **Appel masqué** : l'appelant désactive l'affichage de son numéro.
- **Indisponible** : l'appelant n'a pas demandé la présentation du numéro.

#### **Présentation du numéro en présence d'appels sortants**

#### **Activation/désactivation de la présentation du numéro pour tous les appels**

Ce réglage s'applique à tous les combinés inscrits.

 **Sélectionner Services OK Ts appels anon. Modifier**   $(\overline{\mathbf{M}})$  = activé)

#### **Désactivation de la présentation du numéro pour le prochain appel**

**EXAPPET CONSERVIES** Sélectionner Services **A** OK **A CONSERVIES** Selectionner Services **A** OK **A CONSERVIES** le numéro avec **Numérot.** . . . la connexion est établie sans présentation du numéro

#### **CNIP (Calling Name Identification Presentation)**

Le nom enregistré et éventuellement d'autres informations de l'appelant sont affichés en **plus** du numéro. Si le numéro est enregistré dans le répertoire, le nom de l'entrée du répertoire s'affiche à la place du numéro.

## **Signal d'appel lors d'une communication externe**

Pendant une communication **externe**, le signal d'appel indique un autre appel externe. Si le numéro a été transmis, le numéro ou le nom de l'appelant est affiché.

Refuser un signal d'appel :

 **Options Rejeter appel atten. OK** . . . l'appelant rejeté entend la tonalité « occupé ».

Accepter un signal d'appel :

**Accept.**

Après avoir accepté la communication en attente, il vous est possible de basculer d'un appel à l'autre ([Va-et-vient](#page-29-0)  $\rightarrow$  p. [28](#page-29-0)) ou de parler simultanément avec les deux correspondants (**[Conférence](#page-30-0) +** p. [29\)](#page-30-0).

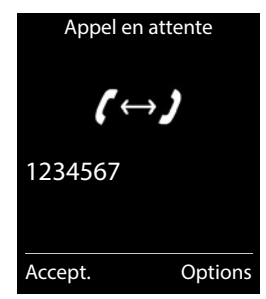

#### **Activation/désactivation du signal d'appel**

**▶**  $\begin{array}{|c|c|c|c|c|}\n\end{array}$  **Sélectionner Services ▶ OK ▶**  $\begin{array}{|c|c|c|c|}\n\end{array}$  **Appel en attente ▶ OK ... puis** 

Activer/désactiver :  $\rightarrow$  **Statut :** avec , sélectionner Act. ou Dés. Activer : **Envoi**

Le signal d'appel est activé ou désactivé pour tous les combinés inscrits.

## **Rappel**

#### **En cas d'occupation/non-réponse**

Si un interlocuteur n'est pas joignable, vous pouvez paramétrer un rappel.

- **En cas d'occupation :** Rappel dès que le correspondant appelé a terminé son appel.
- **En cas de non-réponse :** Rappel lancé dès que la personne appelée téléphone.

#### **Activation du rappel automatique**

**D** Options **Rappel OK** appuyer sur la touche Raccrocher

#### **Suppression du rappel de manière anticipée**

 **Sélectionner Services OK Supp. Rappel Auto OK** . . . Vous entendez une tonalité de confirmation du réseau téléphonique  $\blacktriangleright$  Actionner la touche Raccrocher<sup>T</sup>

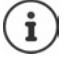

Un seul rappel peut être actif. L'activation d'un rappel efface automatiquement un rappel éventuellement actif.

Le rappel automatique ne peut être effectué que sur le combiné qui l'a activé.

Si le rappel est déjà signalé avant que vous puissiez le supprimer :  $\blacktriangleright$  Actionner la touche Raccrocher

#### **Rappel automatique d'un appel manqué (si disponible)**

Rappeler automatiquement le numéro du dernier appel manqué, même si ce dernier ne s'affiche pas.

**EXAMPLE SEXECTION SERVICES DOK DE Rappel Auto DOK** 

## **Renvoi d'appel**

Cette fonction permet de renvoyer les appels sur une autre ligne.

 **Sélectionner Services OK Renvoi d'appel OK** . . . puis Activer/désactiver : ▶ Statut : avec , sélectionner Act. ou Dés. Composer le numéro pour le renvoi : ■ **Numéro** ▶ entrer le numéro avec Définir le moment du renvoi :  $\triangleright \Box$  Quand  $\triangleright$  sélectionner le moment du renvoi d'appel avec **Tous les appels** : les appels sont renvoyés immédiatement. **Sans réponse** : les appels sont renvoyés si personne ne décroche au bout de plusieurs sonneries. **Ligne occupée** : les appels sont renvoyés lorsque la ligne est occupée. Activer : **Envoi**

Une connexion est établie avec le réseau téléphonique . . . une tonalité de confirmation du réseau retentit  $\blacktriangleright$  appuyer sur la touche Raccrocher

Des **coûts supplémentaires** peuvent vous être facturés en cas de renvoi d'appel. Renseignez-vous auprès de votre fournisseur réseau.

## **Communication avec trois abonnés**

#### **Double appel**

Appeler un deuxième correspondant externe au cours d'une communication externe. Le premier appel est mis en attente.

**Dble app.** lentrer le numéro du deuxième interlocuteur avec  $\Gamma$ ... la conversation est mise en attente, le numéro du deuxième interlocuteur est composé

Le correspondant ne répond pas : **Fin** 

#### **Fin du double appel**

 **Options Fin comm. active OK** . . . la liaison avec le premier interlocuteur est réactivée

ou

Appuyer sur la touche Raccrocher  $\boxed{\odot}$  ... le premier correspondant vous rappelle

#### <span id="page-29-0"></span>**Va-et-vient**

Passer d'un appel à l'autre. L'autre communication est mise en attente.

- Pendant une conversation externe, appeler un deuxième correspondant (double appel) ou accepter un signal d'appel . . . l'écran affiche les numéros ou les noms des deux correspondants, le correspondant actuel est identifié par  $\ell$ .
- Basculer entre les correspondants à l'aide de la touche de navigation<sup>-</sup>

#### **Arrêt momentané d'une communication active**

 **Options Fin comm. active OK** . . . la liaison avec l'autre interlocuteur est réactivée

ou

Appuyer sur la touche Raccrocher  $\sqrt{\bullet}$  ... l'autre correspondant vous rappelle

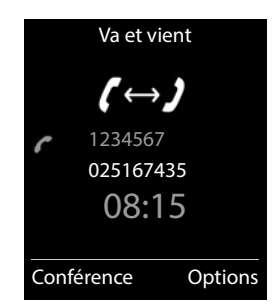

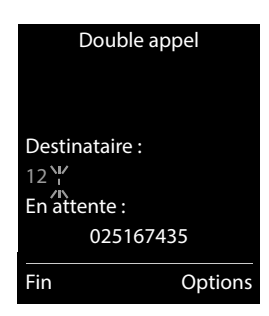

#### <span id="page-30-0"></span>**Conférence**

Converser avec deux abonnés en même temps.

 Appeler un deuxième correspondant (double appel) au cours d'une communication ou accepter un signal d'appel . . . puis

Activer la conférence :

**Confér.** . . . tous les correspondants peuvent s'entendre et communiquer

Revenir au va-et-vient :

 **Fin conf.** . . . vous êtes de nouveau en communication avec le correspondant avec lequel vous aviez commencé la conférence

Mettre fin à la communication avec les deux correspondants :

Appuyer sur la touche Raccrocher

Chaque correspondant peut quitter la conférence en appuyant sur la touche Raccrocher  $\boxed{\odot}$  ou en raccrochant le combiné.

## <span id="page-31-0"></span>**Répertoire**

Le répertoire local est valable individuellement pour le combiné. Certaines entrées peuvent cependant être envoyées à d'autres combinés.

#### **Ouvrir le répertoire**

En mode veille, actionner **brièvement** la touche de navigation

ou

**Répertoire du combiné » OK** 

## **Entrées du répertoire**

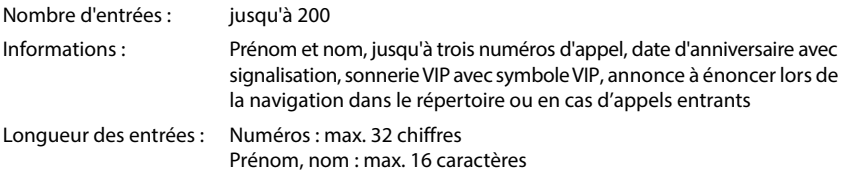

#### **Créer une entrée**

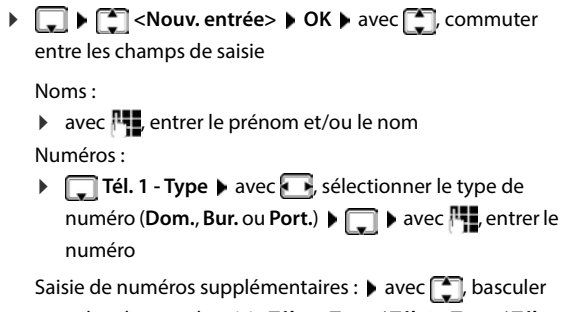

Nouvelle entrée Prénom : Robert| Nom : Abc  $\langle C \rangle$  Enreg

Exemple

entre les champs de saisie **Tél. 1 - Type** / **Tél. 2 - Type** / **Tél. 3 - Type**  $\blacktriangleright$  avec  $\lVert \cdot \rVert$ , entrer le numéro

#### **Anniversaire** :

avec **, activer/désactiver Anniversaire** bentrer la date et l'heure avec **PHD** avec **A** sélectionner le type de signalisation (**Visuel seulement** ou une sonnerie**)**

**Mélodie (VIP)** :

 $\blacktriangleright$  avec  $\blacktriangleright$ , sélectionner la sonnerie devant signaler l'appel de l'interlocuteur ... si une **Mélodie (VIP)** est attribuée, l'entrée dans le répertoire est complétée avec le symbole  $\Pi$ .

Enregistrer une entrée : **Enreg.**

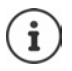

Une entrée est uniquement valable lorsqu'elle contient au moins un numéro.

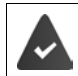

Pour **Mélodie (VIP) :** le numéro de l'appelant doit être présenté.

#### **Recherche/sélection d'une entrée du répertoire**

 $\blacktriangleright \Box$  avec  $\Box$ , naviguer jusqu'au nom cherché

ou

avec  $\blacksquare$  avec  $\blacksquare$ , entrer les premières lettres (8 lettres max.) . . . l'affichage passe au premier nom avec ces lettres  $\blacktriangleright$  avec  $\lceil \frac{1}{n} \rceil$ , naviguer jusqu'à l'entrée souhaitée le cas échéant

Parcourir rapidement le répertoire :  $\Box$  actionner **longuement** la touche

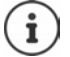

Si vous avez enregistré une annonce pour le contact, celle-ci sera lue dès que vous sélectionnez le contact.

#### **Afficher/modifier une entrée**

**a** avec , sélectionner l'entrée **Afficher** avec , sélectionner le champ devant être modifié **Modifier**

ou

**A avec f**, sélectionner l'entrée **)** Options **)** Modifier entrée **)** OK

#### **Effacer des entrées**

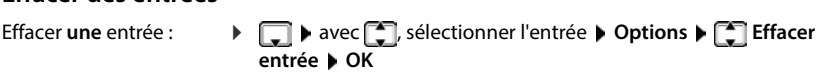

Supprimer **toutes** les entrées :

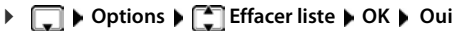

#### **Enregistrer une annonce pour les appels entrants**

Vous pouvez enregistrer une annonce pour une entrée dans le répertoire, par exemple le nom du contact. Cette annonce est lue lorsque vous sélectionnez le contact dans le répertoire ou en cas de réception d'un appel de ce contact.

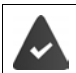

Lire l'annonce lors de la sélection du contact dans le répertoire :

• La fonction **Accessibilité Lire les contacts** est activée.

Lire l'annonce en cas d'appel entrant :

- La fonction **Accessibilité Énoncé de l'appel.** est activée.
- $\Box$  **avec**  $\Box$  sélectionner l'entrée **A** Options  $\Box$  Annonce **>** OK **>** Enregistrer **l'annonce: OK** Énoncer le texte de l'annonce (max. 8 sec.) **Enreg.**

Vérification/modification/suppression d'une annonce :

- **A**  $\Box$  **avec**  $\Box$  sélectionner l'entrée **A** Options **A**  $\Box$  Annonce **A** OK Écouter l'annonce : **Lire l'annonce OK** Modifier l'annonce : **Lire l'annonce OK Nouvelle Oui** Énoncer le texte de l'annonce **Enreg.** 
	- Effacer l'annonce : **Supprimer l'annonce OK Oui**

#### **Ordre de tri**

Les entrées du répertoire peuvent être classées par nom ou prénom.

**Options Trier par nom** / **Trier par prénom**

Si une entrée ne contient aucun nom, le numéro standard est affiché dans le champ Nom. Ces entrées sont placées au début de la liste, quel que soit le type de tri.

L'ordre de tri est le suivant :

Espace **|** Chiffres (0-9) **|** Lettres (alphabétiques) **|** Autres caractères.

#### **Affichage du nombre d'entrées disponibles dans le répertoire**

**Options Mémoire dispo. OK**

#### **Récupérer le numéro dans le répertoire**

Copier des numéros dans le répertoire :

- depuis une liste, par ex. la liste des appels ou la liste des numéros bis
- depuis le texte d'un SMS
- lors de la composition d'un numéro

Le numéro est affiché ou marqué.

Appuyer sur la touche écran **ou Dispute de la Copier vers répert. (COPIER 1995)** OK ... options possibles :

Créer une nouvelle entrée :

**EXECTS ADOUV. entrée> • OK • avec , sélectionner le type de numéro • OK • compléter** l'entrée **Enreg.**

Ajouter le numéro à une entrée existante :

 sélectionner l'entrée avec **OK** sélectionner le type de numéro avec **OK** . . . le numéro est entré ou une demande de remplacement d'un numéro existant s'affiche le cas échéant, répondre à la demande avec **Oui**/**Non Enreg.**

## **Transmettre une entrée/le répertoire**

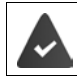

Le combiné du destinataire et celui de l'émetteur sont enregistrés sur la même base. L'autre combiné et la base peuvent recevoir et envoyer des entrées de répertoire.

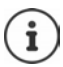

Un appel externe interrompt le transfert.

Seule la date d'anniversaire est transférée.

#### **Les deux combinés supportent les vCards**

- Aucune entrée avec le nom présente : Une nouvelle entrée est générée.
- Entrée déjà présente avec le nom : L'entrée est complétée par les nouveaux numéros. Si l'entrée contient plus de numéros que le récepteur ne le permet, une autre entrée portant le même nom est créée.

#### **Le combiné récepteur ne prend pas en charge les vCards**

Une entrée spécifique est créée et envoyée pour chaque numéro.

#### **Le combiné émetteur ne prend pas en charge les vCards**

Une nouvelle entrée est établie au niveau du combiné récepteur, le numéro transmis est repris dans le champ **Téléph. (Maison)**. S'il existe déjà une entrée avec ce numéro. l'entrée transférée est rejetée.

#### **Transfert d'entrées spécifiques**

**Selectionner l'entrée souhaitée avec <b>CO D** Options  $\begin{bmatrix} \begin{matrix} \cdot \end{matrix} \end{bmatrix}$  Copier entrée  $\begin{bmatrix} \cdot \end{bmatrix}$  OK *C* vers combiné INT  $\triangleright$  OK  $\triangleright$  sélectionner le combiné récepteur avec  $\cdot$   $\cdot$   $\triangleright$  OK . . . l'entrée est transférée

Une fois le transfert réalisé, l'entrée suivante est transférée :  $\blacktriangleright$  Actionner **Oui** ou **Non** 

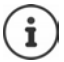

Avec **vCard via SMS**, envoyer des entrées de répertoire par SMS au format vCard.

Avec **->Répert. réseau** envoyer des entrées de répertoire vers un répertoire réseau.

#### **Transfert de l'intégralité du répertoire**

**▶ □ ▶ Options ▶ ■ Copier liste ▶ OK ▶ ■ Vers combiné INT ▶ OK ▶ sélectionner le** combiné récepteur avec **◯ ▶ OK** . . . les entrées sont transférées successivement

#### **Transfert d'une vCard avec Bluetooth**

Transférer les entrées du répertoire au format vCard, par exemple pour échanger des entrées avec votre téléphone portable.

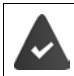

Le mode Bluetooth est activé.

L'autre combiné/téléphone mobile dispose de Bluetooth.

**le cas échéant, sélectionner l'entrée avec <b>CO** > Options > **CO** Copier entrée / **Copier liste**  $\bigcap$  **<b>Card via Bluetooth** ... la liste **Périphériques connus** s'affiche  $\bigtriangledown$  sélectionner l'appareil avec **[1]** OK

#### **Réception d'une vCard via Bluetooth**

Si un appareil de la liste **Périphériques connus** envoie une vCard à votre combiné, une entrée du répertoire est automatiquement générée et un message s'affiche à l'écran.

L'appareil émetteur n'est pas dans la liste : > avec , autrer le code PIN de l'appareil Bluetooth **émetteur OK** . . . la vCard transférée est disponible sous forme d'entrée du répertoire

## <span id="page-35-0"></span>**Répertoire réseau**

Le répertoire réseau (NAB) est un répertoire stocké chez votre opérateur. Il est possible d'enregistrer des numéros importants dans le répertoire réseau et d'appeler des entrées depuis chaque téléphone.

Créer des entrées dans le répertoire réseau :  $\blacktriangleright$  Envoyer une entrée du répertoire local au répertoire réseau.

#### **Accès au répertoire réseau**

 $\blacktriangleright$  Appuyer **longuement** sur la touche de navigation  $\square$ 

Le mode mains-libres est automatiquement activé et le numéro du répertoire réseau est immédiatement composé.

#### **Modification de l'accès au répertoire réseau**

- **P P Paramètres P Téléphonie Répertoire réseau** sélectionner
	- l'accès avec  $\Box$  **Enreg.**  $\Box$  modifier le numéro affiché avec  $\Box$  (max. 16 caractères) **Enreg.**

Pour plus d'information sur votre répertoire réseau, veuillez contacter votre opérateur.
# **Listes des appels**

Le téléphone enregistre différents types d'appels (appels manqués, reçus et émis) dans des listes.

#### **Entrée de journal**

Les informations suivantes sont affichées dans les entrées de iournal :

- Le type de liste (en haut de l'écran)
- Icône du type d'entrée :

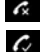

## **Appels manqués**

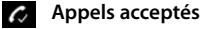

**A** Appels sortants (liste des numéros bis)

 Appel sur le répondeur (uniquement sur un système avec répondeur local)

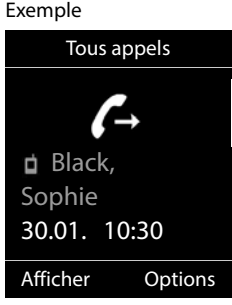

• Numéro de l'appelant : Si le numéro est enregistré dans le répertoire, le nom du contact et le type de numéro ( **Téléph. (Maison)**, **Téléph. (Bureau)**, **Téléph. (Mobile)**) s'affichent. Dans le cas des appels

manqués, le nombre d'appels du numéro est également indiqué entre crochets.

La date et l'heure de l'appel (en fonction du réglage)

#### **Ouvrir le journal des appels**

A l'aide de la touche écran :

- **Appels avec** , sélectionner la liste **b** OK
- Avec le menu :  $\mathbf{E} \times \mathbf{E}$  **Liste d'appels**  $\mathbf{D} \times \mathbf{E}$  avec  $\mathbf{E}$ , sélectionner la liste **OK**

Via la touche Messages (appels manqués) :

Appuyer sur la touche Messages **M**  $\Box$  **App. manqués: OK**

#### **Rappel de l'appelant depuis le journal des appels**

**Liste d'appels DK b** avec **C**, sélectionner la liste **D** OK **b** avec **C**, sélectionner l'entrée > Appuyer sur la touche Décrocher

#### **Autres options**

- **Liste d'appels DK b** avec **C**, sélectionner la liste **D** OK . . . options possibles :
	- Afficher les entrées :  $\rightarrow$  avec  $\Box$ , sélectionner l'entrée  $\rightarrow$  Afficher

Enregistrer le numéro dans le répertoire :

**A** avec **int**, sélectionner l'entrée **Depuis de la Copier vers répert. OK** 

Numéro dans la liste des numéros bloqués :

**A** avec **A** sélectionner l'entrée **Departure de la Copier - Liste Noire OK** 

Demander des renseignements SMS sur le numéro d'appel (payant le cas échéant) :

▶ avec <sup>2</sup>, sélectionner l'entrée ▶ Options ▶ <sup>2</sup> Interrog. SMS ▶ **OK**  Effacer l'entrée :  $\longrightarrow$  avec significationner l'entrée  $\blacktriangleright$  Options  $\blacktriangleright$  **Effacer entrée OK** Effacer la liste : **Options Effacer liste OK Oui**

# **Listes de messages**

Les notifications indiquant des appels manqués, des messages sur le répondeur/ la messagerie externe, les SMS reçus et les rendez-vous manqués sont enregistrées dans la liste des messages et peuvent être affichées à l'écran du combiné.

Dès réception d'un **nouveau message**, une tonalité d'avertissement retentit. En outre, la touche Messages  $\boxed{\bullet}$  clignote (si elle est activée).

Les symboles indiquant le type de message et le nombre de nouveaux messages sont affichés en mode veille.

Notification pour types de messages suivants présents :

sur le répondeur/la messagerie externe

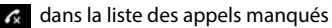

- dans la liste de réception des SMS
- $\Psi$  dans la liste des rendez-vous manqués

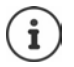

L'icône de la messagerie externe est toujours affichée lorsque le numéro d'appel est enregistré sur le téléphone. Les autres listes s'affichent uniquement lorsqu'elles contiennent des messages.

Affichage des messages :

 Appuyer sur la touche Messages . . . La liste **Messagerie:** est toujours affichée. Les autres listes ne s'affichent que lorsqu'elles contiennent des messages.

Le nombre de messages apparaît entre parenthèses.

Avec **, S** sélectionner la liste **DK** ... les appels et les messages sont listés

Messagerie externe : Le numéro du répondeur réseau est composé.

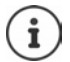

La liste de messages contient une entrée pour chaque répondeur affecté au combiné, par exemple pour le répondeur local (si disponible) ou pour une messagerie externe.

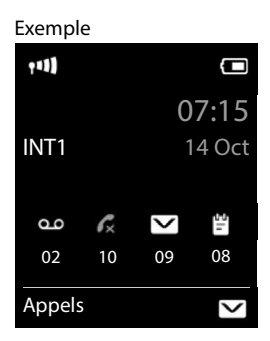

#### Exemple

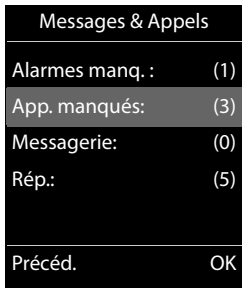

#### **Activation/désactivation du clignotement de la touche Messages**

La réception de nouveaux messages est signalée par le clignotement de la touche Messages sur le combiné. Il est possible d'activer et de désactiver ce type de signalisation pour tous les types de message.

En mode veille :

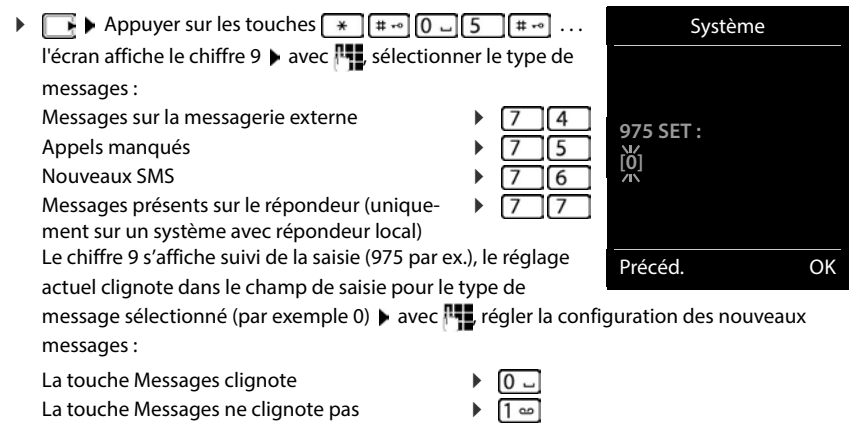

Confirmer le réglage souhaité avec **OK**

ou

**▶ en l'absence de modifications, vous revenez au mode veille : ▶ Précéd.** 

# **Répondeur**

# **Répondeur local (le cas échéant)**

### **Activation/désactivation du répondeur** Le répondeur dispose des modes suivants : **Enr&Rép.** L'appelant entend une annonce et peut ensuite laisser un message. **Rép. simple** L'appelant entend une annonce mais ne peut pas laisser de message. **Alternance** Le mode commute en fonction du temps entre **Enr&Rép.** et **Rép. simple**. **Répondeur OK Activation OK** . . . puis Activer/désactiver : **Activation :** avec , sélectionner **Act.** ou **Dés.** Régler le mode :  $\longrightarrow \Box$  Mode  $\blacktriangleright$  sélectionner le mode avec Réglage horaire pour le mode **Alternance** : ▶ avec <sup>2</sup>, commuter entre **Enregistr. de et Fin enregistr. à** avec  $\frac{1}{2}$ , entrer les heures/minutes pour le début et la fin de la période (4 chiffres). Vous **devez** régler l'heure. Enregistrer les paramètres :

**Enreg.**

## **Utilisation avec le combiné**

#### **Écoute des messages**

Appuyez sur la touche **de manière prolongée**

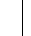

La touche 1 est occupée par le répondeur.

ou

Appuyer sur la touche Messages **Rép.: OK**

ou

**REPERIOG Répondeur**  $\triangleright$  **OK**  $\triangleright$  **Écouter messages**  $\triangleright$  OK  $\triangleright$  avec  $\lceil \frac{2}{\cdot} \rceil$ , sélectionner **Répondeur** (lorsqu'une messagerie interne est configurée) **OK**

Le répondeur lance immédiatement la lecture des messages. Les nouveaux messages sont lus en premier.

#### **Actions pendant l'écoute**

- Arrêter l'écoute : **De Appuyer sur**  $\boxed{2}$  /  $\boxed{ }$  ou via la touche écran : **Dependience** on the Options
- Reprendre l'écoute : Appuyer à nouveau sur  $\boxed{2}$  / **suite** ou via la touche écran : **Suite**
- Revenir au début du message en cours :  $\triangleright$  Appuyer sur la touche  $\lceil \cdot \cdot \cdot \rceil$
- Répéter les 5 dernières secondes du message :  $\blacktriangleright$  Appuyer sur la touche  $\boxed{4}$
- Passer au message suivant :  $\int_{0}^{2\pi}$  ou appuyer sur la touche  $\sqrt{3}$
- Pendant l'écoute de l'horodatage : revenir au message précédent.
	- $\triangleright \ \blacksquare$  ou appuyer sur la touche  $\square$
- Pendant l'écoute de l'horodatage : passer au message suivant.
	- Appuyer sur la touche  $\sqrt{4}$
- Marquage d'un message comme « nouveau » :  $\blacktriangleright$  Appuyer sur la touche  $\sqrt{\frac{4}{\pi}}$ ou à l'aide de la touche écran **▶ Options ▶**  $\begin{bmatrix} 2 \\ 1 \end{bmatrix}$  **Marquer > Nouveau ▶ OK** Un « ancien » message déjà écouté peut s'afficher de nouveau comme « nouveau » message. La touche  $\boxed{\blacksquare}$  du combiné clignote.
- Enregistrement dans le répertoire du numéro affiché : **Doptions** Depier vers répert. Compléter avec l'entrée <sup>p-1</sup>
- **Effacer certains messages : <b>Effacer** ou appuyer sur la touche  $\boxed{0}$
- Effacer tous les anciens messages : **Options Eff. ancienne liste OK Oui**

#### **Interception d'un appel arrivant sur le répondeur**

Intercepter un appel pendant son enregistrement sur le répondeur ou lorsque vous utilisez l'interrogation à distance.

Appuyer sur la touche Décrocher **computer de la touche Écran Accept.** . . . l'enregistrement est interrompu . . . parler avec l'appelant

Si 3 secondes ont déjà été enregistrées lors de la prise de l'appel, le message est enregistré. La touche Messages  $\boxed{\bullet}$  clignote sur le combiné.

### **Renvoi d'appel vers le répondeur**

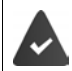

Un appel externe est signalé sur le combiné.

Le répondeur est activé, non attribué et un espace de stockage est encore disponible.

Appuyer sur la touche écran  $\rightarrow \infty$  ... le répondeur démarre immédiatement en mode Répondeur enregistreur et accepte l'appel. Le délai défini pour le déclenchement du répondeur ( $\rightarrow$  [p. 43\)](#page-44-0) est ignoré

#### **Enregistrement de conversation**

Enregistrer un appel **externe** à l'aide du répondeur Informez votre interlocuteur que vous enregistrez la conversation.

 **Options Enregist.conv. OK** . . . l'enregistrement est signalé à l'écran par un message et placé dans le journal du répondeur comme nouveau message

Terminer l'enregistrement : **Fin** 

#### **Activation/désactivation du filtrage des appels**

Pendant l'enregistrement d'un message, vous pouvez écouter ce dernier sur le haut-parleur du combiné :

Activation/désactivation permanente du filtrage des appels :

**Répondeur ▶ CEL Filtrage d'appel ▶ Modifier (<b>M** = activé) ... le filtrage des appels est activé ou désactivé pour tous les combinés inscrits

Désactivation de l'écoute en tiers pour l'enregistrement en cours :

Appuyer sur la touche écran **Silence** ou la touche Raccrocher **product** prendre l'appel avec  $\sqrt{C}$ 

### <span id="page-41-0"></span>**Interrogation à distance**

Interroger ou activer le répondeur depuis un autre téléphone (par exemple hôtel, téléphone mobile).

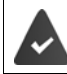

Le code PIN doit être modifié et différent de 0000 et l'autre poste téléphonique doit fonctionner en fréquence vocale (FV).

#### **Activation du répondeur**

 Appeler le téléphone et laisser sonner jusqu'à l'annonce « Veuillez entrer le code PIN » (env. 50 secondes) avec  $\mathbb{F}_1$  saisir le code PIN système du téléphone en moins 10 secondes . . . le répondeur est activé, la durée d'enregistrement restante est indiquée, les messages sont lus

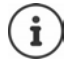

Code PIN incorrect ou la saisie est trop longue (plus de 10 secondes) : La ligne est interrompue. Le répondeur reste désactivé.

Il n'est pas possible de désactiver le répondeur à distance.

#### **Interroger le répondeur**

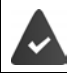

Le répondeur est activé.

Appeler la ligne téléphonique  $\blacktriangleright$  pendant l'annonce, appuyer sur la touche  $\lceil \frac{9}{2} \rceil$ ... la lecture du texte de l'annonce est interrompue  $\blacktriangleright$  saisir le code PIN système

Le système indique la présence éventuelle de nouveaux messages. L'écoute des messages commence.

L'utilisation du répondeur se fait avec les touches suivantes :

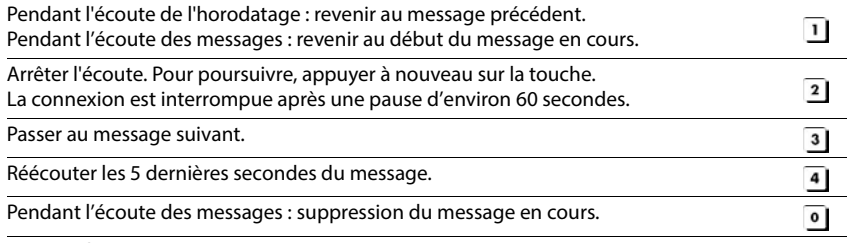

Marquer le message écouté comme « nouveau ».

La lecture du message suivant commence. La durée d'enregistrement restante est indiquée  $*$ pendant le dernier message.

#### **Fin de l'interrogation à distance**

Appuyer sur la touche Raccrocher  $\boxed{\odot}$  ou raccrocher le combiné.

Le répondeur interrompt la communication dans les cas suivants :

- Le PIN système entré n'est pas valide.
- Aucun message n'est enregistré sur le répondeur.
- Après l'annonce de la durée d'enregistrement restante.

## **Paramètres**

#### **Enregistrement d'une annonce/d'une annonce répondeur simple**

Le téléphone est fourni avec une annonce standard pour les modes répondeur enregistreur et répondeur simple. Si aucune annonce personnalisée n'est enregistrée, l'annonce standard correspondante est utilisée.

**REPAREMENT OF REPONDEUR AND AND AND AND ARRANGEMENT COMMUNIST OF REPORT OF ANNOUNCES AND ANNOUNCES AND REPORT OF REPORT OF A REPORT OF PERSONAL PROPERTY OF PERSONAL PROPERTY OF PERSONAL PROPERTY OF PERSONAL PROPERTY OF PE Enreg. annonce** et **Enreg. ann. RSimple ▶ OK ▶ OK ▶** enregistrer une annonce (au moins

3 secondes) . . . options possibles :

Finaliser et sauvegarder l'enregistrement :

**Fin** . . . l'annonce est rejouée pour vous permettre de la contrôler

Répéter l'enregistrement :

**Nouveau**

Interruption de l'enregistrement :

▶ Appuyer sur la touche Raccrocher **ou Précéd.** 

Recommencer l'enregistrement :

**OK**

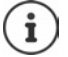

L'enregistrement se termine automatiquement au bout de 170 secondes ou si vous arrêtez de parler pendant plus de 2 secondes.

En cas d'annulation d'un enregistrement, l'annonce standard est de nouveau utilisée.

Si la mémoire du répondeur est pleine, l'enregistrement ne démarre pas ou est interrompu.

**Effacer les anciens messages ... le répondeur revient au mode Enr&Rép.** ▶ le cas échéant, recommencer l'enregistrement

#### **Écoute d'une annonce/d'une annonce répondeur simple**

**REP C Répondeur • OK • C** Annonces • OK • avec **C** commuter entre **Ecouter annonce et Ecout. ann. RSimple ▶ OK ... l'annonce est relue ... options possibles :** Interrompre l'écoute :

▶ Appuyer sur la touche Raccrocher ou **Précéd.** 

Interrompre l'écoute et enregistrer une nouvelle annonce :

#### **Nouveau**

Si la mémoire du répondeur est pleine, celui-ci se met en mode **Rép. simple**.

**Effacer les anciens messages ... le répondeur revient au mode Enr&Rép. ▶ le cas échéant,** recommencer l'enregistrement

#### **Effacer les annonces**

**REPAREMENT AND REPONDEUR AND ONLY THE ANNONCES COMMUTER AND REPORT OF AN AVEC (2)** COMMUTER entre **Effacer annonce et Effac. ann. RSimple > OK > Oui** 

Une fois les annonces effacées, l'annonce standard correspondante est utilisée.

#### <span id="page-44-0"></span>**Réglage des paramètres d'enregistrement**

**Repondeur CK CONFIDE Enregistrements CK ... puis** 

Durée maximale d'enregistrement :

**Longueur enreg. :** sélectionner la période de temps avec  $\blacksquare$ 

Qualité d'enregistrement :

**D Qualité enreg.** avec , sélectionner **Longue durée** ou **Supérieure** (la durée d'enregistrement max. diminue lorsque la qualité est plus élevée)

Quand un appel doit-il être enregistré ?

**Enclench. Répd.** Sélectionner la période avec

Enregistrer les paramètres :

**Enreg.**

Dans le cas du décroché automatique **Automatique** :

- En l'absence de nouveaux messages : un appel est accepté au bout de 18 secondes.
- Nouveaux messages présents : un appel est accepté au bout de 10 secondes.

Lors de l'interrogation à distance  $\leftarrow$  p. [40\)](#page-41-0), vous savez donc après environ 15 secondes que vous n'avez pas de nouveau message. Si vous raccrochez immédiatement, vous ne payez aucun frais de communication.

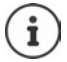

Le répondeur enregistre les messages avec une grande qualité. Sur certains appareils, vous pouvez régler la qualité d'enregistrement. Une qualité moindre prolonge la durée maximale d'enregistrement, et inversement.

## **Messagerie externe**

### **Entrer le numéro**

- **Répondeur OK Répondeur rés. OK**
- Saisir ou modifier le numéro de la messagerie externe avec **Enreg.**

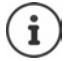

Pour l'activation/la désactivation de la messagerie externe, utilisez le numéro d'appel et un code de fonction de votre opérateur. Le cas échéant, demander des informations auprès de l'opérateur.

## **Écoute des messages**

Appuyer sur la touche **de manière prolongée**

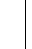

La touche 1 est occupée par le répondeur réseau. Par défaut elle est pré-enregistrée sur 3103.

ou

appuyer sur la touches des messages **Répondeur rés. OK** 

ou

Écouter les annonces :  $\blacktriangleright$  Appuyer sur la touche Mains-Libres  $\lceil \cdot \cdot \rceil$ **Répondeur OK Écouter messages OK Répondeur rés. OK**

# **Réglage de l'accès rapide au répondeur**

Un répondeur réseau ou le répondeur local du téléphone peut être appelé directement via la touche  $\boxed{1}$   $\infty$ .

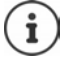

Sur un système sans répondeur local, la messagerie externe est automatiquement associée à la touche  $\boxed{1 \omega}$ .

#### **Affectation de la touche 1 / Modification de l'affectation**

Le réglage de l'accès rapide est spécifique à chaque appareil. Un répondeur différent peut être attribué à la touche  $\boxed{1}$  sur chaque combiné inscrit.

**Répondeur • OK • C** Param Tch 1 • OK • avec C sélectionner le répondeur ▶ Sélect. (**○** = sélectionné)

Retour à l'état de repos :  $\blacktriangleright$  Appuyer sur la touche Raccrocher  $\lceil \frac{1}{\wp} \rceil$  de manière prolongée

#### **Messagerie externe**

Si aucun numéro n'est enregistré pour la messagerie externe :

Avec , passer à la ligne **Répondeur rés.** Avec **Registralie** saisir le numéro de la messagerie externe **Enreg.** appuyer sur la touche Raccrocher **de manière prolongée** (mode veille)

# **Autres fonctions**

# **Appel d'urgence**

Vous pouvez programmer jusqu'à quatre numéros d'urgence. Si la fonction SOS est activée, il est possible de déclencher un appel d'urgence lorsque le combiné est en mode veille grâce à la touche SOS  $A$ .

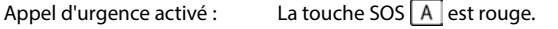

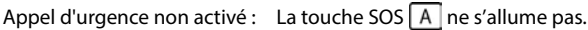

## **Déroulement**

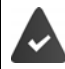

La fonction d'urgence est configurée  $($   $\rightarrow$  [p. 46](#page-47-0)).

Appuyer sur la touche SOS  $\overline{A}$ 

Vous entendez l'annonce suivante par le haut-parleur :

« Envoi de l'appel d'urgence. » Le correspondant appelé s'affiche à l'écran.

Le destinataire de l'appel d'urgence entend le texte :

« Ceci est un appel d'urgence. Pour accepter l'appel d'urgence, veuillez appuyer sur la touche 5. »

#### **L'appelé appuie sur la touche 5 :** vous pouvez lui parler.

#### **L'appelé ne prend pas l'appel :**

La fonction d'urgence sélectionne automatiquement après 60 secondes le numéro d'urgence suivant (si vous avez enregistré plusieurs numéros).

La fonction d'urgence passe automatiquement au numéro d'urgence suivant après 60 secondes dans les situations suivantes :

- le répondeur du numéro d'urgence sélectionné est activé,
- le numéro d'urgence est occupé.
- le téléphone du destinataire de l'appel d'urgence n'est pas mis sur « fréquence vocale ».

**Cette procédure est répétée 5 fois au maximum.** S'il n'est répondu à aucun des appels, la procédure SOS est arrêtée avec un signal d'erreur.

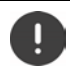

Le téléphone du destinataire de l'appel d'urgence doit être mis sur fréquence vocale, faute de quoi la confirmation de l'appel d'urgence avec la touche 5 n'est pas possible.

#### **Interruption de l'appel d'urgence**

Si vous avez déclenché par erreur un appel d'urgence, vous pouvez l'interrompre.

▶ Appuyer **brièvement** sur la touche Raccrocher

## <span id="page-47-0"></span>**Paramétrer l'appel d'urgence**

Pour pouvoir utiliser cette fonction, vous devez

- enregistrer les numéros d'urgence et
- enclencher la fonction d'appel d'urgence.

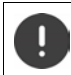

Ne pas utiliser la police, les services d'urgence ou les pompiers pour l'appel d'urgence.

#### **Enregistrement des numéros d'urgence**

- Pour configurer l'appel d'urgence SOS, la touche SOS  $\overline{A}$  ne doit plus être occupée avec un numéro de numérotation directe. Effacez l'affectation de la touche le cas échéant.
	- **Accessibilité**  $\triangleright$  OK  $\triangleright$  Touches d'appel direct  $\triangleright$  OK  $\triangleright$ avec **A** sélectionner la touche A **D C** Options **D Effacer entrée** D OK
- ▶ Appuyer sur la touche SOS A ▶ Modifier ... le message Aucun numéro d'urgence dispo**nible** s'affiche, le combiné commute en mode de saisie pour un numéro d'appel d'urgence
- ou
- **APPE DE SOS Appel d'urgence ▶ OK ▶ avec COS** sélectionner le numéro d'urgence **(SOS 1 :** - **SOS 4 : ) Modifier**
- Avec  $\mathbb{H}$ , entrer le nom et/ou le prénom et le numéro pour l'appel d'urgence  $\blacktriangleright$  avec  $\Box$ passer d'un champ de saisie à un autre **Enreg.** . . . l'appel d'urgence est activé automatiquement  $\blacktriangleright$  entrer d'autres numéros d'urgence le cas échéant

ou sélectionner dans le répertoire :

appuyer sur la touche écran **avec de la sélectionner l'entrée** de cas échéant, avec **qui entre le c** sélectionner le numéro **OK** . . . le numéro d'appel, le prénom et le nom sont repris du répertoire **Enreg.**

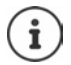

Si votre téléphone est raccordé à un autocommutateur privé, vous devez éventuellement entrer le préfixe (indicatif réseau) en tant que premier chiffre de l'entrée ( voir le mode d'emploi de l'autocommutateur privé).

Pour être sûr que la fonction d'urgence est paramétrée correctement, il est conseillé de tester la procédure.

### **Activation/désactivation de l'appel d'urgence**

#### **Activation avec la touche SOS**

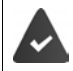

La fonction est désactivée. Au moins un numéro d'urgence est entré.

 $\triangleright$  Appuyer sur la touche SOS  $\overline{A}$   $\triangleright$  Appel d'urgence : Modifier ( $\overline{M}$  = activé)

#### **Activation/désactivation via le menu**

**Appel d'urgence ▶ OK ▶ Activation: Modifier (<b>X** = activé)

#### **Modifier/effacer les numéros d'urgence**

**APPE DE SOS Appel d'urgence ▶ OK ▶ avec COS** sélectionner le numéro d'urgence **(SOS 1 : - SOS 4 : ) ▶ Modifier ▶ avec « e, effacer l'entrée ▶ si nécessaire, entrer de** nouveaux numéros **Enreg.**

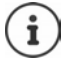

S'il n'y a plus de saisie de numéro valable, le numéro d'urgence est automatiquement désactivé.

# **Numérotation directe pour les cas d'urgence**

Définissez jusqu'à 15 numéros dans la Liste Blanche qui seront transmis automatiquement lors d'un appel entrant, sans avoir à accepter l'appel. Le mode mains-libres de votre combiné sera activé automatiquement, ce qui vous permettra d'intéragir directement avec l'appelant. Vous pouvez parler avec l'appelant via le dispositif Mains-Libres, sans accepter l'appel.

Pour activer la fonction de numérotation directe, définissez un code PIN obligatoire. Celui-ci devra être composé par l'appelant. De plus, il doit être entré lors de l'activation ou de la désactivation de la fonction.

### **Entrer/éditer/modifier les numéros d'appel**

 **Accessibilité OK Supervision appels OK Liste Blanche OK**

- Saisir le numéro :  $\rightarrow \Box$  < Nouv. entrée>  $\rightarrow$  OK  $\rightarrow$  avec  $\Box$ , entrer le numéro  $\rightarrow$  Enreg. ou :
	- $\triangleright$  avec  $\lceil \cdot \rceil$ , ouvrir le répertoire  $\triangleright$  avec  $\lceil \cdot \rceil$ , sélectionner l'entrée  $\triangleright$

- avec , sélectionner le numéro d'appel le cas échéant **OK** Modifier une entrée :  $\blacktriangleright$  **Sélectionner l'entrée**  $\blacktriangleright$  **Modifier**  $\blacktriangleright$  avec  $\langle \mathbf{C} \rangle$  effacer le numéro présent  $\blacktriangleright$  avec  $\blacktriangleright$ , entrer un nouveau numéro  $\blacktriangleright$  Enreg.
- Effacer l'entrée :  $\rightarrow$  avec siectionner l'entrée  $\rightarrow$  Effacer  $\rightarrow$  avec Oui, confirmer la suppression

#### **Activer/désactiver la numérotation directe**

**Accessibilité**  $\bullet$  OK  $\bullet$  **C** Supervision appels  $\bullet$  OK  $\bullet$  **C** Réglages  $\bullet$  OK Activer/désactiver : ▶ Activation : avec , sélectionner Act. ou Dés. ▶ Enreg. ▶ avec **| .** entrer le code PIN **DK** Régler le délai :  $\longrightarrow \Box$  **Activation après**  $\blacktriangleright$  **OK**  $\blacktriangleright$  avec  $\Box$ , sélectionner la période entre 5 et 120 secondes après laquelle l'appel doit être transféré Définir le PIN de sélection directe : **PIN : Modifier** avec **H**, entrer le code PIN actuel (état de livraison : 0000) **▶ OK ▶ avec FL** entrer le nouveau code PIN **OK** Enregistrement des paramètres :

**Enreg.**

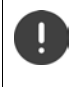

Lorsque le répondeur est activé, le délai de temporisation doit être plus court que la durée d'enclenchement du répondeur. Dès que le répondeur enregistre un appel, une sélection directe n'est plus possible.

### **Déroulement**

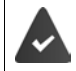

**Supervision appels** est activé, un code PIN est défini. L'appelant est entré comme **appelant validé** et connait le code PIN actuel.

- L'appelant compose un numéro. L'appelant est invité à entrer le code PIN.
- L'appelant entre le code PIN.
- Le code PIN est incorrect : l'appel est interrompu immédiatement.
- Le code PIN est correct : l'appel est transféré. La fonction Mains-Libres du combiné est activée. L'écran affiche un symbole de microphone rouge.
- Les deux participants peuvent maintenant communiquer via le dispositif Mains-Libres.

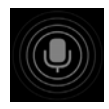

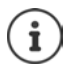

La conversation est terminée automatiquement après deux minutes et demi, si aucun des participants ne raccroche. L'appelant doit appeler une nouvelle fois le cas échéant.

Pour des raisons de sécurité, le téléphone réagit de manière sensible lors de l'interprétation du code PIN. En raison des variations de la transmission dans le réseau de téléphonie, le PIN peut ne pas être détecté. En cas d'interruption de l'appel, essayez une nouvelle fois.

# **Fonctionnalités d'accessibilité**

## **Annonces**

Pour les personnes malvoyantes, les numéros d'appel et les contacts peuvent être énoncés.

#### **Régler la langue des annonces**

**ACCESSIBILITÉ Accessibilité (b)** OK **ACCESSIBILITÉE** Langue de l'énoncé **(b)** avec  $\begin{bmatrix} 1 \end{bmatrix}$ , sélectionner la langue **> Sélect.** (O = sélectionné)

#### **Énoncer le numéro d'appel lors de la saisie**

Si la fonction est activée, les chiffres entrés sont énoncés lors de la saisie du numéro d'appel.

 $\triangleright \Box \triangleright \Box$  **C** Accessibilité  $\triangleright$  OK  $\triangleright \Box$  Touches parlantes  $\triangleright$  Modifier ( $\blacksquare$  = activé)

#### **Afficher des informations sur l'appelant**

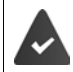

Le numéro de l'appelant est transmis  $($ , [p. 25](#page-26-0)).

Si la fonction est activée, des informations sur l'appelant sont énoncées en cas de réception d'un appel. Si l'appelant est entré dans le répertoire du combiné, et si une annonce est enregistrée pour le contact, l'annonce est lue. Dans les autres cas, le numéro d'appel de l'appelant est annoncé.

## **Accessibilité**  $\bullet$  OK  $\bullet$  **Enoncé de l'appel.**  $\bullet$  Modifier ( $\blacksquare$  = activé)

#### **Lire des contacts**

Si la fonction est activée, lors de la sélection d'une entrée du répertoire du combiné, l'annonce enregistrée pour le contact est énoncée.

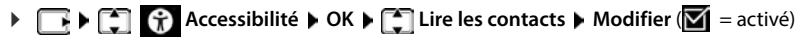

## **Signal d'appel LED**

Si la fonction est activée, le témoin lumineux situé en haut sur le combiné clignote en rouge en cas d'appel.

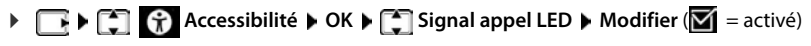

## **Appelant validé**

Si cette fonction est activée, tous les appels des contacts entrés dans le répertoire du combiné sont signalés visuellement par un fond d'écran vert facilement visible. Les autres appels sont indiqués par un fond d'écran noir ou blanc en fonction du modèle de couleur choisi.

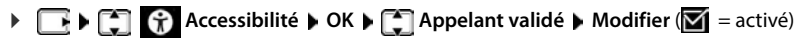

### **Menu simple**

Définissez les fonctions devant être affichées dans le menu. Vous pouvez afficher ou masquer les sous-menus suivants :

**Répertoire du combiné**, **Liste d'appels**, **Répondeur**, **Appel d'urgence**, **Réveil**, **Paramètres audio**, **Paramètres**, **Bluetooth**, **Fonctions suppl.**, **Sélect. les services**, **Accessibilité**, **SMS**

**Accessibilité OK F** Menu simple **b** OK Activer/désactiver : ▶ **Modifier** (**M** = activé) Afficher/masquer la fonction : **Répertoires OK avec** Selectionner le sous-menu avec , sélectionner **Afficher**/**Masquer**

Enregistrer la sélection :

**Enreg.**

Si vous masquez **Accessibilité**, le menu affiche à la place **Menu simple**. Vous pouvez ainsi modifier à nouveau à tout moment les paramètres du menu.

# **Calendrier**

Vous pouvez créer jusqu'à **30 rendez-vous** qui vous seront rappelés.

Dans le calendrier, le jour actuel est entouré en blanc, les chiffres des jours de rendez-vous sont indiqués en couleur. Lorsqu'un jour est sélectionné, il est entouré en couleur.

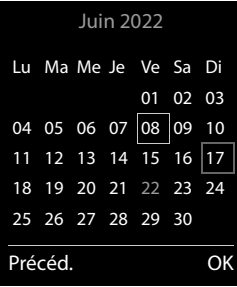

### **Enregistrement d'un rendez-vous dans le calendrier**

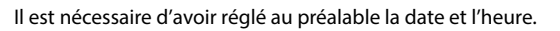

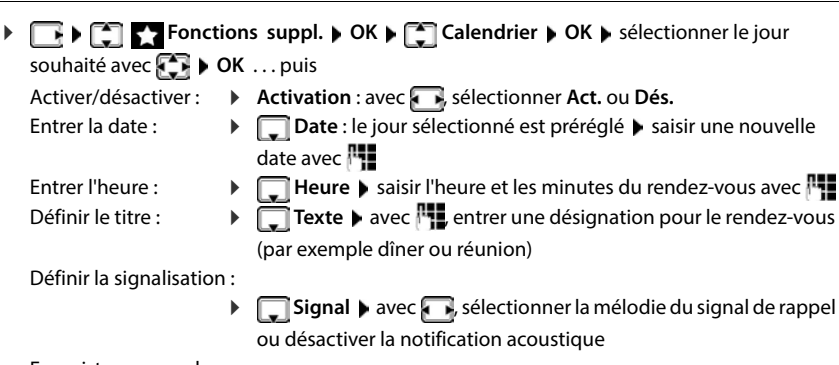

Enregistrer un rendez-vous :

**Enreg.**

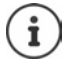

Si un rendez-vous est déjà saisi :  $\mathbf{F}^{-}$  < Nouv. entrée>  $\mathbf{F}$  OK  $\mathbf{F}$  saisir les données pour le rendez-vous.

### **Notification de rendez-vous/d'anniversaires**

Les anniversaires sont repris depuis le répertoire et affichés comme rendez-vous. En mode veille, un rendez-vous/anniversaire est affiché puis signalé pendant 60 secondes à l'aide de la sonnerie sélectionnée.

Confirmer et terminer le rappel :  $\triangleright$  appuyer sur la touche écran Arrêt.

Réagir avec un SMS : ▶ appuyer sur la touche écran **SMS** . . . le menu SMS s'ouvre

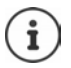

Lorsque vous êtes en communication, un rappel est signalé **une fois** sur le combiné à l'aide d'une tonalité d'avertissement.

#### **Affichage des rendez-vous/anniversaires manqués (non confirmés)**

Les rendez-vous et anniversaires sont enregistrés dans la liste **Alarmes manquées** :

- Le rappel de rendez-vous/d'anniversaire n'a pas été confirmé.
- Le rendez-vous/anniversaire est signalé pendant un appel.
- Le combiné était hors tension au moment d'un rendez-vous/anniversaire.

Les 10 dernières entrées sont enregistrées. L'écran affiche l'icône  $\mathbb{F}$  et le nombre de nouvelles entrées. La plus récente figure au début de la liste.

#### **Affichage de la liste**

Appuyer sur la touche Messages **MI Alarmes manq.: DK** avec , naviguer dans la liste le cas échéant

ou

**Fonctions supplémentaires OK Fonctions Alarmes manquées A** OK

Chaque entrée s'affiche avec le numéro ou le nom, la date et l'heure. La plus récente figure au début de la liste.

Effacer un rendez-vous/une date anniversaire : **Fffacer** 

Rédiger un SMS : **SMS** (uniquement si la liste a été ouverte à l'aide du menu) . . . le menu SMS est ouvert

#### **Afficher/modifier/supprimer des rendez-vous enregistrés**

**Follow Fonctions suppl. DOK C** Calendrier **DOK D** avec **C** *R* sélectionner le jour **DK** ... la liste des rendez-vous s'affiche **b** avec , sélectionner le rendez-vous ... options possibles :

Afficher les détails du rendez-vous :

**Afficher** : les réglages du rendez-vous s'affichent

Modifier le rendez-vous :

- **Afficher Modifier**
	- ou **Options Modifier entrée OK**

Activer/désactiver le rendez-vous :

**Options Activer**/**Désactiver OK**

Supprimer le rendez-vous :

**Options Effacer entrée OK**

Supprimer tous les rendez-vous du jour :

**▶** Options ▶  $\begin{bmatrix} 2 \\ 3 \end{bmatrix}$  Effacer tous RDV ▶ OK ▶ Oui

# **Minuterie**

### **Réglage de la minuterie (compte à rebours)**

**FOREX** Fonctions supplémentaires **A** OK **A FO** Minuteur **A** OK ... puis

Activer/désactiver :  $\rightarrow$  **Activation :** avec , sélectionner **Act.** ou **Dés.** 

Régler la durée : **Durée** bavec **| s**aisir les heures et les minutes de la minuterie

Min. : 00:01 (une minute) ; max. : 23:59 (23 heures, 59 minutes)

Enregistrer la minuterie :

#### **Enreg.**

La minuterie lance le compte à rebours. Sur l'écran de veille, le symbole  $\bigcirc$ , les heures et minutes restantes sont affichés tant que la durée est inférieure à une minute. Ensuite, ce sont les secondes restantes qui sont affichées. L'alarme est déclenchée lorsque la durée s'est écoulée.

### **Désactiver/répéter l'alarme**

Arrêter l'alarme : **Arrêt**

Répéter l'alarme : **Busine : Redéma.** : la minuterie s'affiche à nouveau **lacé de la minute de la ce de la c**redit ment une autre durée **Enreg.** . . . le compte à rebours est relancé

# **Réveil**

Il est nécessaire d'avoir réglé au préalable la date et l'heure.

### **Activation/désactivation et réglage du réveil/de l'alarme**

#### **Réveil / Alarme OK** . . . puis

- Activer/désactiver :  $\rightarrow$  **Activation** : avec , sélectionner **Act.** ou **Dés.**
- Régler l'heure de réveil :
	- **Heure** lentrer l'heure et les minutes avec
- Définir les jours : **IPES** Période | avec **CO**, choisir **Lundi-Vendredi** ou **Quotidien**
- Régler le volume :  $\mathbf{V}$  **Volume** avec **,** , régler le volume sur 5 niveaux ou en mode crescendo (volume croissant)

Régler le réveil : **IMélodie** avec **de la selectionner une mélodie pour le réveil** Enregistrer les paramètres :

**Enreg.**

Lorsque le réveil est activé, le symbole  $\bigcirc$  et l'heure de réveil sont indiqués sur l'affichage en mode veille.

### **Réveil**

Le réveil est indiqué à l'écran avec la mélodie sélectionnée. Il retentit pendant 60 secondes. Le réveil est répété au bout de 5 minutes si aucune touche n'est actionnée. A la deuxième répétition, le réveil est désactivé pendant 24 heures.

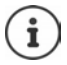

Pendant une communication, le réveil n'est signalé que par un bip court.

#### **Désactivation/répétition du réveil après une pause (mode Rappel)**

Arrêter le réveil : **Arrêt**

Répéter le réveil (mode rappel) : **Répétition Alarme** ou appuyer sur une touche quelconque . . . le réveil est désactivé et redéclenché au bout de 5 minutes.

# **Babyphone**

Si le babyphone est activé, le numéro de destination enregistré (interne ou externe) est appelé dès qu'un niveau sonore défini est atteint dans l'environnement immédiat du combiné. L'alarme vers un numéro externe s'interrompt après 90 secondes environ.

La fonction **Comm. bidirection.** vous permet de répondre à l'alarme. Cette fonction permet d'activer ou de désactiver le haut-parleur du combiné se trouvant auprès du bébé.

Au niveau du combiné, en mode Babyphone, les appels entrants sont signalés uniquement à l'écran (**sans sonnerie**). L'éclairage de l'écran est réduit à 50 %. Les tonalités d'avertissement sont désactivées. A l'exception des touches écran, toutes les touches sont verrouillées.

Si vous prenez un appel entrant, le mode Babyphone est interrompu pendant la durée de la communication, mais la fonction **reste** activée. La désactivation/réactivation du combiné ne permet pas de désactiver le babyphone.

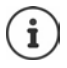

La distance entre le combiné et la zone à surveiller doit être comprise entre 1 et 2 mètres. Le microphone doit être dirigé vers la zone à surveiller.

L'autonomie du combiné est réduite lorsque la fonction est activée. Le cas échéant, placer le combiné sur le chargeur.

Le babyphone n'est activé qu'au bout de 20 secondes.

Le répondeur ne doit pas être activé pour le numéro de destination.

Après l'activation :

- Contrôler la sensibilité.
- Tester l'établissement de la connexion lorsque l'alarme est transférée vers un numéro d'appel externe.

<span id="page-56-0"></span>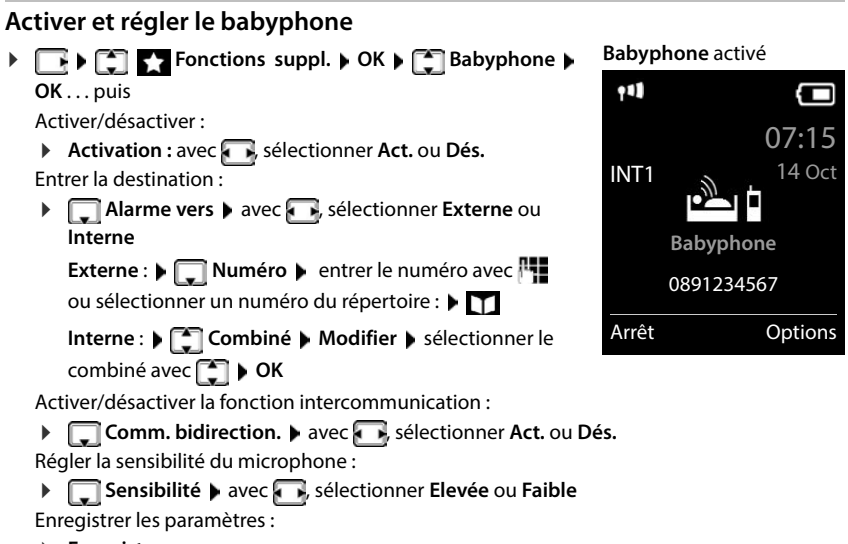

#### **Enregistrer**

Lorsque le babyphone est activé, le numéro de destination est affiché en mode veille.

#### **Désactivation de la surveillance de pièce / Interruption de l'alarme**

Désactiver la surveillance de pièce :

Appuyer sur la touche écran en mode veille **Arrêt**.

Interruption de l'alarme :

Pendant une alarme, appuyer sur la touche Raccrocher

#### **Désactivation de la surveillance de pièce à distance**

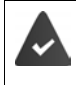

L'alarme doit renvoyer vers un numéro de destination externe.

Le téléphone destinataire doit prendre en charge la numérotation à fréquence vocale.

Prendre l'appel d'alarme  $\blacktriangleright$  appuyer sur les touches  $\lceil \frac{1}{2} \rceil$ 

La surveillance de pièce est désactivée et le combiné est en mode veille. Les réglages sur le combiné en mode Babyphone (par exemple pas de sonnerie) sont conservés jusqu'à ce que vous appuyiez sur la touche écran **Arrêt**.

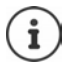

Le babyphone ne peut pas être ré-activé de l'extérieur. Réactiver l'activation :  $\rightarrow$  [p. 55](#page-56-0)

# **ECO DECT**

Par défaut, la portée de l'appareil est maximale. De ce fait, une connexion optimale est garantie entre le combiné et la base. En mode veille, le combiné ne produit aucune émission. Seule la base assure le contact avec le combiné en cas de signaux radio faibles. Au cours d'une communication, la puissance d'émission s'adapte automatiquement à la distance entre la base et le combiné. Plus cette distance est faible, et plus les émissions seront réduites.

Pour réduire encore plus les émissions :

### **Réduire les émissions de jusqu'à 80 %**

**▶ EF ▶ ECO DECT** ▶ OK ▶ ECO DECT ▶ OK ▶ Portée Max. ▶ **Modifier** ( $\blacksquare$  = désactivé)

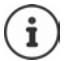

Ce réglage permet de réduire également la portée.

Il n'est pas possible d'utiliser un répéteur pour augmenter la portée.

#### **Désactiver les émissions en mode veille**

**▶ E Paramètres ▶ OK ▶ E ECO DECT ▶ OK ▶ E Pas d'émission ▶ Modifier**  $(\overline{\mathbf{M}})$  = activé)

Pour tirer le meilleur parti du réglage **Pas d'émission**, tous les combinés inscrits doivent prendre en charge cette fonctionnalité.

Lorsque le réglage **Pas d'émission** est activé et qu'un combiné ne prenant pas en charge cette fonctionnalité est inscrit sur la base, **Pas d'émission** est automatiquement désactivé. Dès que ce combiné est à nouveau désinscrit, le réglage **Pas d'émission** est automatiquement réactivé.

La liaison radio n'est établie automatiquement que pour les appels entrants et sortants. L'établissement de la connexion est décalé d'environ 2 secondes.

Pour qu'un combiné puisse rapidement établir la liaison radio avec la base lors d'un appel entrant, il doit régulièrement « se mettre à l'écoute » sur la base, à savoir analyser l'environnement. Cela augmente la consommation électrique et diminue donc l'autonomie, à la fois en veille et en communication du combiné.

Lorsque **Pas d'émission** est activé, la portée n'est pas affichée et aucune alarme de portée n'est émise sur le combiné. Vous vérifiez l'accès en essayant d'établir une liaison.

 Appuyer sur la touche Décrocher **de manière prolongée** . . . la tonalité libre retentit.

Exemple

# **Protection contre les appels indésirables**

### **Commande temporelle pour les appels externes**

Il est nécessaire d'avoir réglé au préalable la date et l'heure.

Définir une plage horaire pendant laquelle le combiné ne doit pas sonner en cas d'appel externe, par ex. la nuit.

**Paramètres audio DK C** Sonneries **(comb.) OK Plages horaires Modifier** . . . puis Activer/désactiver :  $\rightarrow$  avec **, a** sélectionner **Act.** ou **Dés.** Entrer l'heure : **about the vec , commuter entre Pas de sonnerie de** et **Retour sonnerie à ▶ avec HL**, entrer le début et la fin de la période (4 chiffres) Plages horaires Pour appels ext. : Act. Pas de sonnerie de :  $\frac{1}{2}$ 2:00 Précéd. Enreg.

Enregistrement : **Fig.** Enreg.

Le réglage horaire ne s'applique qu'au combiné sur lequel le réglage a été effectué. Le téléphone sonne toujours pour les appelants auxquels un groupe VIP est attribué dans le répertoire.

### **Suppression de la sonnerie des appels masqués**

Le combiné ne sonne pas en cas d'appels sans présentation du numéro. Cette configuration peut être effectuée pour un ou tous les combinés connectés.

#### **Pour un combiné**

**P**  $\begin{bmatrix} \bullet \\ \bullet \end{bmatrix}$  **Paramètres audio**  $\bullet$  OK  $\bullet$   $\begin{bmatrix} \bullet \\ \bullet \end{bmatrix}$  Sonneries (comb.)  $\bullet$  OK  $\bullet$ **Dés.App.anonym.** Modifier ( $\blacksquare$  = activé) . . . l'appel est uniquement signalé sur l'écran

#### **Pour tous les combinés**

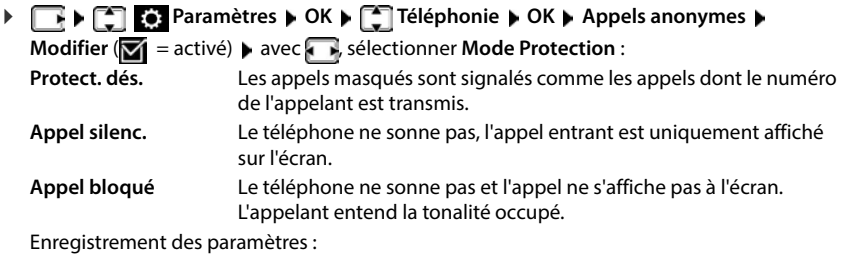

**Enreg.**

#### **Transférer uniquement les appelants connus**

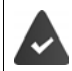

Le code PIN système n'est **pas** 0000 (état de livraison).

Modifier le PIN système :  $\rightarrow$  [p. 77](#page-78-0)

Seuls les appelants entrés dans le répertoire sont transférés.

**S** Sélectionner Services **b** OK **b C** Amis proches **b** Modifier  $\boxed{1}$  = activé)

Lorsque la fonction est activée, le symbole  $\Box$ s'affiche à l'écran.

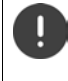

Dès qu'un de vos contacts modifie son numéro d'appel, ce numéro doit également être modifié dans le répertoire. **Dans le cas contraire, vous ne recevez plus aucun appel de ces contacts.**

### **Liste des numéros bloqués**

Si la liste des numéros bloqués est activée, les appels des numéros figurant dans cette liste ne sont pas signalés ou uniquement à l'écran. Ce réglage s'applique à tous les combinés inscrits.

La liste des numéros bloqués est activée, lorsque **Appel silenc.** ou **Appel bloqué** est sélectionné comme mode de protection.

#### **Modification/affichage de la liste des numéros bloqués**

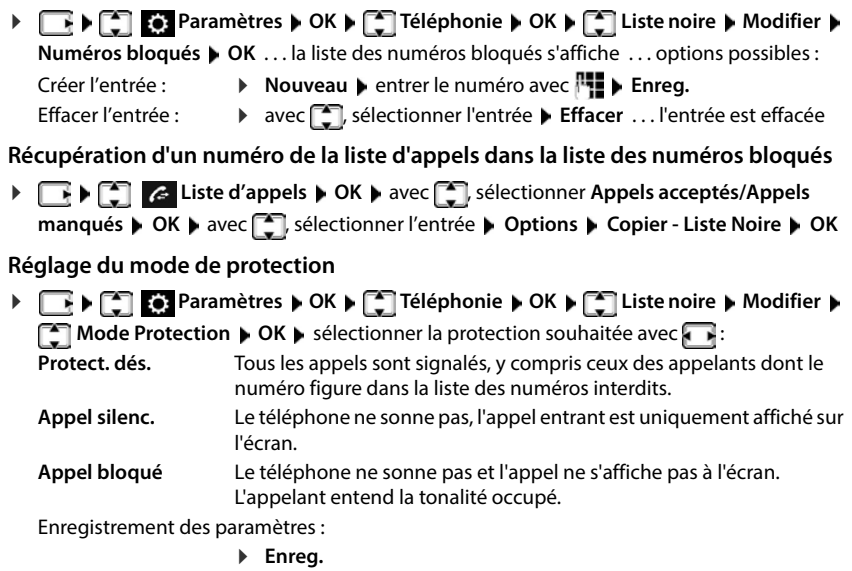

# **SMS (messages texte)**

Des SMS peuvent être envoyés dès que le téléphone est raccordé.

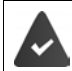

La présentation du numéro est activée  $($   $\rightarrow$  [p. 25](#page-26-0)).

L'opérateur prend en charge le service SMS.

## **Rédaction et envoi de SMS**

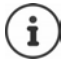

Un SMS peut avoir une longueur maximale de 612 caractères. Lorsque le SMS dépasse 160 caractères, le SMS est envoyé sous forme de **séquence** (jusqu'à quatre SMS).

 $\overline{B}$  **N**  $\overline{C}$  **SMS**  $\triangleright$  **OK** ... puis Rédiger un SMS :  $\mathbf{F}$  Créer texte  $\mathbf{F}$  OK  $\mathbf{F}$  saisir le texte du SMS avec  $\mathbf{F}$ . Envoyer un SMS :  $\longrightarrow$  Appuyer sur la touche Décrocher Saisir le numéro : A partir du répertoire :  $\Box$  sélectionner le numéro avec **OK**  ou ▶ saisir directement le numéro avec <sup>P-</sup> Envoyer : **Envoi**

Le numéro doit être saisi avec le préfixe (également pour les communications locales).

En cas d'appel externe ou d'interruption de plus de 2 minutes lors de la rédaction, le texte est automatiquement enregistré dans la liste des brouillons.

Si l'opérateur prend en charge cette caractéristique :

- Vous pouvez également envoyer un SMS comme fax.
- Vous pouvez également envoyer un SMS à une adresse E-Mail. Dans ce cas, inscrivez au début du texte du SMS l'adresse E-Mail.

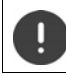

Pour **l'envoi des SMS**, des **coûts supplémentaires** peuvent vous être facturés. Renseignez-vous auprès de votre fournisseur réseau.

## **Mise en mémoire temporaire des SMS (liste des brouillons)**

Vous pouvez mettre des SMS en mémoire temporaire, les modifier ultérieurement et les envoyer.

 $\Box$   $\triangleright$   $\Box$   $\Box$  SMS  $\triangleright$  OK  $\triangleright$   $\Box$  Créer texte  $\triangleright$  OK  $\triangleright$  avec  $\Box$  écrire le SMS  $\triangleright$ **Options**  $\blacktriangleright$  $\begin{bmatrix} \blacktriangleright \\ \square \end{bmatrix}$  **Enregistrer**  $\blacktriangleright$  **OK** 

## **Réception de SMS**

Les SMS entrants sont enregistrés dans la liste de réception et les séquences de SMS sont généralement indiquées comme **un seul** SMS.

#### **Liste de réception des SMS**

La liste de réception comprend tous les SMS reçus et les SMS qui n'ont pas pu être envoyés à cause d'une erreur.

Les nouveaux SMS sont signalés sur tous les combinés Gigaset par l'icône  $\overline{\vee}$  à l'écran, le clignotement de la touche Messages  $\boxed{\bullet}$  et une tonalité d'avertissement.

#### **Ouverture de la liste de réception**

Avec la touche Messages :

**E**... La liste des messages s'ouvre (nombre de SMS présents, gras = nouvelles entrées, **pas gras =** entrées lues)

Ouvrir la liste :  $\triangleright$  avec , sélectionner **SMS:**  $\triangleright$  **OK** 

Avec le menu SMS :

 $\triangleright$  **F**  $\cdot$  **F**  $\cdot$   $\cdot$   $\cdot$  SMS  $\triangleright$  OK  $\triangleright$  **F** Réception  $\triangleright$  OK

#### **Lecture et gestion des SMS**

**F F SMS b** OK **F Réception D** OK **b** avec **F**, sélectionner le SMS **p Lire**

#### **Enregistrement dans le répertoire d'un numéro figurant dans le texte du SMS**

Si un numéro de téléphone est détecté dans le texte d'un SMS, il est signalé automatiquement.

Enregistrer un numéro dans le répertoire :  $\blacktriangleright$   $\blacktriangleright$   $\blacktriangleright$ 

## **Notification SMS**

Etre informé par SMS des **appels manqués** et/ou **des nouveaux messages sur le répondeur**.

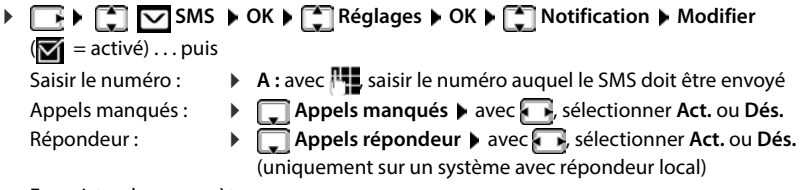

Enregistrer les paramètres :

**Enreg.**

Ne pas indiquer le numéro de téléphone fixe pour la notification des appels manqués. Cela pourrait entraîner une boucle sans fin et payante.

Pour la **notification SMS**, des **coûts supplémentaires** peuvent vous être facturés.

## **Centres SMS**

Le numéro d'appel d'au moins un centre SMS doit être enregistré dans l'appareil pour pouvoir envoyer un SMS Vous pouvez recevoir les numéros d'appel d'un centre SMS de votre fournisseur.

Les SMS sont envoyés via le centre SMS qui est enregistré comme centre d'envoi. Vous pouvez cependant activer n'importe quel autre centre SMS comme centre d'envoi pour l'envoi d'un message courant.

#### **Saisie/modification d'un centre SMS / Paramétrage du centre d'envoi**

 $\triangleright \Box \triangleright \Box$  **SMS**  $\triangleright$  OK  $\triangleright \Box$  Réglages  $\triangleright$  OK  $\triangleright \Box$  Centres SMS  $\triangleright$  OK  $\triangleright$  avec  $\Box$ sélectionner le centre SMS ( $\sqrt{}$  = centre d'envoi actuel) **Modifier** ... puis

Activer le centre d'émission :

**Envoi actif**: avec , sélectionner **Oui** ou **Non** (Oui = les SMS sont envoyés via le centre SMS)

Dans le cas des centres SMS 2 à 4, le paramétrage ne s'applique qu'au SMS suivant.

Entrer le numéro du service SMS :

**N° du centre SMS** avec **H**e saisir le numéro

Enregistrer les paramètres :

**Enreg.**

### **Activation/désactivation de l'annulation de la première sonnerie**

Chaque SMS entrant est signalé par une sonnerie unique. Si un tel « appel » est pris, le SMS est perdu. Pour éviter cela, supprimer la première sonnerie pour tous les appels externes. En mode veille :

 . . . dans le champ de saisie, le réglage actuel clignote (par exemple **1**) . . . puis

**Ne pas** désactiver la première sonnerie : **COLO DE** 

Désactiver la première sonnerie (état de livraison) : **OK**

## **Dépannage SMS**

- E0 Secret permanent du numéro activé (CLIR) ou « Présentation du numéro de l'appelant » non activée.
- FE Erreur lors de la transmission du SMS.
- FD Erreur lors de la connexion au centre SMS.

# **Bluetooth**

Le combiné intègre la technologie sans fil Bluetooth™ qui vous permet de communiquer avec d'autres appareils intégrant également cette technologie, par exemple pour le raccordement d'un micro-casque Bluetooth ou d'un appareil auditif.

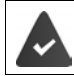

Bluetooth est activé et les appareils sont inscrits sur le combiné.

Les appareils suivants peuvent également être raccordés :

Un micro-casque Bluetooth ou un appareil auditif

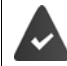

Le micro-casque/appareil auditif dispose du profil **kit oreillette** ou **Mains-Libres**. Si les deux profils sont disponibles, l'appareil utilise le profil Mains-Libres.

L'établissement de la connexion avec le micro-casque peut durer 5 secondes, aussi bien pour les appels entrants et sortants que les transferts d'appel.

• Jusqu'à 5 appareils (PC, tablettes ou téléphones mobiles) pour transmettre des entrées du répertoire sous forme de vCard ou échanger des données avec l'ordinateur.

Pour pouvoir utiliser les numéros d'appel, les préfixes (préfixes du pays et de la localité) doivent être enregistrés dans le combiné

Utilisation des appareils Bluetooth  $\rightarrow$  Modes d'emploi des appareils

#### **Activation/désactivation du mode Bluetooth**

- **BUEFAL Bluetooth DK Activation Modifier** (  $\blacksquare$  = activé)
- Le préfixe n'est pas encore enregistré : > avec **| de la saisir l'indicatif régional > OK**

En mode veille, le combiné signale que le mode Bluetooth est activé en affichant l'icône  $\ddot{\mathcal{K}}$ .

#### **Inscription d'un appareil Bluetooth**

La distance entre le combiné en mode Bluetooth et l'appareil Bluetooth activé (kit oreillette ou modem avec téléphone) ne doit pas dépasser 10 m.

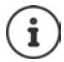

L'inscription d'un kit oreillette remplace un kit oreillette déjà inscrit.

Si un kit oreillette déjà inscrit sur un autre appareil doit être inscrit, désactivez cette connexion avant de lancer la procédure d'inscription.

- **Bluetooth OK Rechercher combiné** / **Rechercher périph. OK** . . . la recherche commence (cela peut durer jusqu'à 30 secondes) . . . les noms des appareils trouvés s'affichent . . . options possibles :
	- Inscrire un appareil : ▶ Options ▶ **Approuver appareil ▶ OK ▶ avec ...** saisir le code PIN de l'appareil Bluetooth à inscrire **OK** . . . l'appareil apparaît dans la liste des appareils connus

Afficher des informations :

 Sélectionner l'appareil le cas échéant **Afficher** . . . le nom et l'adresse de l'appareil sont affichés

Reprendre la recherche :

**Options Renouveler recherche OK**

Interrompre la recherche :

**Annuler**

#### **Modification de la liste des appareils connus (autorisés)**

#### **Affichage de la liste**

 **Bluetooth OK Périphériques connus OK** . . . les appareils connus sont listés, une icône indique le type d'appareil

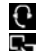

**R** Kit oreillette Bluetooth

**Modem avec téléphone Bluetooth** 

Lorsqu'un appareil est connecté, l'icône correspondante remplace  $\frac{1}{2}$  en haut de l'écran.

#### **Modifier les entrées**

 $\triangleright$  **Bluetooth**  $\triangleright$  **OK**  $\triangleright$  **C Périphériques connus**  $\triangleright$  **<b>OK**  $\triangleright$  avec  $\preceq$ 

sélectionner l'entrée . . . options possibles :

Afficher les entrées :  $\rightarrow$  Afficher ... le nom et l'adresse de l'appareil s'affichent  $\rightarrow$  retour avec **OK**

Retrait d'un appareil :

- **Options Effacer entrée OK**
- Modifier un nom :  **<b>D** Options ▶ Renommer ▶ OK ▶ FIN modifier le nom ▶ Enreg.

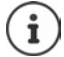

Si un appareil Bluetooth activé est retiré, il est possible qu'il tente de se connecter à nouveau en tant qu'appareil non enregistré.

### **Acceptation/refus d'un appareil Bluetooth qui n'est pas enregistré**

Lorsqu'un appareil Bluetooth qui ne figure pas dans la liste des appareils connus tente d'établir une connexion avec le combiné, vous êtes invité à saisir le code PIN de l'appareil Bluetooth à l'écran (Bonding).

Refuser : **a conserve de la teur de manière de manière brève** 

Accepter :  $\longrightarrow$  Avec  $\prod_{i=1}^{\infty}$  saisir le code PIN de l'appareil Bluetooth à enregistrer  $\blacktriangleright$ **OK** ▶ attendre la confirmation PIN . . . puis

Enregistrer un appareil dans la liste des appareils connus :  $\rightarrow$  **Oui** 

utiliser l'appareil temporairement : **Non** . . . la connexion Bluetooth peut être utilisée aussi longtemps que l'appareil se trouve dans la zone d'émission ou jusqu'à ce qu'il soit désactivé

#### **Modification du nom Bluetooth du combiné**

Le combiné s'affiche avec le nom au niveau d'un autre appareil Bluetooth.

 **Bluetooth OK Mon périphérique OK** . . . le nom et l'adresse de l'appareil s'affichent **Modifier** avec **H**, modifier le nom **Enreg.** 

# **Faire évoluer le téléphone**

# **Plusieurs combinés**

Il est possible d'inscrire jusqu'à six combinés sur la base.

Un numéro interne (1 – 6) et un nom interne (**INT 1** – **INT 6** ) sont attribués à chaque appareil inscrit. L'attribution peut être modifiée.

Si tous les numéros internes sont déjà attribués au niveau de la base :  $\blacktriangleright$  désinscrire le combiné qui n'est plus nécessaire

## **Inscription du combiné**

Un combiné peut être inscrit au maximum sur 4 bases.

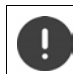

Il faut effectuer l'inscription **aussi bien** sur la base **que** sur le combiné.

Cette opération **doit être effectuée dans un délai de 60 secondes**.

#### **Sur la base**

Maintenir la touche Inscription/Paging de la base **enfoncée** (pendant environ 3 sec.).

#### **Sur le combiné**

 **Paramètres OK Enregistrement OK Enreg. combiné OK** . . . une base prête à être inscrite est recherchée  $\blacktriangleright$   $\blacksquare$  entrer le PIN système (état de livraison : **0000**) **OK**

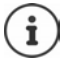

Si le combiné est déjà inscrit sur quatre bases, sélectionner la base qui doit être remplacée par la nouvelle base.

Une fois l'inscription effectuée, le combiné passe en mode veille. Le numéro interne du combiné s'affiche à l'écran, par exemple **INT 1**. Si ce n'est pas le cas, répéter l'opération.

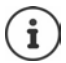

Nombre maximal de combinés inscrits sur la base (tous les numéros internes occupés). Le combiné possédant le numéro interne le plus haut est remplacé. Si cela ne fonctionne pas, par exemple parce qu'une conversation est menée avec ce combiné, le message **Aucun n° interne libre** s'affiche. Désinscrire un combiné qui n'est plus nécessaire et répéter la procédure d'inscription

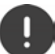

Certaines bases Gigaset ou bases/routeurs de fabricants tiers peuvent ne pas être entièrement compatibles avec le combiné et toutes les fonctions ne s'affichent pas correctement. Dans ce cas, utilisez l'entrée de menu **Enregistrement exist.**. Cela garantit la représentation correcte sur le combiné, mais peut limiter certaines fonctions.

## **Inscription d'un combiné sur plusieurs bases**

Votre combiné peut être inscrit sur un maximum de quatre bases. La base active est celle sur laquelle le combiné a été enregistré en dernier. Les autres bases demeurent enregistrées dans la liste des bases disponibles.

 **Paramètres OK Enregistrement OK Sélect. Base OK** . . . options possibles :

Modifier la base active :

**avec** , sélectionner la base ou **Meilleure base Sélect.**  $(**O**)$  = sélectionné)

**Meilleure base :** Le combiné sélectionne la base avec la meilleure réception dès que la connexion avec la base actuelle est perdue.

Modifier le nom d'une base :

 $\triangleright$  avec  $\lceil \frac{2}{3} \rceil$ , sélectionner la base  $\triangleright$  **Sélect.** ( $\bigcirc$  = sélectionnée)  $\triangleright$ **Nom ▶ Modifier le nom ▶ Enreg.** 

## **Désinscription du combiné**

**Paramètres DR Enregistrement DR Retirer combiné OK** ... le combiné utilisé est sélectionné ▶ avec <a>[<a>[<a>[</a>,</a>sélectionner un autre combiné le cas échéant **▶ OK ▶ entrer le code PIN système le cas échéant ▶ OK ▶ confirmer la décon**nexion avec **Oui**

Si le combiné est encore inscrit sur d'autres bases, il bascule sur la base présentant la meilleure réception (**Meilleure base**).

## **Recherche d'un combiné (Paging)**

 Appuyer **brièvement** sur la touche Inscription/Paging située sur la base.

Tous les combinés sonnent simultanément (Paging), même si les sonneries sont désactivées. **Exception :** Combinés sur lesquels le babyphone est activé.

#### **Terminer la recherche**

- Appuyer **brièvement** sur la touche d'inscription/de paging de la base
- ou  $\blacktriangleright$  appuyer sur la touche Décrocher  $\lceil \cdot \rceil$  du combiné
- ou **b** appuyer sur la touche écran **Silence** du combiné
- ou aucune action. L'appel Paging s'arrête automatiquement au bout d'env. 30 s.

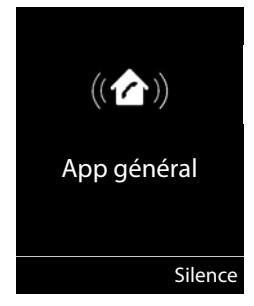

## **Modification du nom du combiné et du numéro interne**

Les noms **INT 1**, **INT 2** etc sont attribués automatiquement lors de l'enregistrement de plusieurs combinés. Chaque combiné obtient automatiquement le numéro interne disponible le plus bas. Le numéro interne s'affiche sur l'écran comme nom du combiné, par ex. **INT 2**. Vous pouvez modifier les numéros et les noms des combinés. Le nom ne peut pas comporter plus de 10 caractères.

. . . la liste des combinés s'ouvre, le combiné spécifique est identifié avec **<sup>&</sup>lt;**

sélectionner le combiné avec  $\boxed{\cdot}$  ... options possibles :

- Modifier le nom :  $\rightarrow$  Options  $\blacktriangleright$  **Renommer**  $\blacktriangleright$  OK  $\blacktriangleright$  supprimer les noms actuels avec  $\leq$  **C**  $\geq$  saisir les noms actuels avec **PH**  $\geq$  OK
- Modifier un numéro : **▶ Options ▶ [- Édit. Num. Combiné ▶ OK ▶** sélectionner le numéro avec **Enreg.**

# **Répéteur**

Un répéteur augmente la portée de réception entre le combiné Gigaset et la base.

La procédure d'inscription d'un répéteur dépend de la version du répéteur utilisé.

- Répéteur sans cryptage, par exemple répéteur Gigaset avant la version 2.0
- Répéteur avec cryptage, par exemple répéteur Gigaset à partir de la version 2.0

Plus d'informations sur le répéteur Gigaset dans le mode d'emploi du répéteur et sur Internet sous  $\rightarrow$  [www.gigaset.com.](https://www.gigaset.com)

### **Répéteur sans cryptage**

#### **Activer la portée maximale / Désactiver l'absence d'émission**

**PPECO DECT DOK P** OK **PORTECO DECT P** OK **PORTECO** DECT **Modifier (<u>▼</u> = activé) ▶ ■ Pas d'émission ▶ Modifier (■ = désactivé)** 

#### **Désactivation du cryptage**

**Paramètres DK C** Système **DE** OK **P** Cryptage **P Modifier** ( $\blacksquare$  = désactivé)

#### **Déclarer les répéteurs**

 Connecter le répéteur au réseau électrique Appuyer sur la touche d'inscription/de paging de la base **de manière prolongée** (min. 3 sec.) . . . le répéteur est automatiquement inscrit

Plusieurs répéteurs Gigaset peuvent être inscrits.

#### **Répéteur avec cryptage**

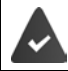

Le cryptage est activé (état de livraison).

#### **Déclarer les répéteurs**

 Connecter le répéteur au réseau électrique Appuyer sur la touche d'inscription/de paging de la base **de manière prolongée** (min. 3 sec.) . . . le répéteur est automatiquement inscrit

Deux répéteurs Gigaset max. peuvent être inscrits.

La fonction ECO DECT **Portée Max.** est activée et **Pas d'émission** désactivée. Les réglages ne peuvent pas être modifiés tant que le répéteur est inscrit.

Dès qu'un répéteur est inscrit, la liste des répéteurs s'affiche sous

**Paramètres De Système De Répéteur** 

#### **Désinscrire les répéteurs**

**Paramètres**  $\bullet$  OK  $\bullet$  **C** Système  $\bullet$  OK  $\bullet$  **C** Répéteur  $\bullet$  OK  $\bullet$  sélectionner le répéteur avec **Désinscr. Oui**

## **Fonctionnement avec un routeur**

En cas de fonctionnement d'un routeur avec une ligne analogique, les éventuels **échos** peuvent être réduits en activant le **mode XES 1** (XES = e**X**tended **E**cho **S**uppression).

Si le **mode XES 1** ne réduit pas suffisamment les échos : Activer le **mode XES 2**.

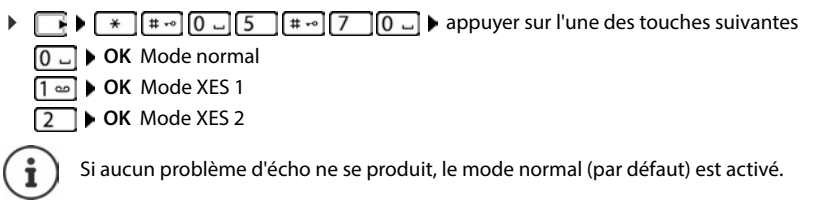

# **Utilisation avec un système téléphonique**

Pour connaître les paramètres obligatoires sur un système téléphonique, se reporter au mode d'emploi du système téléphonique.

Il n'est pas possible de recevoir ou d'émettre de SMS sur les autocommutateurs privés ne supportant pas la fonction de présentation du numéro.

#### **Régler la durée du flashing**

**Paramètres DEC Téléphonie DEC Durées flashing DEC** ... les durées du flashing possibles sont listées ▶ sélectionner la durée du flashing avec **[1]** ▶  $Sélect.$   $\overline{O}$  = sélectionné)

#### **Enregistrer le préfixe (indicatif de sortie)**

Définir le préfixe (par exemple « 0 ») pour la composition via le réseau fixe.

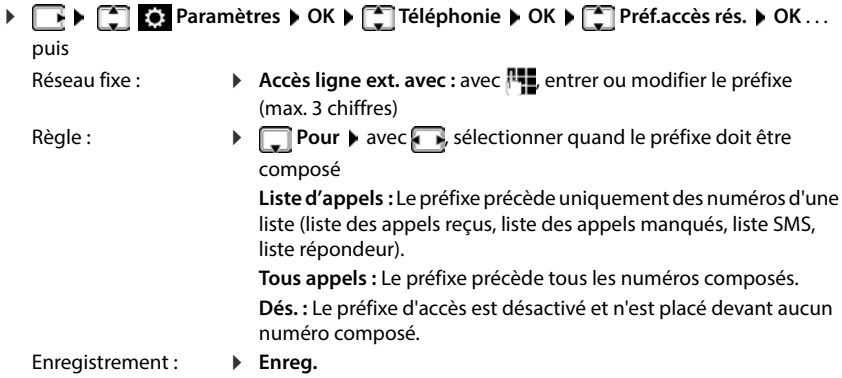

Le préfixe n'est jamais utilisé avant les numéros des centres SMS.

#### **Paramétrage des temps de pause**

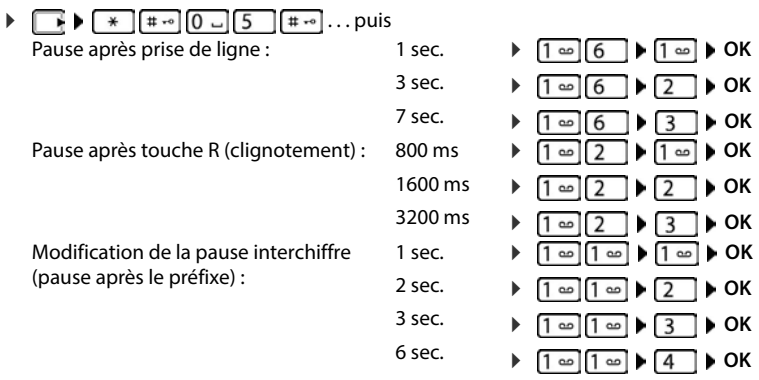

#### **Pour sélectionner Insertion d'une pause interchiffre**

Appuyer **longuement** sur la touche Dièse  $\boxed{a \cdot a}$  ... l'écran affiche un **P**.

# **Réglages du téléphone**

# **Combiné**

### **Modification de la langue**

**Paramètres**  $\triangleright$  **CC Paramètres**  $\triangleright$  **OK**  $\triangleright$  **CC Langue**  $\triangleright$  **OK**  $\triangleright$  avec  $\begin{bmatrix} 2 \\ 3 \end{bmatrix}$ , sélectionner la  $l$ angue **> Sélect.** ( $\odot$  = sélectionné)

Si une langue que l'utilisateur ne comprend pas est réglée :

 $\triangleright \ \blacksquare$  Actionner  $\boxed{8}$   $\boxed{4}$  lentement et successivement les touches  $\triangleright$  avec  $\blacksquare$ , sélectionner la langue correcteappuyer sur la touche écran droite

## **Écran**

### **Écran de veille**

Pour l'affichage en mode veille, une horloge numérique ou analogique sont disponibles comme écran de veille.

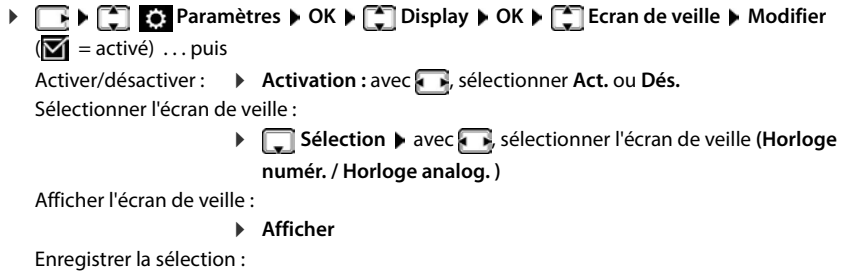

**Enreg.**

L'écran de veille s'active environ 10 secondes après que l'affichage est passé en mode veille.

#### **Terminer l'écran de veille**

▶ Appuyer **brièvement** sur la touche Raccrocher ॎ **enter** l... L'écran passe en mode veille

### **Grande police**

Il est possible d'agrandir la taille de l'écriture et des icônes dans le journal des appels et le répertoire pour améliorer la lisibilité. L'écran n'affiche plus qu'une entrée et les noms sont abrégés le cas échéant. Lors de la numérotation, le numéro d'appel s'affiche en grand.

**Paramètres DK Display DK DE Grande police DModifier**  $\overline{M}$  = activé)
### <span id="page-72-0"></span>**Modèle de couleur**

L'écran peut s'afficher dans différentes combinaisons de couleurs.

 $\blacksquare \blacktriangleright \ulacksquare$  **Paramètres**  $\blacktriangleright$  **OK**  $\blacktriangleright \ulacksquare$  **Display**  $\blacktriangleright$  **OK**  $\blacktriangleright \ulacksquare$  **Couleur**  $\blacktriangleright$  **OK**  $\blacktriangleright$  avec  $\ulacksquare$ sélectionner le modèle de couleur souhaité **> Sélect. (O** = sélectionné)

### <span id="page-72-3"></span><span id="page-72-1"></span>**Éclairage de l'écran**

L'éclairage de l'écran est toujours activé dès que le combiné est retiré de la base/du chargeur ou lorsqu'une touche est actionnée. Les **touches numérotées** actionnées sont reprises à l'écran pour préparer la composition.

Activation/désactivation de l'éclairage de l'écran :

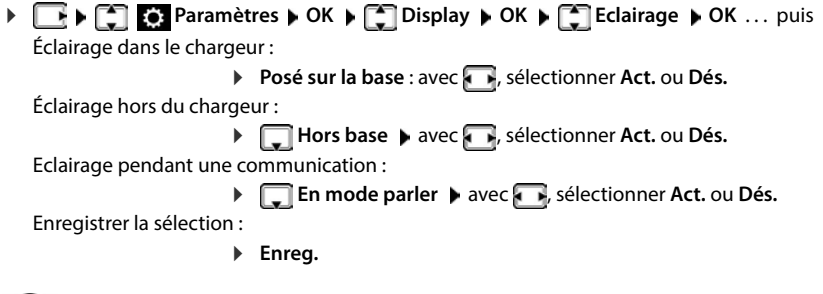

Lorsque l'éclairage de l'écran est activé, il est possible que l'autonomie du combiné soit considérablement réduite.

### <span id="page-72-2"></span>**Sonneries et signaux**

### **Réglage automatique du volume**

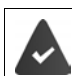

<span id="page-72-5"></span><span id="page-72-4"></span>Le Crescendo n'est pas réglé pour le volume de la sonnerie (+p. 73).

Le téléphone peut adapter automatiquement le volume du combiné et de la sonnerie en fonction de l'environnement. Vous pouvez régler la sensibilité avec laquelle le téléphone doit réagir aux modifications du niveau de bruit (**Très élevée**, **Élevée**, **Moyenne**, **Faible**, **Très faible**).

 **Paramètres audio OK Volume OK Volume Oreillette** / **Volume Sonnerie OK** . . . puis Activer/désactiver :  $\rightarrow$  avec **, sélectionner Act.** ou Dés. Paramétrer la sensibilité : **▶ □ Sensibilité** ▶ avec **D**, sélectionner le niveau Enregistrer les paramètres : **Enreg.**

### <span id="page-73-0"></span>**Réglage du volume d'écoute**

<span id="page-73-2"></span>Régler le volume de l'écouteur et du haut-parleur en 5 niveaux indépendamment les uns des autres.

#### **En communication**

**F** Volume du combiné  $\blacktriangleright$  avec  $\blacktriangleright$ , sélectionner le volume  $\blacktriangleright$  Enreg. . . . le réglage est enregistré

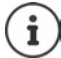

Sans sauvegarde, le réglage s'enregistre automatiquement au bout de 3 secondes environ.

Activer/désactiver Boost (fonction Très élevé) : Appuyer sur la touche Boost à droite sur le combiné

### **En veille**

 **Paramètres audio OK Volume du combiné OK** . . . puis Pour l'écouteur : **Ecouteur :** avec **, i**, régler le volume Pour le haut-parleur :  $\mathbf{R}$  **Mains-Libres** avec **a**, régler le volume Enregistrer les paramètres :

**Enreg.**

### <span id="page-73-1"></span>**Profil Écouteur et Mains-Libres**

Sélectionner le profil **Écouteur** et **Mains-Libres** pour adapter de manière optimale le téléphone à la situation. Vérifier quel est le profil le plus pratique pour vous et votre correspondant.

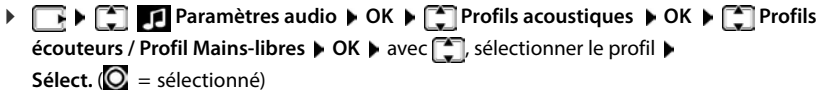

**Profils écouteurs** : **Haut** ou **Bas** (état de livraison)

**Profil Mains-libres** : **Profil 1** (état de livraison) ou **Profil 2**

### <span id="page-74-5"></span>**Sonneries**

### <span id="page-74-1"></span><span id="page-74-0"></span>**Volume de sonnerie**

Régler le volume sur 5 niveaux ou en mode crescendo (volume croissant).

**Paramètres audio DOK DES** Sonneries (comb.) ▶ OK ▶ Volume ▶ OK ▶ avec <a>[<a> **C**], sélectionner **Pour appels intern. et alarmes** ou **Appels extérieurs** régler le volume avec **Fig.** Enreg.

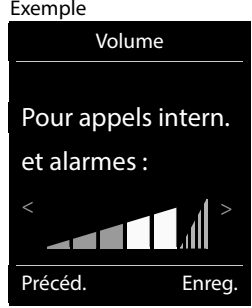

### <span id="page-74-2"></span>**Mélodie**

Régler des sonneries différentes pour les appels externes et internes.

**P Paramètres audio • OK •** <sup>1</sup> Sonneries (comb.) • OK • <sup>1</sup> Mélodies • **OK b** avec , sélectionner la connexion **b** avec **de p** sélectionner la sonnerie/la mélodie **b Enreg.**

#### <span id="page-74-3"></span>**Activation/désactivation de la sonnerie**

#### **Désactivation de la sonnerie pour tous les appels**

Appuyer sur la touche  $\overline{a}$  **de manière prolongée** ... **A** apparaît dans la ligne d'état

#### **Activation de la sonnerie pour tous les appels**

Appuyer sur la touche **de manière prolongée**

#### **Désactiver la sonnerie pour l'appel actuel**

**Silence** ou appuyer sur la touche Raccrocher

### <span id="page-74-4"></span>**Activation/désactivation du bip d'appel (bip)**

Vous pouvez remplacer la sonnerie par un bip d'appel.

Appuyer sur la touche astérisque **ation de manière prolongée**  $\triangleright$  appuyer sur **Bip** dans les trois secondes ... la ligne d'état affiche

Désactiver à nouveau le bip d'appel : ▶ appuyer sur la touche astérisque **[\*** a] **de manière prolongée**.

### <span id="page-75-1"></span>**Activation/désactivation des tonalités d'avertissement**

Le combiné avertit par un signal sonore des différentes activités et différents états. Vous pouvez activer ou désactiver les tonalités d'avertissement suivantes, indépendamment les unes des autres.

**P P Paramètres audio DR F Tonalité avertis. DR P** avec **F** *T*, sélectionner la tonalité de validation  $\blacktriangleright$  avec  $\blacktriangleright$ , sélectionner Act. ou Dés.  $\blacktriangleright$  Enreg. Vous pouvez choisir entre les tonalités de validation suivantes :

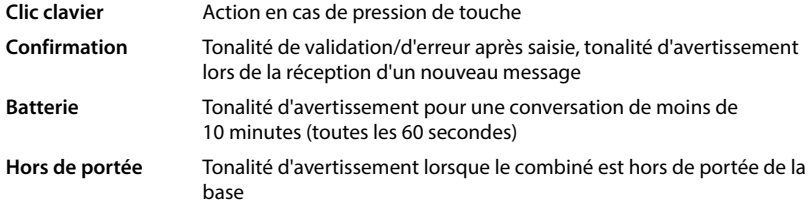

<span id="page-75-0"></span>Si le babyphone est activé, aucune alarme batterie ne s'affiche.

# **Décroché automatique**

<span id="page-75-3"></span>Si le décroché automatique est activé, le combiné prend l'appel entrant dès qu'il est retiré de la base.

 **Paramètres OK Téléphonie OK Décroché auto. Modifier**  $(\overline{\mathbf{M}})$  = activé)

Indépendamment du réglage, **Décroché auto.** permet de mettre fin à la connexion dès que le combiné est replacé sur la base.

# <span id="page-75-2"></span>**Accès rapide aux numéros et aux fonctions**

### <span id="page-75-4"></span>**Attribution d'un numéro aux touches numérotées (numéro raccourci)**

Les touches  $\boxed{2}$  à  $\boxed{9}$  peuvent être assignées à un **numéro du répertoire**.

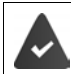

Un numéro n'a pas encore été attribué à la touche numérotée.

Maintenir **enfoncée** la touche numérotée

ou

**appuyer brièvement** sur la touche numérotée **a** appuyer sur la touche écran **Num.Abré** 

Le répertoire s'ouvre.

**Avec <sub>s</sub>**, sélectionner l'entrée ▶ OK ▶ le cas échéant avec , sélectionner le numéro ▶ **OK** . . . l'entrée est enregistrée sur la touche numérotée

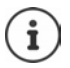

Si vous effacez l'entrée dans le répertoire principal ultérieurement, cette action ne se répercute pas sur l'attribution de la touche numérotée.

### **Composition d'un numéro**

Maintenir **enfoncée** la touche numérotée . . . le numéro est composé immédiatement

ou

 Appuyer **brièvement** sur la touche numérotée . . . sur la touche numérotée de gauche s'affiche le numéro/le nom (abrégé le cas échéant)appuyer sur la touche numérotée . . . le numéro est sélectionné

### **Modification de l'attribution d'une touche numérotée**

 Appuyer **brièvement** sur la touche numérotée **Modifier** . . . le répertoire s'ouvre . . . options possibles :

Modifier l'affectation : ▶ avec <a>
avec <a>
avec <a>
Sélectionner le numéro le cas échéant **OK**

Effacer l'affectation : **Fffacer** 

### **Affectation d'une touche écran / Modification de l'affectation**

Une **fonction** est prédéfinie pour la touche écran de droite et de gauche à l'état de repos. La fonction Messages se trouve sur la touche écran droite, vous pouvez modifier l'affectation de la touche écran gauche.

 En mode veille, appuyer **longuement** sur la touche écran de gauche . . . la liste des affectations de touche possibles s'ouvre  $\blacktriangleright$  avec  $\lceil \cdot \rceil$ , sélectionner la fonction  $\blacktriangleright$  **OK** . . . l'affectation de la touche écran est modifiée

Fonctions possibles : **Réveil/Alarme**, **Rappel**, **Répertoire combiné** . . . Vous trouverez d'autres fonctions sous **Autres fonctions...**

#### **Lancement de la fonction**

En mode veille du téléphone : Appuyer **brièvement** sur la touche Écran . . . la fonction correspondante s'exécute

### **Réinitialisation d'un combiné**

Annuler les configurations personnalisées et les modifications effectuées.

**P Paramètres DR P** Système **A** OK **A C** Réinitialiser combiné

**OK Oui** . . . les réglages du combiné sont réinitialisés

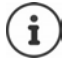

<span id="page-76-0"></span>Les paramètres suivants ne sont **pas** affectés par cette annulation :

- l'inscription du combiné sur la base
- date et heure
- les entrées du répertoire et du journal d'appels
- les listes SMS

# <span id="page-77-3"></span>**Système**

# <span id="page-77-0"></span>**Date et heure**

Il est nécessaire de régler la date et l'heure afin, par ex., de connaître l'heure exacte d'un appel entrant ou de pouvoir utiliser les fonctions réveil et calendrier.

Si la date et l'heure n'ont pas encore été réglées sur le combiné, la touche écran **Dat./Hre** s'affiche.

Appuyer sur la touche écran **Dat./Hre** 

ou

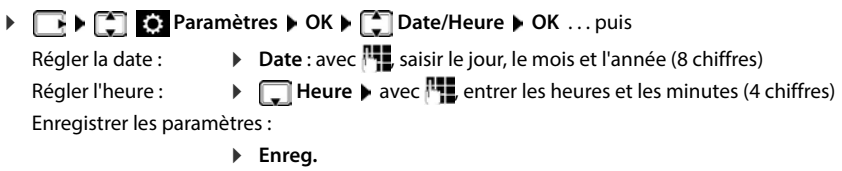

# <span id="page-77-1"></span>**Préfixe de zone**

Pour transférer des numéros d'appel (p. ex. dans des vCards), le préfixe (international/national) doit être enregistré sur le téléphone.

Certains de ces numéros sont déjà préconfigurés.

**Paramètres DK Paramètres OK ▶**  $\begin{bmatrix} \bullet \\ \bullet \end{bmatrix}$  **Indicatif de zone ▶ OK ▶ Contrôler le préfixe** (pré)réglé

Modifier un numéro :

 $\triangleright$  avec  $\begin{bmatrix} 1 \\ 1 \end{bmatrix}$ , sélectionner/modifier le champ de saisie  $\triangleright$ avec  $\Box$ , modifier la position de saisie  $\blacktriangleright$  avec  $\langle C \rangle$ , effacer les chiffres le cas échéant  $\blacktriangleright$  avec  $\mathbb{F}$ , entrer les chiffres  $\blacktriangleright$ **Enreg.**

<span id="page-77-4"></span>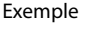

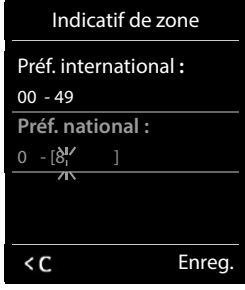

# <span id="page-77-2"></span>**Activation/désactivation de la mélodie d'attente**

**P Paramètres audio DR P Mélodie d'attente Modifier** (  $\blacksquare$  = activé)

# <span id="page-78-1"></span>**Régler la sonnerie de la base**

- **Paramètres audio OK Sonneries (base) OK** . . . puis
	- Régler le volume :  $\rightarrow$  **Volume** : avec  $\rightarrow$ , régler le volume sur 5 niveaux ou en mode crescendo (volume croissant).

Réglage de la sonnerie :

**Mélodie** avec , sélectionner la sonnerie

Enregistrer les paramètres :

**Enreg.**

# <span id="page-78-0"></span>**Modification du code PIN système**

<span id="page-78-2"></span>Sauvegarde des paramètres système du téléphone avec un code PIN du système. Vous devez entrer le code PIN du système pour inscrire et retirer un combiné et pour réinitialiser la configuration usine de la base.

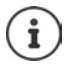

Le PIN de sélection directe défini lors de la configuration de **Supervision appels** direct n'est pas concerné.

Modifier le code PIN système à 4 chiffres du téléphone (état de livraison : **0000**) :

 **Paramètres OK Système OK PIN syst. OK** le cas échéant avec **| entrer le code PIN système actuel (si différent de 0000)** ▶ OK ▶ avec **| entre** entrer le nouveau code PIN système **Enreg.** 

# <span id="page-78-3"></span>**Réinitialiser le PIN système**

Réinitialiser la base sur le code PIN d'origine **0000** :

 Débrancher le câble électrique de la baseMaintenir enfoncée la touche Enregistrement/ Paging située sur la basetout en raccordant à nouveau le câble électrique à la base Maintenir enfoncée la touche au moins 5 sec. . . . la base est réinitialisée et le code PIN du système **0000** est réglé

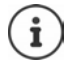

Tous les combinés sont désinscrits et doivent être réinscrits. La configuration usine a été réactivée.

# <span id="page-79-0"></span>**Rétablissement des réglages par défaut du téléphone**

**P P Paramètres DR P C Système DR P C Réinitialiser base P** OK avec **| saisir le code PIN système**  $\triangleright$  **OK**  $\triangleright$  Oui . . . la base redémarre. Le redémarrage prend environ 10 secondes.

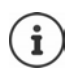

- En cas de réinitialisation :
- La date et l'heure sont conservées ;
- Les combinés restent inscrits ;
- Le code PIN système est conservé ;
- **Portée Max.** est activé et **Pas d'émission** est désactivé.

# **Annexe**

# <span id="page-80-0"></span>**Questions et réponses**

Propositions de solutions sur Internet à l'adresse  $\rightarrow$  [www.gigaset.com/service](https://www.gigaset.com/service)

# **Étapes de dépannage**

#### **L'écran n'affiche rien.**

- Le combiné n'est pas activé.(appui **long**).
- La batterie est vide. **•** Remplacer ou recharger la batterie.

#### **L'écran affiche « Pas de base ».**

- Le combiné est hors de la zone de portée de la base.Réduire la distance entre le combiné et la base.
- La base n'est pas activée.  $\blacktriangleright$  Contrôler le bloc secteur de la base.
- La portée de la base a diminué parce que **Portée Max.** est désactivé.
	- Activer **Portée Max.** ou diminuer la portée combiné/base.

#### **L'écran affiche « Enregistrez combiné SVP ».**

• Le combiné n'est pas encore inscrit sur la base ou a été effacé par l'inscription d'un autre combiné (plus de 6 inscriptions DECT).Réenregistrer le combiné.

#### **Le combiné ne sonne pas.**

- La sonnerie est désactivée. **•** Activer la sonnerie.
- Renvoi d'appel en externe programmé.Désactivation d'un renvoi d'appel.
- Le téléphone ne sonne pas si l'appelant masque son numéro d'appel.
	- Activer la sonnerie pour les appels masqués.
	- Le téléphone sonne pendant une période donnée, mais pas pour certains numéros.
	- Vérifier la commande temporelle pour les appels externes.

#### **Aucune tonalité ni sonnerie de la ligne fixe.**

• Cordon téléphonique incorrect.Utiliser exclusivement le cordon téléphonique fourni ou vérifier que le brochage est correct lors de l'achat d'un cordon dans un magasin spécialisé.

#### **La communication est systématiquement coupée au bout de 30 secondes environ.**

• Un répéteur (avant la version 2.0) a été activé ou désactivé.Désactiver le combiné puis le réactiver.

#### **Tonalité d'erreur après la demande du code PIN système.**

• Le code PIN système est erroné.Répéter l'opération et réinitialiser le code PIN système sur 0000, le cas échéant.

#### **Code PIN système oublié.**

Rétablir le code PIN système à 0000.

#### **Votre correspondant ne vous entend pas.**

Le combiné est en « mode secret ». **•** Réactiver le microphone.

#### **Certains services réseau ne fonctionnent pas comme ils devraient.**

Les fonctionnalités ne sont pas activées. **In S'informer auprès de l'opérateur.** 

#### **Le numéro de l'appelant ne s'affiche pas.**

- La **présentation du numéro** (CLI) n'est pas activée chez l'appelant. **L'appelant** doit demander à son opérateur d'autoriser la « Présentation du numéro de l'appelant » (CLI).
- La **présentation du numéro de l'appelant** (CLIP) n'est pas une fonction prise en charge par l'opérateur ou n'est pas activée pour vous.Demander à votre opérateur l'activation de la fonction de présentation du numéro de l'appelant (CLIP).
- Le téléphone est raccordé à un système téléphonique/un routeur à système téléphonique intégré (passerelle) qui ne transmet pas toutes les informations.
	- Réinitialiser l'installation : Débrancher brièvement le système téléphonique. Rebrancher le connecteur et attendre le redémarrage de l'appareil.
	- Vérifier les paramètres du système téléphonique et activer éventuellement la présentation du numéro. Rechercher les termes CLIP, présentation du numéro, transmission du numéro, affichage de l'appelant, etc. dans le mode d'emploi du système ou demander au fabricant de l'appareil.

#### **Lors d'une saisie, une tonalité d'erreur retentit (séquence de tonalités descendantes).**

• Echec de l'action/saisie erronée.Répéter l'opération. Observer l'écran et, le cas échéant, consulter le mode d'emploi.

#### **Les messages sont enregistrés dans le journal des appels sans l'heure ni la date.**

• Date/heure non réglées.Régler la date et l'heure.

#### **Problèmes d'enregistrement ou de connexion avec un kit oreillette Bluetooth.**

- Effectuer une réinitialisation du kit oreillette Bluetooth (voir le mode d'emploi du kit).
- Effacer les données de connexion sur le combiné en désinscrivant l'appareil.
- Répéter la procédure d'enregistrement.

#### **Répondeur (uniquement sur les systèmes avec répondeur local)**

#### **Les messages sont enregistrés dans le journal des appels sans l'heure ni la date.**

Date/heure non réglées. **In Régler la date/heure.** 

#### **Lors de la commande à distance, le répondeur indique « PIN non valide ».**

- Le code PIN système saisi est erroné.  $\blacktriangleright$  Répéter la saisie du code PIN système.
- Le code PIN système est encore défini sur 0000. ▶ Définir un code PIN système différent de 0000.

#### **Le répondeur n'enregistre aucun message/est passé à l'annonce répondeur simple.**

• Mémoire pleine.Effacer les anciens messagesÉcouter les nouveaux messages, puis les effacer.

# <span id="page-82-0"></span>**Service Clients**

Guide étape par étape dans l'utilisation de votre solution avec le service clients Gigaset [www.gigaset.com/service](https://www.gigaset.com/service).

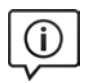

#### **Visitez notre page dédiée au service clients**

Vous y trouverez notamment les éléments suivants :

- Questions-réponses
- Téléchargements gratuits de logiciels et de modes d'emploi
- Tests de compatibilité

#### **Contactez nos collaborateurs du service clients**

Vous ne trouvez pas les réponses à vos questions dans la rubrique « Questions-réponses » ? Nous nous tenons à votre disposition...

#### **... en ligne :**

Via notre formulaire de contact sur la page du service clients

#### **... par téléphone :**

Pour toute demande de réparation, de réclamation ou de garantie :

#### **(0)1 57 32 45 22**

Coût d'un appel local depuis une ligne fixe.

Munissez-vous de votre preuve d'achat.

Veuillez noter que les produits Gigaset font l'objet d'une certification officielle obtenue de l'autorité afférente et en conformité avec les conditions spécifiques de réseau du pays concerné. Il est clairement spécifié sur les boîtes à coté du logo CE le ou les pays pour le(s)quel(s) le produit a été développé.

Si les équipements sont utilisés de manière contradictoire avec les instructions fournies dans le manuel, cela peut entrainer des répercussions sur les conditions de recours en garantie (réparation ou échange de produit). Afin d'utiliser la garantie, l'acheteur du produit est invité à soumettre un reçu prouvant la date d'achat (date depuis laquelle la période de garantie débute) et le type du produit acheté.

### <span id="page-82-1"></span>**Certificat de garantie**

La présente garantie bénéficie, dans les conditions ci-après, à l'utilisateur final ayant procédé à l'acquisition de ce Produit Gigaset Communications (ci-après le Client).

Pour la France, la présente garantie ne limite en rien, ni ne supprime, les droits du Client issus des articles suivants du Code Civil Français et du Code de la Consommation Français:

#### **Article L.211-4 du Code de la Consommation :**

« Le vendeur est tenu de livrer un bien conforme au contrat et répond des défauts de conformité existant lors de la délivrance.

Il répond également des défauts de conformité résultant de l'emballage, des instructions de montage ou de l'installation lorsque celle-ci a été mise à sa charge par le contrat ou a été réalisée sous sa responsabilité. »

#### **Article L.211-5 du Code la Consommation :**

« Pour être conforme au contrat, le bien doit :

1º Être propre à l'usage habituellement attendu d'un bien semblable et, le cas échéant :

- correspondre à la description donnée par le vendeur et posséder les qualités que celui-ci a présentées à l'acheteur sous forme d'échantillon ou de modèle ;
- présenter les qualités qu'un acheteur peut légitimement attendre eu égard aux déclarations publiques faites par le vendeur, par le producteur ou par son représentant, notamment dans la publicité ou l'étiquetage ;

2º Ou présenter les caractéristiques définies d'un commun accord par les parties ou être propre à tout usage spécial recherché par l'acheteur, porté à la connaissance du vendeur et que ce dernier a accepté. »

#### **Article L.211-12 du Code de la Consommation :**

« L'action résultant du défaut de conformité se prescrit par deux ans à compter de la délivrance du bien. »

### **Article 1641 du Code Civil :**

« Le vendeur est tenu de la garantie à raison des défauts cachés de la chose vendue qui la rendent impropre à l'usage auquel on la destine, ou qui diminuent tellement cet usage, que l'acheteur ne l'aurait pas acquise, ou n'en aurait donné qu'un moindre prix, s'il les avait connus. »

#### **Article 1648 du Code Civil, alinéa premier :**

« L'action résultant des vices rédhibitoires doit être intentée par l'acquéreur dans un délai de deux ans à compter de la découverte du vice. »

- Si ce Produit Gigaset Communications et ses composants présentent des vices de fabrication et/ou de matière dans les 24 mois suivant son achat neuf, Gigaset Communications procédera à sa réparation ou le remplacera gratuitement et de sa propre initiative par un modèle identique ou par modèle équivalent correspondant à l'état actuel de la technique. La présente garantie n'est valable que pendant une période de 6 mois à compter de sa date d'achat neuf pour les pièces et éléments de ce Produit Gigaset Communications qui sont soumis à l'usure (par ex. batteries, claviers et boîtiers).
- La présente garantie n'est pas valable en cas de non-respect des informations contenues dans le mode d'emploi, ou en cas de dommage manifestement provoqué par une manipulation ou une utilisation inadéquate.
- La présente garantie ne s'applique pas aux éléments et données fournis par le vendeur du Produit Gigaset Communications, ou installés par le Client lui-même (par ex. l'installation, la configuration, le téléchargement de logiciels, l'enregistrement de données). Sont également exclus de la présente garantie le manuel d'utilisation ainsi que tout logiciel fourni séparément sur un autre support de données, ainsi que les Produits Gigaset Communications dotés d'éléments ou d'accessoires non homologués par Gigaset Communications, les Produits dont les dommages sont causés volontairement ou par négligence (bris, casses, humidité, température inadéquate, oxydation, infiltration de liquide, surtension électrique, incendie, ou tout autre cas de force majeure), les Produits Gigaset Communications présentant des traces d'ouverture (ou de réparation et/ou modifications effectuées par un tiers non agréé par Gigaset Communications), et les Produits envoyés en port dû à Gigaset Communications ou à son centre agréé.
- La facture ou le ticket de caisse comportant la date d'achat par le Client sert de preuve de garantie. Une copie de ce document justifiant de la date de départ de la garantie est à fournir pour toute mise en œuvre de la présente garantie. Un justificatif d'achat doit au moins comporter le nom et le logo de l'enseigne, la date d'achat, le modèle concerné et le prix. Le Client doit faire valoir ses droits à garantie dans les deux mois de la découverte du vice du Produit, sauf disposition impérative contraire.
- Le présent Produit Gigaset Communications ou ses composants échangés et renvoyés à Gigaset Communications ou son prestataire deviennent propriété de Gigaset Communications.
- La présente garantie s'applique uniquement aux Produits Gigaset Communications neufs achetés au sein de l'Union Européenne. Elle est délivrée par Gigaset Communications France SAS., Energy Park, 132/134 boulevard de Verdun, Bât 7, 5ème étage, 92400 Courbevoie.
- La présente garantie représente l'unique recours du Client à l'encontre de Gigaset Communications pour la réparation des vices affectant le Produit Gigaset Communications. Gigaset Communications exclut donc toute autre responsabilité au titre des dommages matériels et immatériels directs ou indirects, et notamment la réparation de tout préjudice financier découlant d'une perte de bénéfice ou d'exploitation, ainsi que des pertes de données. En aucun cas Gigaset Communications n'est responsable des dommages survenus aux biens du Client sur lesquels est connecté, relié ou intégré le Produit Gigaset Communications, sauf disposition impérative contraire.

De même, la responsabilité de Gigaset Communications ne peut être mise en cause pour les dommages survenus aux logiciels intégrés dans le Produit Gigaset Communications par le Client ou tout tiers à l'exception de Gigaset Communications.

• La mise en jeu de la présente garantie, et l'échange ou la réparation concernant le Produit Gigaset Communications ne font pas naître une nouvelle période de garantie, qui demeure en tout état de cause la durée initiale, sauf disposition impérative contraire.

• Gigaset Communications se réserve le droit de facturer au client les frais découlant du remplacement ou de la réparation du Produit Gigaset Communications lorsque le défaut du Produit Gigaset Communications n'est pas couvert par la garantie. De même Gigaset Communications pourra facturer au Client les frais découlant de ses interventions sur un Produit Gigaset Communications remis par le Client et en bon état de fonctionnement.

Pour faire usage de la présente garantie, veuillez contacter en priorité votre revendeur, ou bien le service téléphonique de Gigaset Communications dont vous trouverez le numéro dans le manuel d'utilisation ci-joint.

### **Loi n°2014-344 du 17 mars 2014 relative à la consommation (1) Art. L. 111-3.-**

« Conformément à l'article L.111-3 du Code de la consommation, Gigaset Communications s'engage à mettre à disposition, dans un délai maximal de deux mois à compter de la demande, les pièces détachées indispensables à l'utilisation des produits, et ce, pour une durée de trois ans à partir de la fin de la production du produit considéré. »

### <span id="page-84-0"></span>**Déni de responsabilité**

L'écran du combiné est composé de pixels. Chaque pixel est composé de trois sous-pixels (rouge, vert, bleu). Il peut arriver qu'un sous-pixel soit défaillant ou qu'il y ait une variation de couleurs.

Un cas de prise en garantie n'existe que lorsque le nombre maximum de défauts de pixels permis est dépassé.

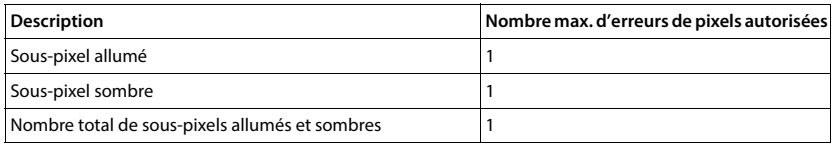

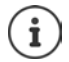

Les traces d'usure sur l'écran et le boîtier dues à l'utilisation de l'appareil sont exclues de la garantie.

# <span id="page-84-2"></span>**Remarques du fabricant**

# <span id="page-84-1"></span>**Homologation**

Cet appareil est destiné au réseau téléphonique analogique français.

Les spécificités nationales sont prises en compte.

Par la présente, la société Gigaset Communications GmbH déclare que les installations radioélectriques des types suivants sont conformes à la directive 2014/53/UE : Gigaset E720-E720A – Gigaset E720H

Le texte complet de la déclaration de conformité UE est disponible à l'adresse Internet suivante : [www.gigaset.com/docs.](https://www.gigaset.com/docs)

Cette déclaration est également disponible dans les fichiers « International Declarations of Conformity » ou « European Declarations of Conformity ».

Veuillez consulter ces fichiers.

# **Protection des données**

<span id="page-85-2"></span>Chez Gigaset, nous prenons très au sérieux la protection des données de nos clients. Pour cette raison, nous garantissons que tous nos produits sont conçus selon le principe de la protection des données par des experts ("Privacy by Design"). Toutes les données que nous collectons sont utilisées pour améliorer nos produits autant que possible. Nous garantissons ainsi que vos données sont protégées et uniquement utilisées afin de pouvoir mettre à votre disposition un service ou un produit. Nous connaissons le chemin que prennent vos données dans la société et veillons à la sécurité, la protection et la conformité avec les exigences de protection des données lors de ce processus.

Le texte complet de la directive de protection des données est disponible à l'adresse Internet suivante : [www.gigaset.com/privacy-policy](https://www.gigaset.com/privacy-policy)

### <span id="page-85-0"></span>**Environnement**

### **Système de gestion de l'environnement**

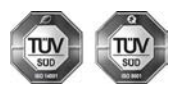

Gigaset Communications GmbH est certifié en vertu des normes internationales ISO 14001 et ISO 9001.

**ISO 14001 (environnement) :** certification attribuée depuis septembre 2007 par TÜV Süd Management Service GmbH.

**ISO 9001 (Qualité) :** certification attribuée depuis le 17 février 1994 par TÜV Süd Management Service GmbH

### <span id="page-85-1"></span>**Mise au rebut**

Les batteries ne font pas partie des déchets ménagers. Au besoin, consulter la réglementation locale sur l'élimination des déchets, que vous pouvez demander à votre commune ou au revendeur du produit. La procédure d'élimination des produits électriques et électroniques diffère de celle des déchets municipaux

et nécessite l'intervention de services désignés par le gouvernement ou les collectivités locales.

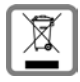

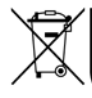

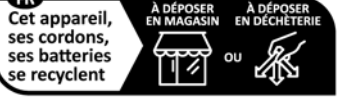

Points de collecte sur www.quefairedemes Privilégiez la réparation ou le don de votre appareil ! Le symbole de la poubelle barrée signifie que la directive européenne 2012/19/UE s'applique à ce produit.

Le tri et la collecte séparée de vos appareils usagés aide à prévenir toute conséquence négative pour l'environnement ou pour la santé publique. Il s'agit d'une condition primordiale pour le traitement et le recyclage des équipements électriques et électroniques usagés.

Pour plus d'informations sur le traitement des appareils usagés, contacter votre mairie, la déchetterie la plus proche ou le revendeur du produit.

### <span id="page-86-1"></span>**Valeur DAS des combinés Gigaset**

Il existe une valeur pour les équipements radios qui permet de connaître le niveau maximal d'onde auquel peut être exposé le consommateur final.

Cette limite a été établie par plusieurs organisations scientifiques indépendantes, comme la commission internationale sur la protection des rayonnements non-ionisants (ICNIRP), en incluant d'importantes marges de sécurités afin de protéger les utilisateurs.

Cette directive a été adopté et approuvé par l'organisation mondial de la santé (OMS).

Cette valeur (DAS), débit d'absorption spécifique est le niveau maximal d'onde radio auquel le consommateur peut être exposé en utilisant un DECT ou un téléphone mobile par exemple.

La réglementation impose que le DAS ne dépasse pas 2 W/kg.

En raison de la puissance de sortie très faible de nos combinés Gigaset, l'exposition aux ondes radios des consommateurs est bien en dessous de la valeur établie.

Vous pouvez également retrouver la valeur DAS de chacun de nos produits Gigaset sur le packaging ou sur notre site Internet.

### <span id="page-86-2"></span>**Entretien**

Essuyer l'appareil avec un chiffon **légèrement humide** ou un chiffon antistatique. Ne pas utiliser de solvants ou de chiffon microfibre.

Ne **jamais** utiliser de chiffon sec. Il existe un risque de charge statique.

En cas de contact avec des substances chimiques, il peut arriver que la surface de l'appareil soit altérée. En raison du grand nombre de produits chimiques disponibles dans le commerce, il ne nous a pas été possible de tester toutes les substances.

En cas de détérioration de la surface brillante, il est possible d'utiliser un produit de lustrage pour écrans de téléphones portables.

# <span id="page-86-0"></span>**Contact avec des liquides**

Si l'appareil a été mis en contact avec des liquides :

- **1 Débrancher tous les câbles de l'appareil.**
- **2 Retirer les batteries et laisser le logement des batteries ouvert.**
- 3 Laisser le liquide s'écouler de l'appareil.
- 4 Sécher toutes les parties avec un chiffon absorbant.
- 5 Placer ensuite l'appareil, clavier vers le bas (si possible), avec le compartiment des batteries ouvert dans un endroit chaud et sec pendant **au moins 72 heures** (**ne pas le placer :** dans un micro-ondes, un four, etc.).
- **6 Attendre que l'appareil ait séché pour le rallumer.**

Une fois complètement sec, il est possible que le combiné puisse fonctionner à nouveau.

# <span id="page-87-1"></span>**Caractéristiques techniques**

### **Batteries**

Technologie: 2 x AAA NiMH Tension : 1.2 V Capacité : 750 mAh

### <span id="page-87-0"></span>**Autonomie/temps de charge du combiné**

L'autonomie de votre Gigaset dépend de la capacité et de l'ancienneté des batteries, ainsi que de leur emploi (Les durées spécifiées sont les durées maximales.)

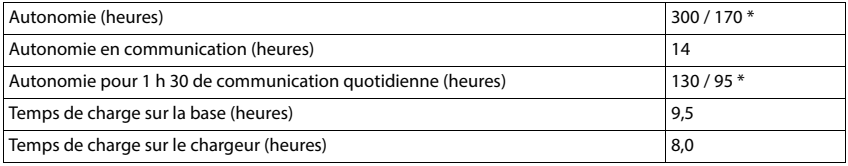

\* avec la fonction **Pas d'émission** désactivée / avec la fonction **Pas d'émission** activée, sans éclairage de l'écran en mode veille et lors des communications

### **Puissance absorbée par le combiné dans le chargeur**

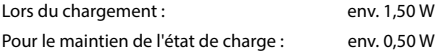

### <span id="page-87-2"></span>**Puissance absorbée de la base**

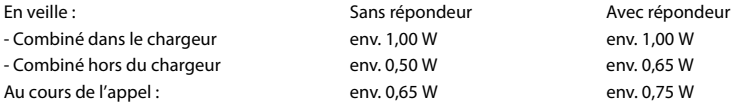

### **Caractéristiques techniques générales**

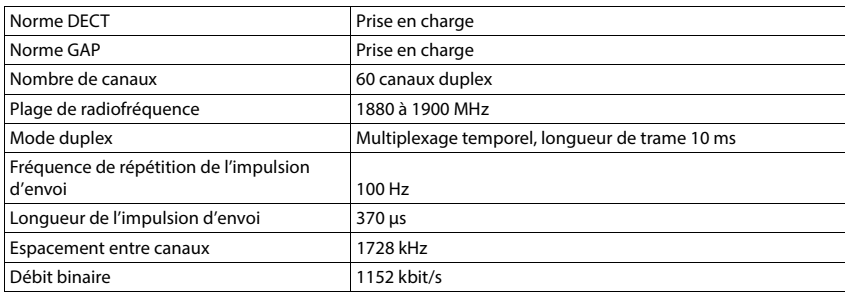

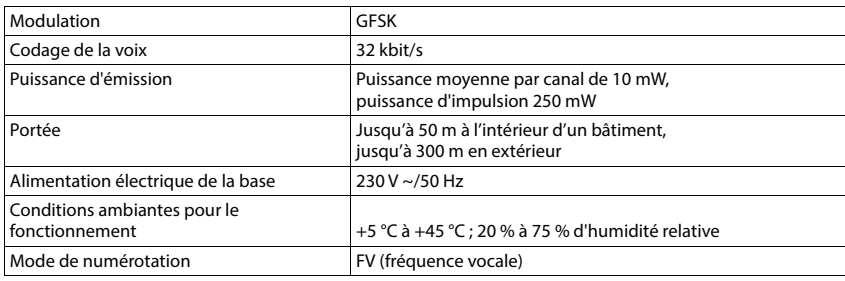

### **Bluetooth**

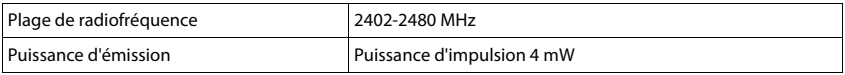

### <span id="page-88-2"></span>**Brochage de la prise téléphonique**

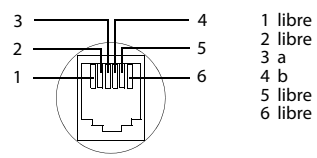

### <span id="page-88-1"></span><span id="page-88-0"></span>**Bloc-secteur du combiné**

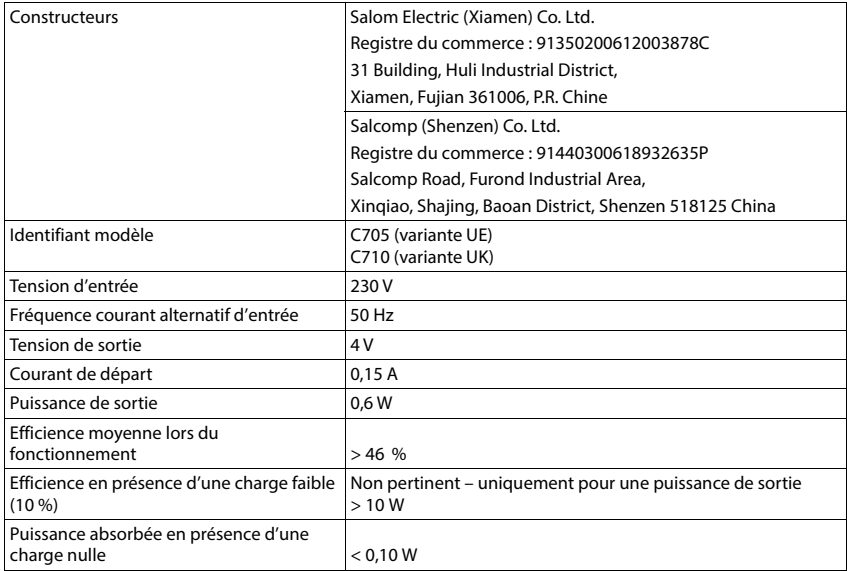

### <span id="page-89-0"></span>**Bloc-secteur de la base**

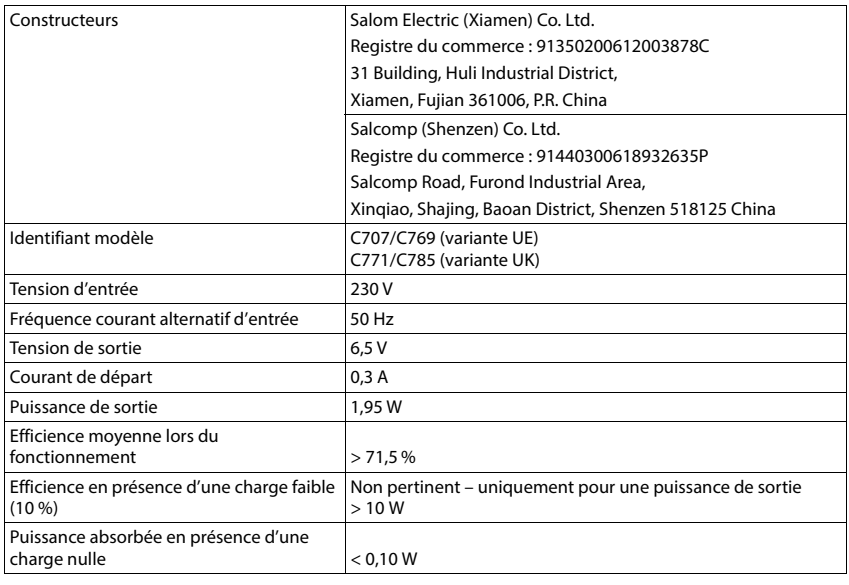

### <span id="page-89-1"></span>**Tables des caractères**

Le jeu de caractères utilisé sur le combiné dépend de la langue réglée.

### **Écriture standard**

Appuyer plusieurs fois sur la touche correspondante.

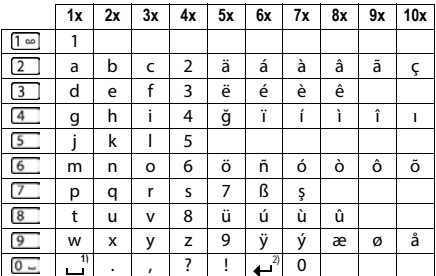

1) Espace

2) Saut de ligne

# <span id="page-90-4"></span>**Symboles de l'écran**

Les icônes suivantes s'affichent en fonction des paramètres et du mode de fonctionnement du téléphone.

### <span id="page-90-1"></span>**Symboles de la barre d'état**

<span id="page-90-3"></span>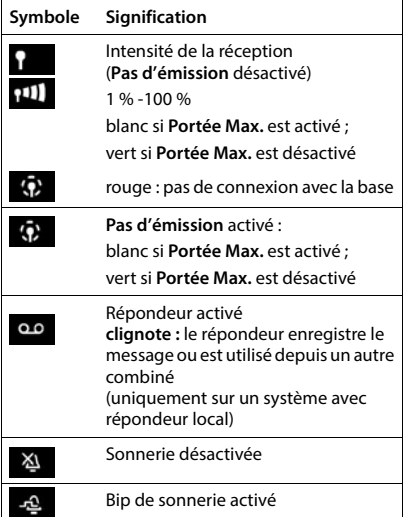

<span id="page-90-0"></span>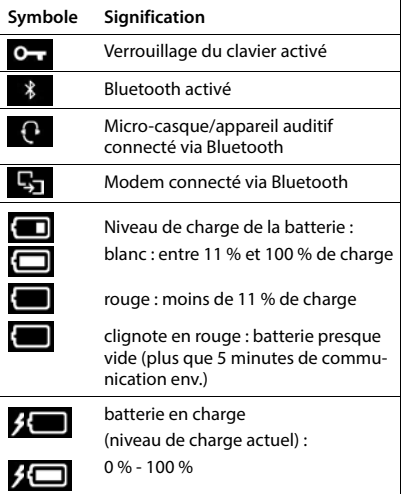

### <span id="page-90-2"></span>**Icônes des touches écran**

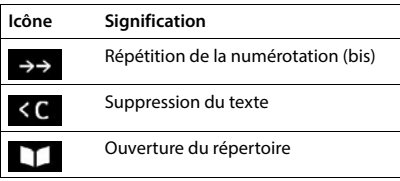

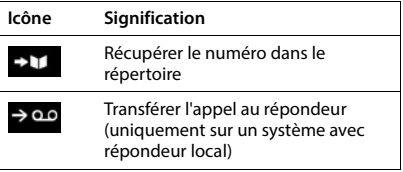

### <span id="page-91-0"></span>**Symboles de signalisation** . . .

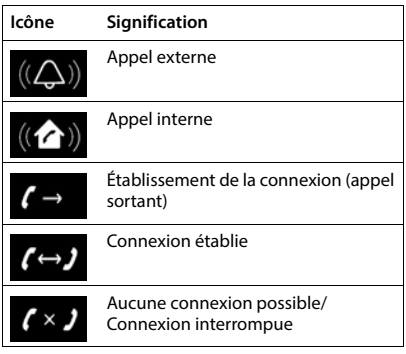

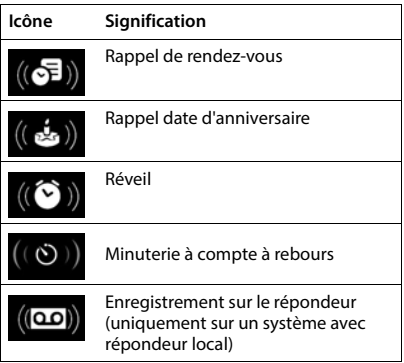

### **Autres icônes de l'écran**

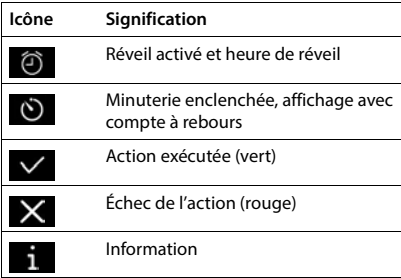

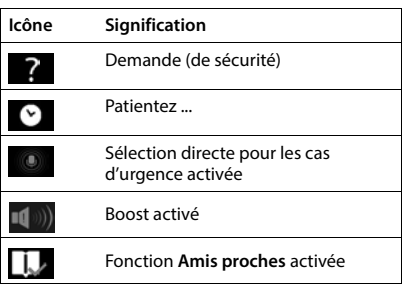

# **Présentation du menu**

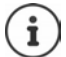

Toutes les fonctions décrites dans le mode d'emploi ne sont pas nécessairement disponibles dans tous les pays, ni auprès de tous les fournisseurs.

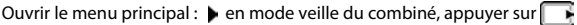

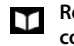

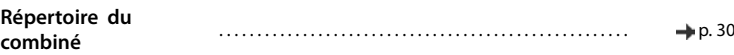

### c.

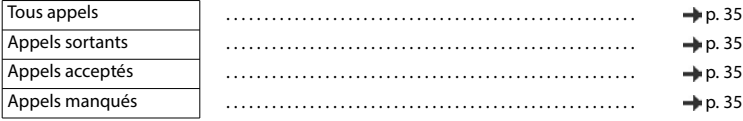

### **Répondeur**

**Liste d'appels** 

Système sans répondeur local

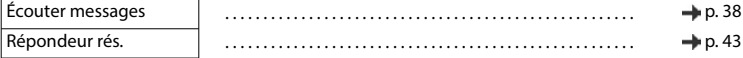

#### Système avec répondeur local

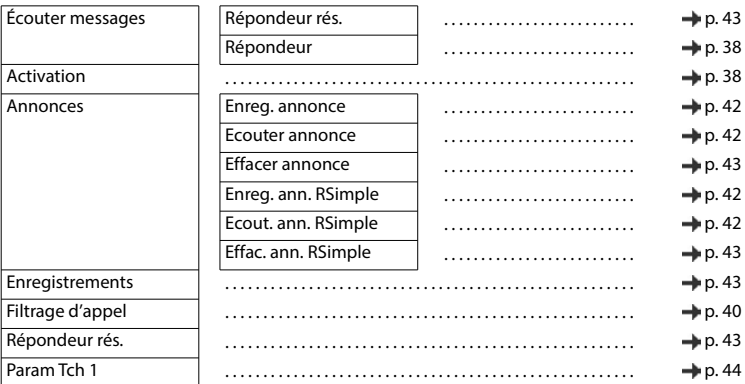

#### **Appel d'urgence** SOS

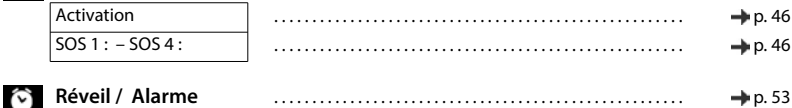

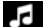

# **Paramètres audio**

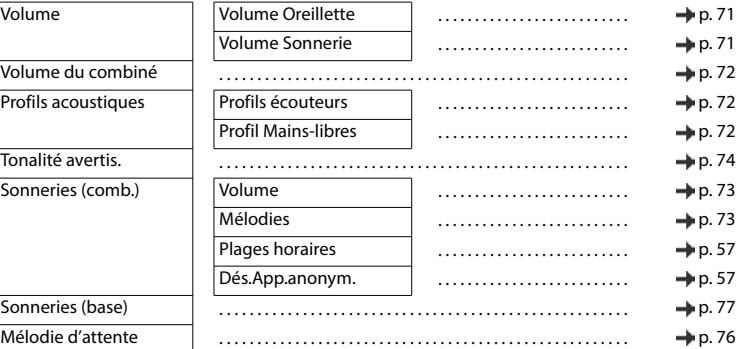

### **Paramètres**

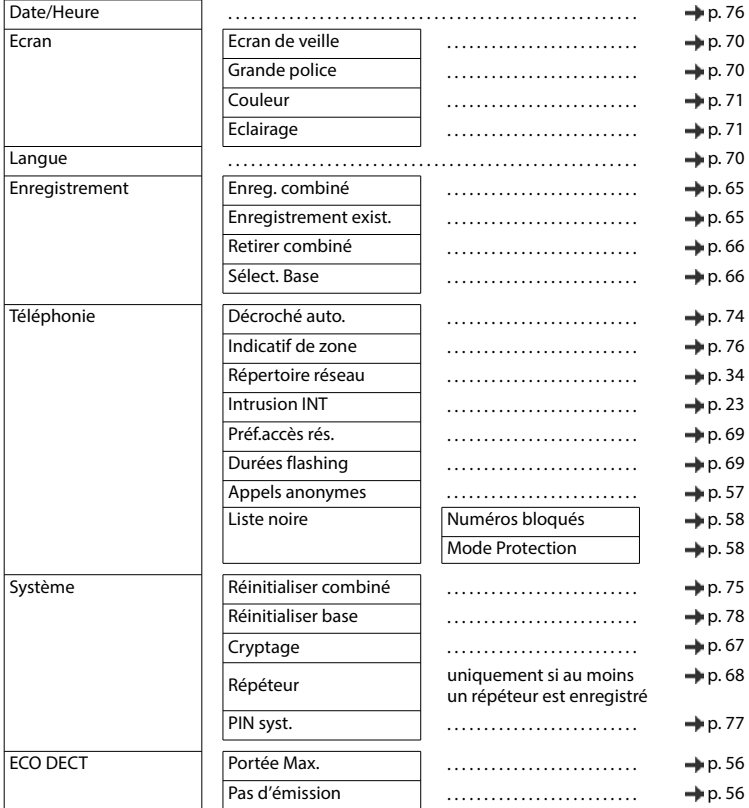

### **Bluetooth**

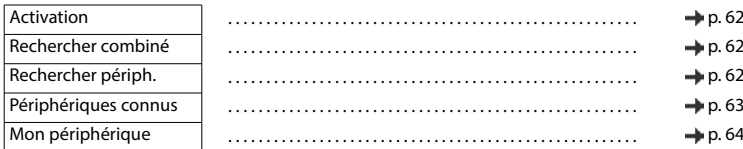

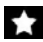

# **Fonctions suppl.**

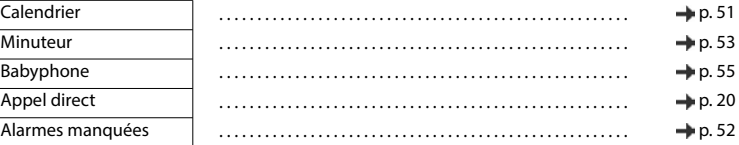

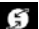

### **Sélectionner Services**

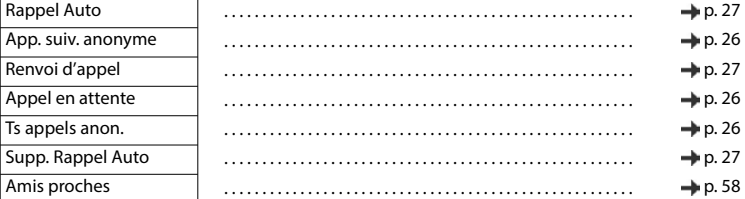

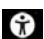

# **Accessibilité**

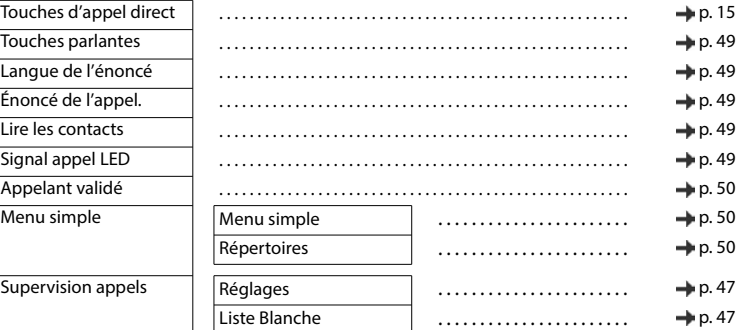

# **SMS**

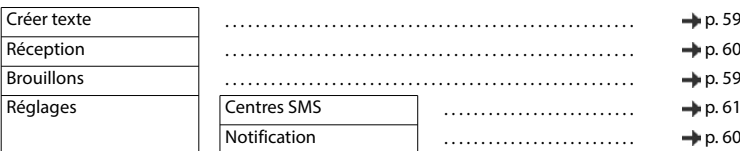

# **Index**

# **A**

**COL** 

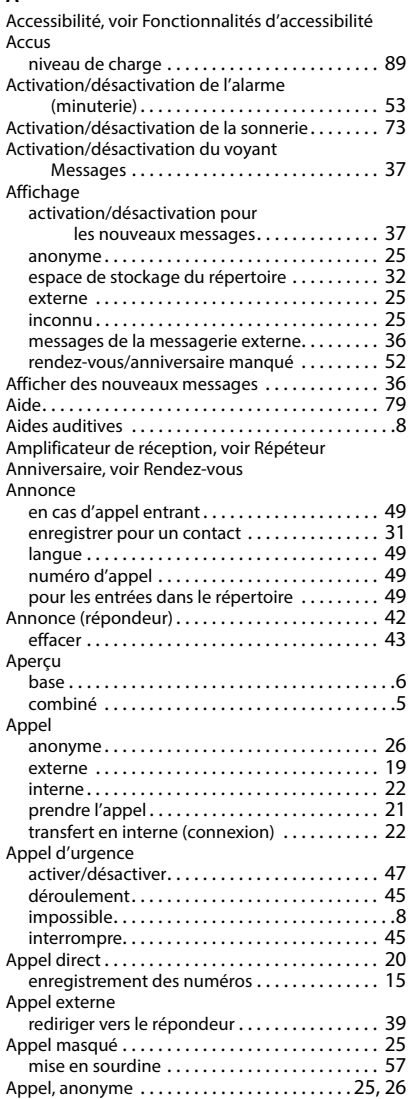

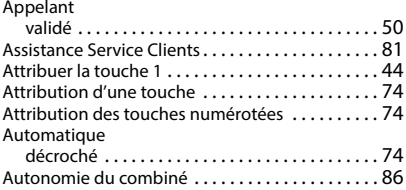

### **B**

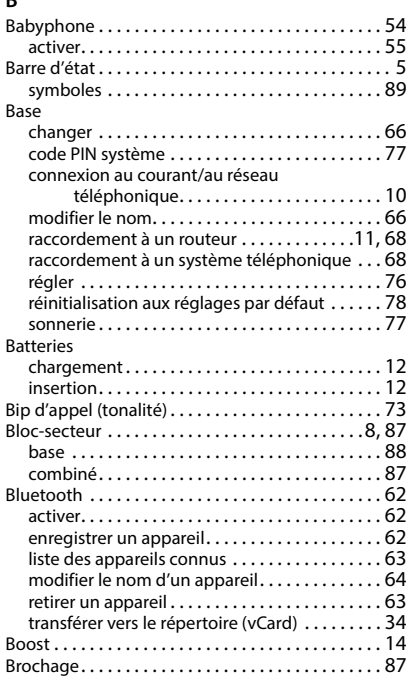

### **C**

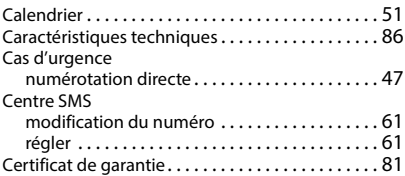

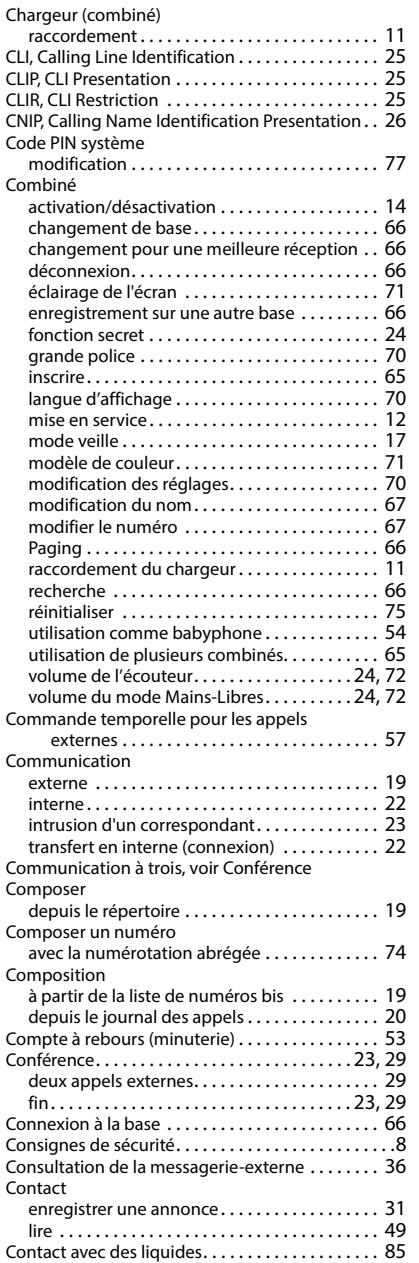

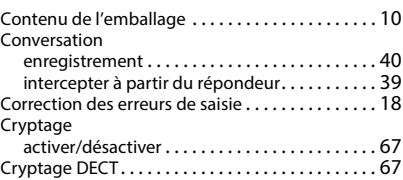

#### **D**

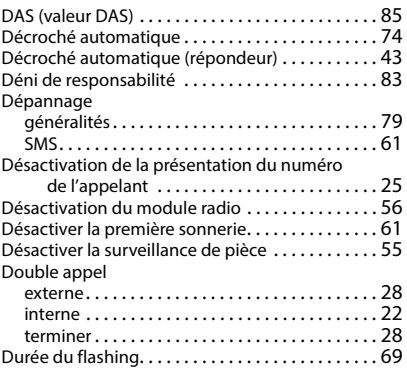

### **E**

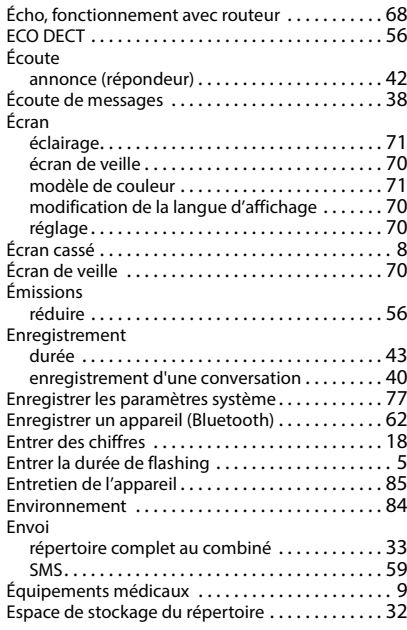

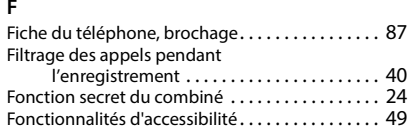

# **G**

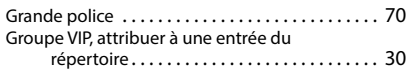

### **H**

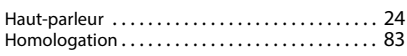

#### **I**

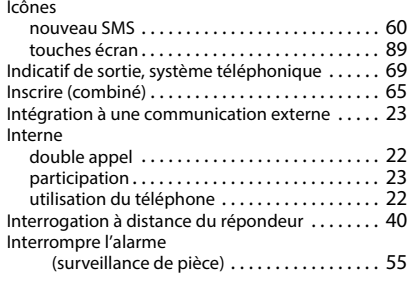

#### **J**

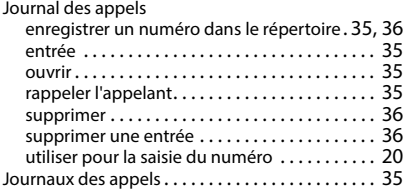

### **L**

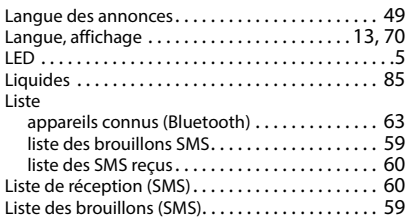

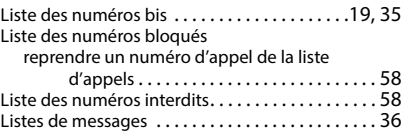

### **M**

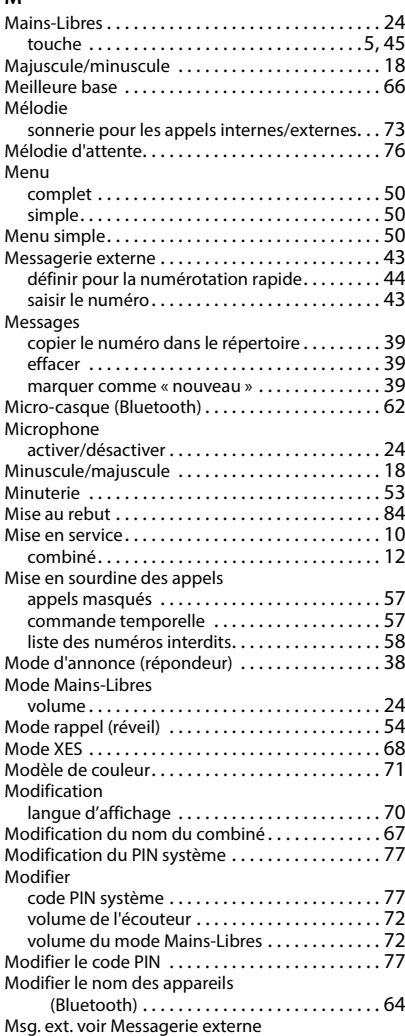

### **N**

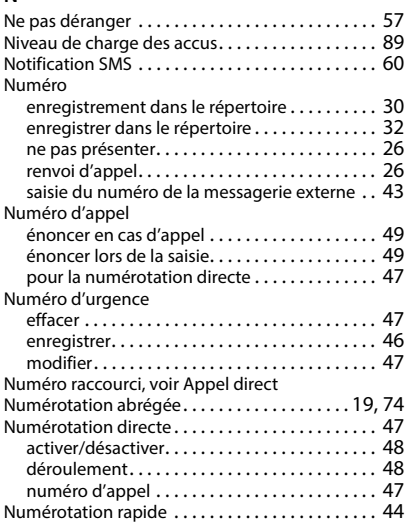

### **O**

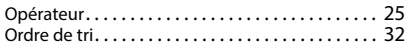

# **P**

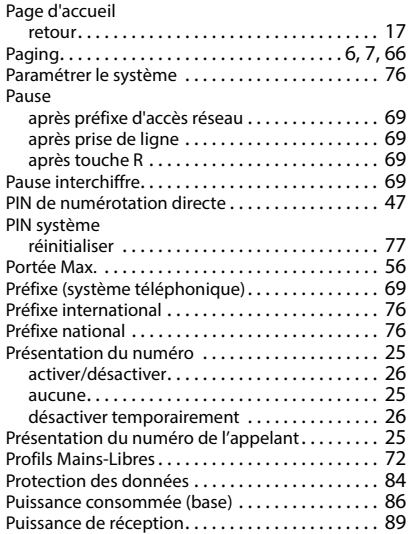

### **Q**

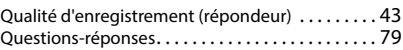

### **R**

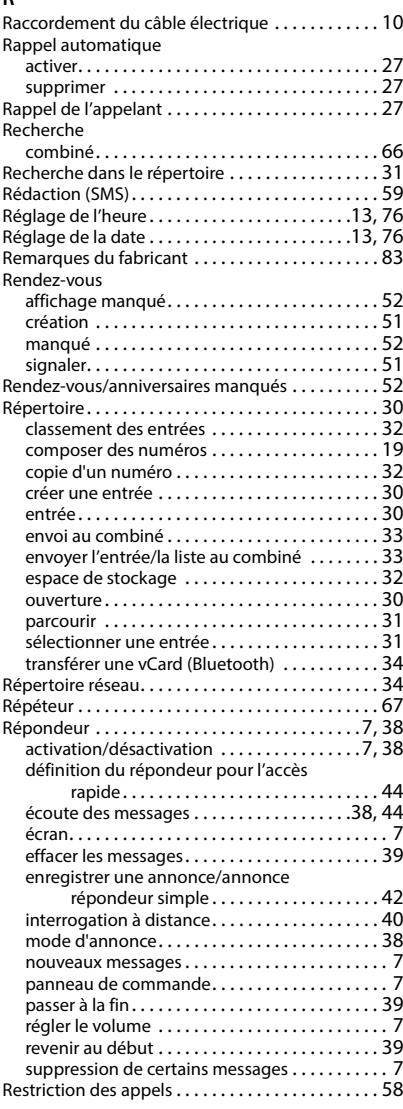

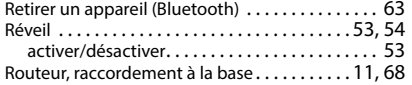

### **S**

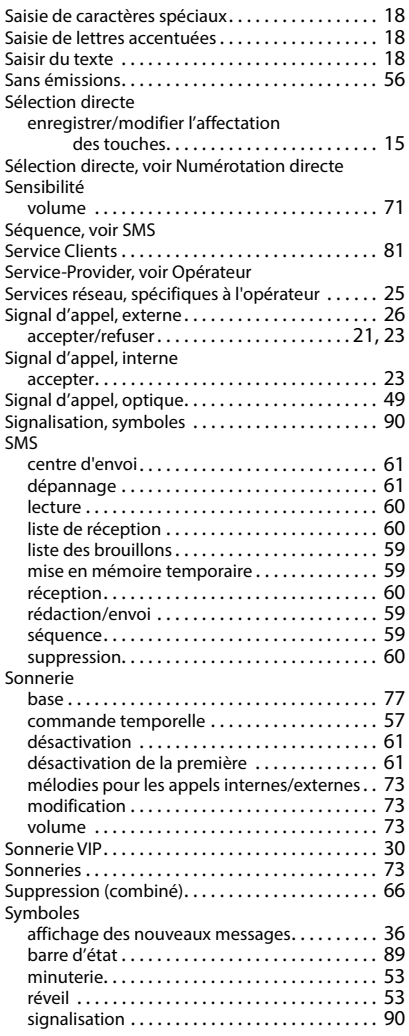

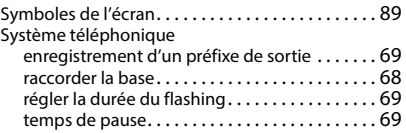

### **T**

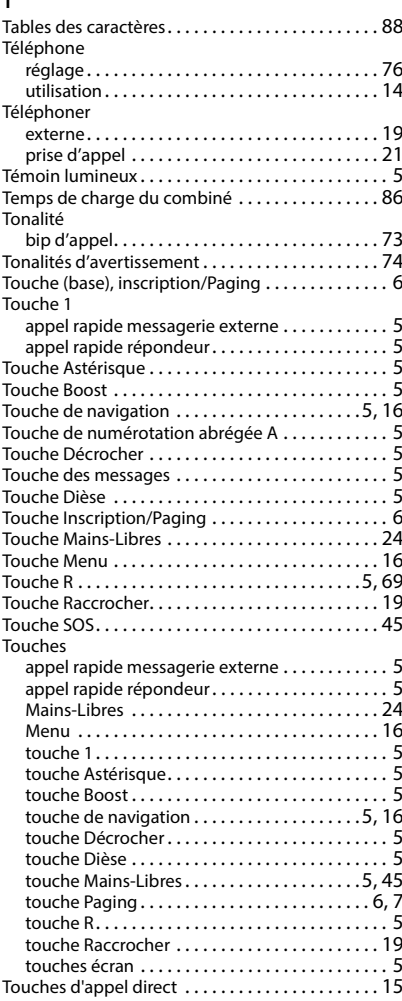

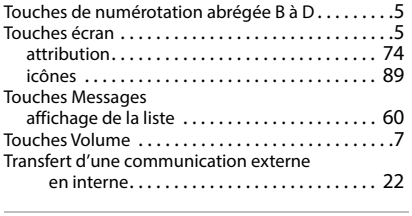

### **U**

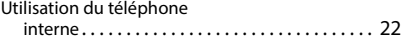

#### **V**

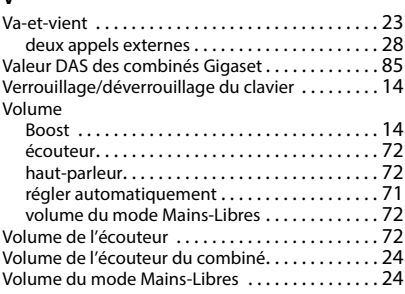

#### Fabriqué par

Gigaset Communications GmbH Frankenstraße 2, D-46395 Bocholt Allemagne

#### © Gigaset Communications GmbH 2022

Sous réserve de disponibilité. Tous droits réservés. Droits de modification réservés. [www.gigaset.com](https://www.gigaset.com)

Ce guide d'utilisation est imprimé sur du papier 100 % recyclé certifié par le label écologique **Blue Angel**.